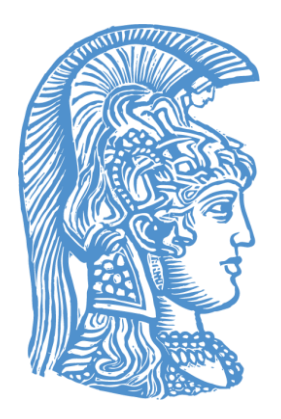

ΕΘΝΙΚΟ ΚΑΙ ΚΑΠΟΔΙΣΤΡΙΑΚΟ ΠΑΝΕΠΙΣΤΗΜΙΟ ΑΘΗΝΩΝ ΣΧΟΛΗ ΘΕΤΙΚΩΝ ΕΠΙΣΤΗΜΩΝ ΤΜΗΜΑ ΓΕΩΛΟΓΙΑΣ ΚΑΙ ΓΕΩΠΕΡΙΒΑΛΛΟΝΤΟΣ ΤΟΜΕΑΣ ΓΕΩΓΡΑΦΙΑΣ ΚΑΙ ΚΛΙΜΑΤΟΛΟΓΙΑΣ

ΔΙΠΛΩΜΑΤΙΚΗ ΕΡΓΑΣΙΑ

# **ΤΕΧΝΙΚΕΣ ΦΩΤΟΓΡΑΜΜΕΤΡΙΚΗΣ ΕΠΕΞΕΡΓΑΣΙΑΣ ΣΤΙΣ ΓΕΩΕΠΙΣΤΗΜΕΣ**

ΚΑΤΕΡΙΝΑ ΧΑΤΖΗΜΗΝΑ

**Επιβλέπων:** Αναπληρωτής Καθηγητής Βασιλάκης Εμμανουήλ

**ΑΘΗΝΑ, ΦΕΒΡΟΥΑΡΙΟΣ 2022**

## ΠΕΡΙΛΗΨΗ

<span id="page-2-0"></span>Η παρακάτω εργασία έχει ως στόχο να αποτελέσει ένα οδηγό εξοικείωσης με την έννοια της φωτογραμμετρίας και τεχνικών φωτογραμμετρικής επεξεργασίας για χρήση της στις γεωεπιστήμες. Περιλαμβάνει τους βασικούς όρους της φωτογραμμετρίας και τις μεθόδους εφαρμογής της. Στο πρώτο κεφάλαιο αναλύεται το θεωρητικό υπόβαθρο και αναφέρονται όλοι οι χρήσιμοι όροι, τα πεδία χρήσης και οι δυνατότητες που προσφέρει στο χρήστη. Στο δεύτερο μέρος, περιγράφεται βήμα-βήμα όλη η διαδικασία της φωτογραμμετρικής επεξεργασίας, απ' την προετοιμασία και τη συλλογή εξοπλισμού ως την παραγωγή των προϊόντων δίνοντας οδηγίες και προτάσεις ανάλογα με τις απαιτήσεις του κάθε χρήστη.

# Περιεχόμενα

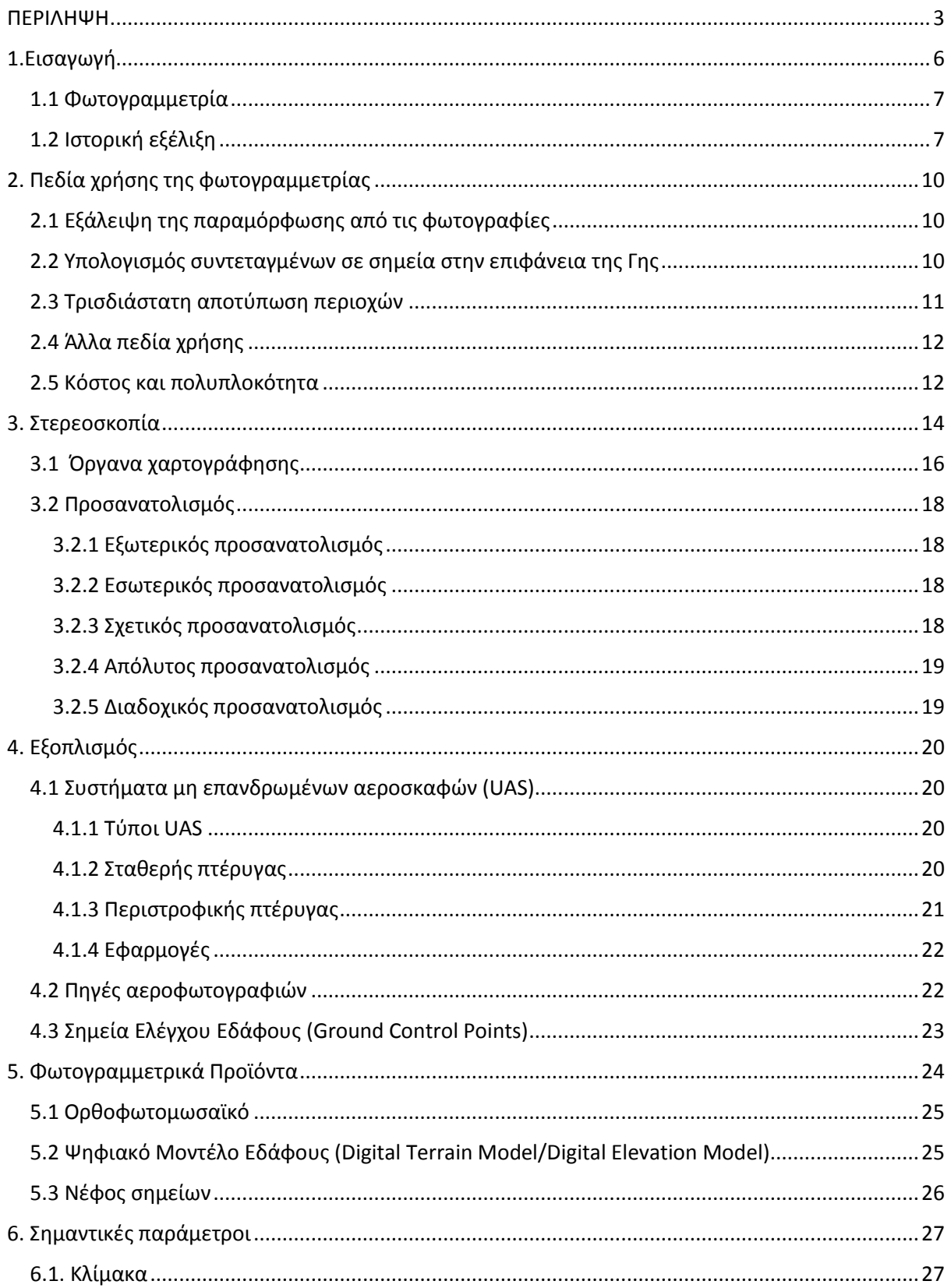

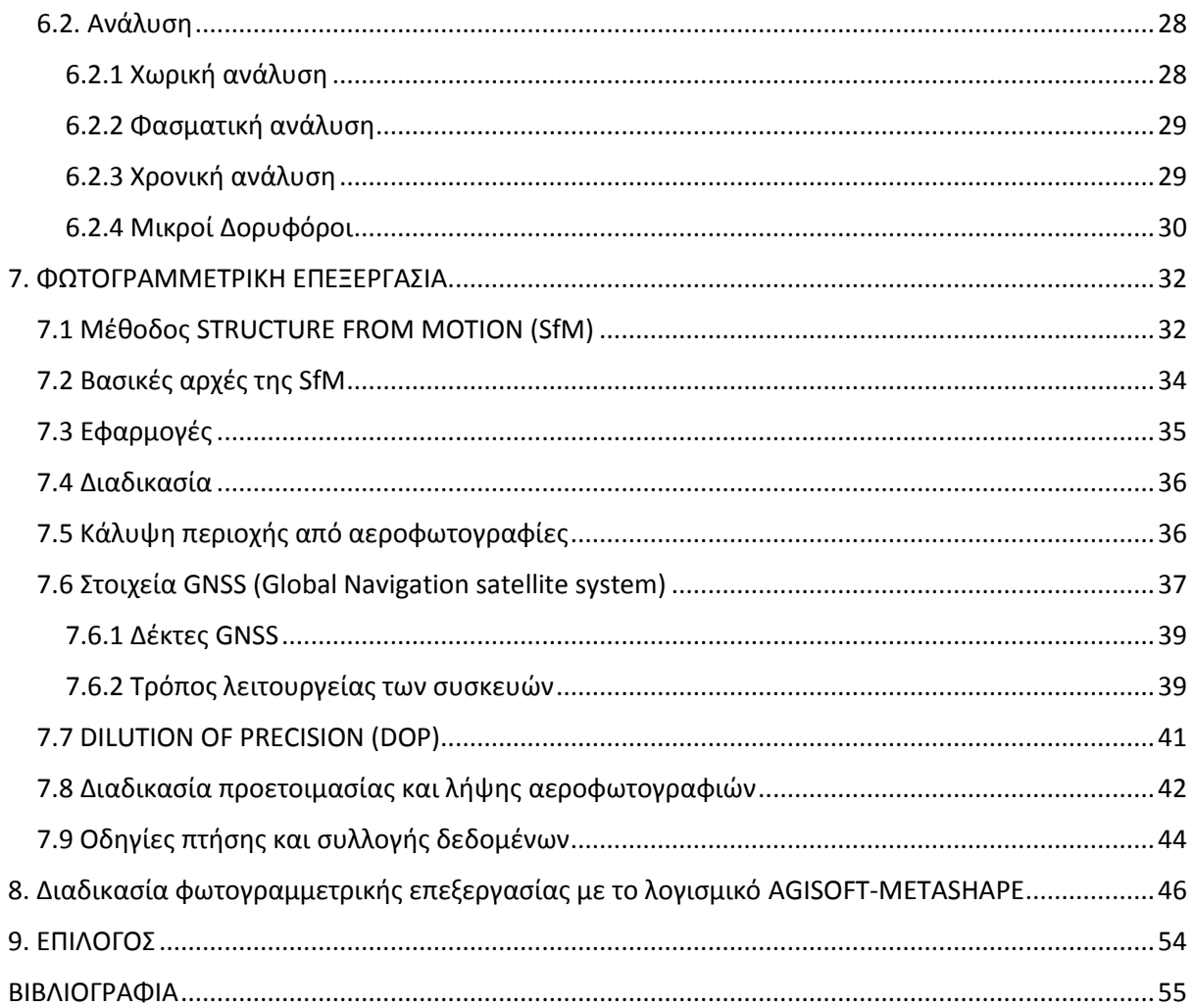

# <span id="page-5-0"></span>1.Εισαγωγή

**Τηλεπισκόπηση** (Remote Sensing) είναι η επιστήμη της λήψης (απόκτησης) πληροφοριών (φασματικών, χωρικών, χρονικών) για αντικείμενα, μέσα από ανάλυση δεδομένων τα οποία συλλέχθηκαν από ειδικά όργανα που δεν είχαν φυσική επαφή με τα αντικείμενα (Αvery & Berlin, 1992).

Φ**ωτογραμμετρία** είναι η επιστήμη, η τέχνη και η τεχνολογία όπου μέσα από εικόνες γίνεται η απόκτηση της θέσης, του μεγέθους και του σχήματος των αντικειμένων, καθώς και η ερμηνεία αυτών των χαρακτηριστικών των αντικειμένων (Horikawa,2009).

Η λέξη φωτογραμμετρία αποτελείται από τρία επιμέρους συνθετικά: Φωτο – γραμ – μετρία

Δηλαδή απ' τις λέξεις: Φωτογραφίες – Γραμμές – Μέτρηση

Άρα φωτογραμμετρία σημαίνει *η επιστήμη της μέτρησης από φωτογραφίες.*

Η φωτογραμμετρία και η τηλεπισκόπηση είναι δύο συναφή πεδία. Ενώ οι φωτογραμμέτρες παράγουν χάρτες και ακριβείς τρισδιάστατες θέσεις σημείων, οι ειδικοί της τηλεπισκόπησης αναλύουν και ερμηνεύουν εικόνες για την εξαγωγή πληροφοριών σχετικά με τις χερσαίες και υδάτινες περιοχές της γης. Όπως απεικονίζεται στην Εικόνα 1.1, και οι δύο κλάδοι σχετίζονται επίσης με τα Γεωγραφικά Συστήματα Πληροφοριών (GIS), δεδομένου ότι παρέχουν στα GIS βασικές πληροφορίες. Πολύ συχνά, ο πυρήνας των τοπογραφικών πληροφοριών παράγεται από τους φωτογραμμέτρες με τη μορφή ψηφιακού χάρτη.

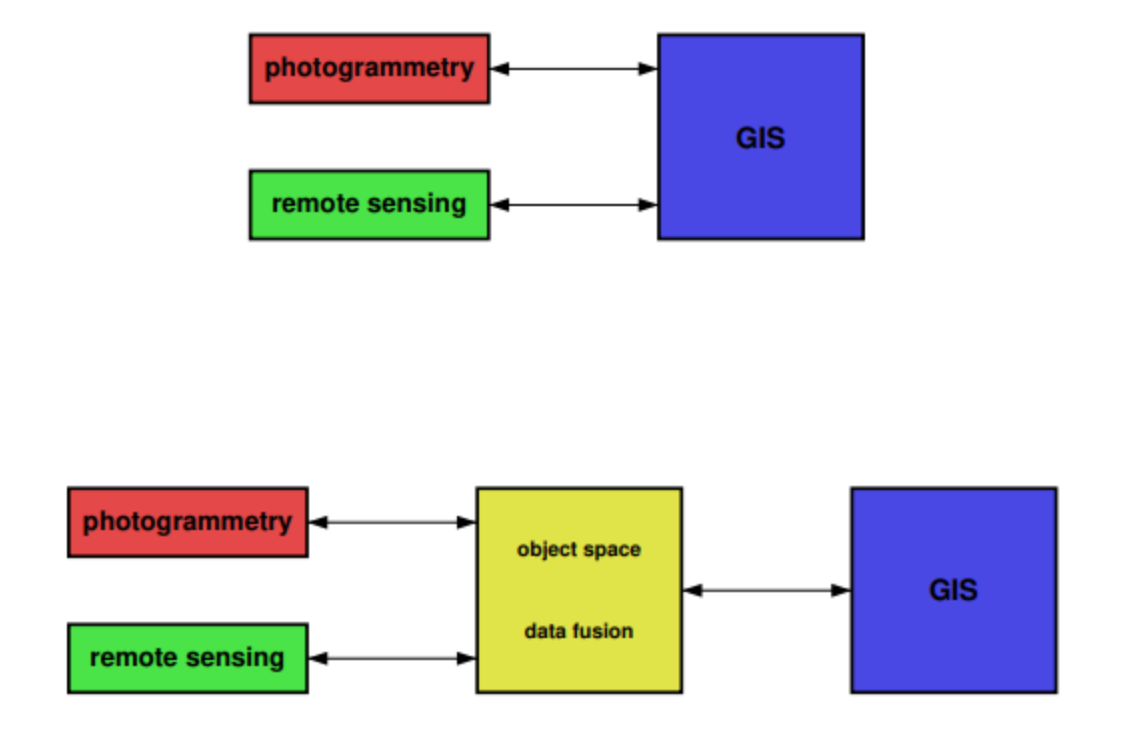

Εικόνα 1.1: Σχέση φωτογραμμετρίας, τηλεπισκόπησης και GIS.

#### <span id="page-6-0"></span>1.1 Φωτογραμμετρία

Η φωτογραμμετρία διακρίνεται σε εναέρια και επίγεια. Η εναέρια φωτογραμμετρία έχει δύο διακριτούς τομείς: τη μετρική φωτογραμμετρία και την ερμηνευτική φωτογραμμετρία. Η πιο συνήθεις εφαρμογές της μετρικής φωτογραμμετρίας είναι η σύνταξη πλανομετρικών και τοπογραφικών χαρτών, ενώ οι χρήσεις της ερμηνευτικής φωτογραμμετρίας περιλαμβάνουν την ταξινόμηση των εδαφών και την κατάρτιση δασικών χαρτών και χαρτών καταστροφών. Η επίγεια φωτογραμμετρία εφαρμόζεται στην μετρολογία εργοταξίων, στην καταγραφή κατασκευών αρχιτεκτονικής σημασίας και τη μέτρηση ιστορικών αντικειμένων. Χρησιμοποιείται επίσης σε τόπους τροχαίων ατυχημάτων και στη μέτρηση βιομηχανικών αντικειμένων ή και του ανθρώπινου σώματος (Horikawa,2009).

Με τη μετάβαση της απεικόνισης από το φιλμ στους ψηφιακούς αισθητήρες συζευγμένων φορτίων (CCD), η απεικόνιση σε πραγματικό χρόνο και η επεξεργασία εικόνας αποτελούν πλέον κοινές εφαρμογές και ο όρος ψηφιακή φωτογραμμετρία έχει επιτύχει ευρύτερη αποδοχή για τον τομέα της φωτογραμμετρίας.

Τα πεδία εφαρμογής της ψηφιακής φωτογραμμετρίας έχουν επεκταθεί και περιλαμβάνουν τη μηχανική όραση, όραση ρομπότ, όραση υπολογιστή και μοντελοποίηση εικονικής πραγματικότητας. Ειδικότερα, η ακολουθία εικόνων ανάλυσης καθιστά δυνατή τη δυναμική ανάλυση, όπως οι μελέτες ανθρώπινης κίνησης στον τομέα της αθλητικής προπόνησης και ιατρικής αποκατάστασης, καθώς και στην ανάλυση της έκφρασης του προσώπου.

Η ψηφιακή φωτογραμμετρία αναπτύσσεται πλέον ως μια ολοκληρωμένη τεχνολογία για την απόκτηση και την καταγραφή της θέσης, του μεγέθους και του σχήματος τρισδιάστατου μοντέλου αντικειμένου μέσω απεικόνισης σε πραγματικό χρόνο, και για την ανακατασκευή και οπτικοποίηση των εξελίξεων σε αισθητήρες και επεξεργασία εικόνας.

### <span id="page-6-1"></span>1.2 Ιστορική εξέλιξη

Η ανάπτυξη της φωτογραμμετρίας εξαρτάται σαφώς από τη γενική ανάπτυξη της επιστήμης και της τεχνολογίας. Είναι ενδιαφέρον να σημειωθεί ότι οι τέσσερις μεγάλες φάσεις της φωτογραμμετρίας συνδέονται άμεσα με τις τεχνολογικές εφευρέσεις της φωτογραφίας, των αεροπλάνων, των υπολογιστών και των ηλεκτρονικών. Στην Εικόνα 1.2 απεικονίζονται οι τέσσερις γενιές της φωτογραμμετρίας. Η φωτογραμμετρία ξεκίνησε με την εφεύρεση της φωτογραφίας από τους Daguerre και Niepce το 1839. Η πρώτη γενιά, από τα μέσα έως τα τέλη του περασμένου αιώνα, ήταν σε μεγάλο βαθμό μια πρωτοποριακή και πειραματική φάση με αξιοσημείωτα επιτεύγματα στην επίγεια φωτογραμμετρία και τη φωτογραμμετρία με αερόστατο.

Η δεύτερη γενιά, που συνήθως αναφέρεται ως αναλογική φωτογραμμετρία, χαρακτηρίζεται από την εφεύρεση της στερεο-φωτογραμμετρίας από τον Pulfrich (1901). Αυτό άνοιξε το δρόμο για την κατασκευή του πρώτου στερεο-φωτογράφου από τον Orel, το 1908. Τα αεροπλάνα και οι φωτογραφικές μηχανές έγιναν επιχειρησιακά κατά τη διάρκεια του πρώτου παγκόσμιου πολέμου. Μεταξύ των δύο παγκοσμίων πολέμων, χτίστηκαν τα βασικά θεμέλια των τεχνικών εναέριας έρευνας, τα οποία διατηρούνται μέχρι σήμερα. Τα όργανα αναλογικής διόρθωσης και στερεο-φωτογράφησης, που βασίζονται σε μηχανική και οπτική τεχνολογία, έγιναν ευρέως διαθέσιμα. Η φωτογραμμετρία καθιερώθηκε ως αποτελεσματική μέθοδος τοπογραφίας και χαρτογράφησης. Η βασική μαθηματική θεωρία ήταν γνωστή, αλλά ο όγκος των υπολογισμών ήταν απαγορευτικός για αριθμητικές λύσεις και κατά συνέπεια όλες οι προσπάθειες στόχευαν σε αναλογικές μεθόδους. Ο φον Γκρούμπερ λέγεται ότι αποκάλεσε τη φωτογραμμετρία την τέχνη της αποφυγής των υπολογισμών.

Με την έλευση του υπολογιστή, άρχισε η τρίτη γενιά, με το σύνθημα της αναλυτικής φωτογραμμετρίας. Ο Schmidt ήταν ένας από τους πρώτους φωτογραμμετρητές που είχαν πρόσβαση σε υπολογιστή. Ανέπτυξε τη βάση της αναλυτικής φωτογραμμετρίας τη δεκαετία του '50, χρησιμοποιώντας την άλγεβρα πινάκων. Για πρώτη φορά έγινε μια σοβαρή προσπάθεια να εφαρμοστεί η θεωρία προσαρμογής σε φωτογραμμετρικές μετρήσεις. Χρειάστηκαν ακόμη αρκετά χρόνια μέχρι να γίνουν διαθέσιμα τα πρώτα λειτουργικά προγράμματα υπολογιστών. Ο Brown ανέπτυξε το πρώτο πρόγραµµα προσαρµογής µπλοκ βασισμένο σε δέσµες στα τέλη της δεκαετίας του εξήντα, λίγο πριν ο Ackermann αναφερθεί σε ένα πρόγραµµα µε ανεξάρτητα µοντέλα ως βασική ιδέα. Ως αποτέλεσμα, η απόδοση ακρίβειας του εναέριου τριγωνισμού βελτιώθηκε κατά δέκα φορές.

Εκτός από τον εναέριο τριγωνισμό, ο αναλυτικός πλοηγός είναι μια άλλη σημαντική εφεύρεση του της τρίτης γενιάς. Και πάλι, παρατηρούμε μια χρονική υστέρηση μεταξύ εφεύρεσης και εισαγωγής στη φωτογραμμετρική πρακτική. Η Helava εφηύρε το αναλυτικό plotter στα τέλη της δεκαετίας του πενήντα. Ωστόσο, τα πρώτα όργανα έγιναν διαθέσιμα μόλις τη δεκαετία του εβδομήντα σε ευρεία βάση.

Η τέταρτη γενιά, η ψηφιακή φωτογραμμετρία, αναδύεται ταχύτατα ως νέος κλάδος της φωτογραμμετρίας. Σε αντίθεση με όλες τις άλλες φάσεις, οι ψηφιακές εικόνες χρησιμοποιούνται αντί αεροφωτογραφιών. Με τη διαθεσιμότητα των συσκευών αποθήκευσης που επιτρέπουν την ταχεία πρόσβαση σε ψηφιακές εικόνες, και ειδικά τσιπ μικροεπεξεργαστών, η ψηφιακή φωτογραμμετρία άρχισε να εφαρμόζεται σε µόλις πριν από λίγα χρόνια. Ο τομέας βρίσκεται ακόμη στα πρώιμο στάδιο και δεν έχει κάνει ακόμη την εμφάνισή του στην πρακτική της φωτογραμμετρίας (Schenk,2005).

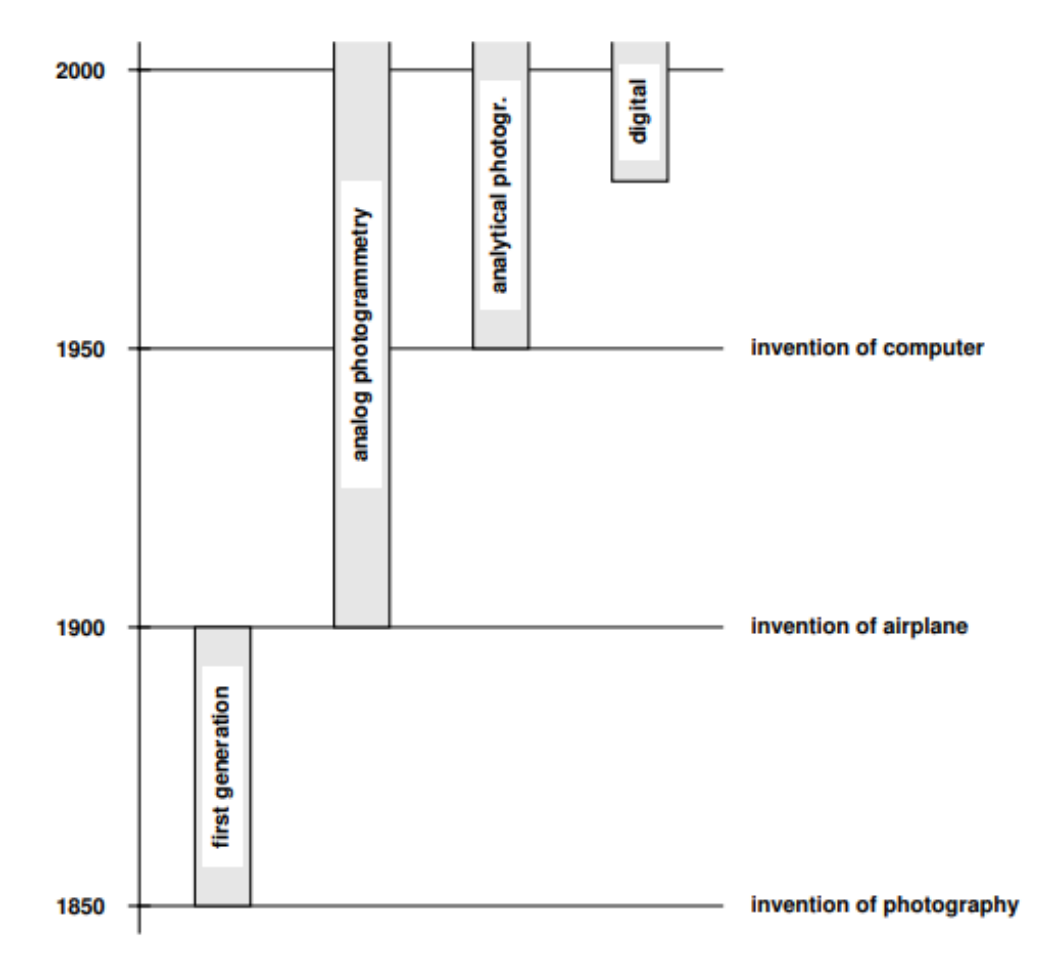

Εικόνα 1.2: Κύριες φάσεις της φωτογραμμετρίας ως αποτέλεσμα τεχνολογικών καινοτομιών

# <span id="page-9-0"></span>2. Πεδία χρήσης της φωτογραμμετρίας

## <span id="page-9-1"></span>2.1 Εξάλειψη της παραμόρφωσης από τις φωτογραφίες

Κάθε φακός έχει άλλα χαρακτηριστικά, μπορεί να είναι αμβλυγώνιοι, ευρυγώνιοι, να έχουν τεχνικές προδιαγραφές για πορτρέτα ή για τοπία, τα οποία χαρακτηριστικά εμπεριέχουν ένα βαθμό παραμόρφωσης. Η εξάλειψη αυτής της παραμόρφωσης επιτυγχάνεται μέσα από φωτογραμμετρικές επεξεργασίες όπως φαίνεται στην εικόνα 2.1.

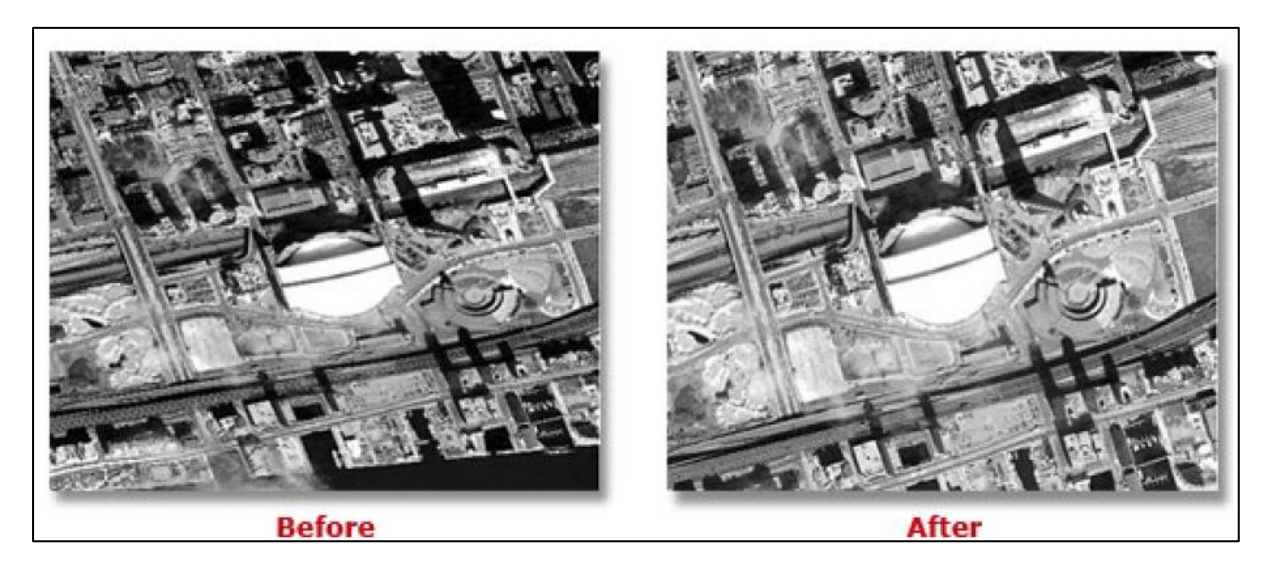

Εικόνα 2.1: Εξάλειψη της παραμόρφωσης

## <span id="page-9-2"></span>2.2 Υπολογισμός συντεταγμένων σε σημεία στην επιφάνεια της Γης

Για τον υπολογισμό συντεταγμένων κάποιου σημείου στην επιφάνεια της Γης με τη μέθοδο της φωτογραμμετρίας, είναι απαραίτητο να μας είναι γνωστά κάποια δεδομένα όπως κάποια δεύτερα σημεία με γνωστές συντεταγμένες (φωτοσταθερά σημεία), οι θέσεις του drone και του αεροπλάνου τη στιγμή που βγάζει μια φωτογραφία καθώς και ποια είναι η στροφή της κάμερας/drone στους 3 άξονες (z=yaw, y=pitch, x=roll) (Εικόνα 2.2.). Με αυτά τα δεδομένα έχουμε τη δυνατότητα να υπολογίσουμε την ακριβή θέση και τις συντεταγμένες μιας φωτογραφίας.

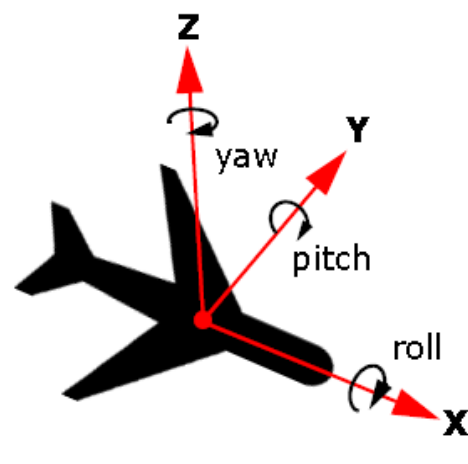

Εικόνα 2.2: Άξονες κίνησης

Τις συντεταγμένες τις υπολογίζουμε κυρίως με δύο διαφορετικά συστήματα:

- Με το γεωγραφικό σύστημα συντεταγμένων, όπου η θέση ενός σημείου προσδιορίζεται με γεωγραφικό μήκος και πλάτος, που ορίζονται ως οι γωνίες κάποιων επιπέδων είτε ως προς το επίπεδο του ισημερινού είτε ως προς το επίπεδο του πρώτου μεσημβρινού αντίστοιχα
- Με το καρτεσιανό σύστημα συντεταγμένων, όπου η θέση ενός σημείου προσδιορίζεται απ' τις αποστάσεις του (σε m) από τους άξονες x και y, δηλαδή απ' τον άξονα του ισημερινού και ενός μεσημβρινού αντίστοιχα, όπου για το ελληνικό γεωδαιτικό σύστημα αναφοράς ο μεσημβρινός βρίσκεται γύρω στα 100km δυτικότερα απ' το δυτικότερο σημείο της Ελλάδας που βρίσκεται κάπου στην Κέρκυρα

#### <span id="page-10-0"></span>2.3 Τρισδιάστατη αποτύπωση περιοχών

Μέσα από τη συνεχόμενη λήψη εκατοντάδων φωτογραφιών από πολλές διαφορετικές γωνίες και με επεξεργασία αυτών των δεδομένων μπορούμε να αποτυπώσουμε μια περιοχή ή ένα αντικείμενο σε 3 διαστάσεις π.χ. την τρισδιάστατη αποτύπωση μιας φυσικής καταστροφής (κατολίσθηση, πλημμύρα). Αυτή η χρήση της φωτογραμμετρίας χρησιμοποιείται, όχι μόνο από τοπογράφους, γεωλόγους και περιβαλλοντολόγους αλλά και από πολλούς άλλους επιστήμονες/επαγγελματίες όπως τους αρχαιολόγους που τους ενδιαφέρει η τρισδιάστατη αποτύπωση αρχαιολογικών ευρημάτων. Η αποτύπωση αυτή μπορεί να έχει πάρα πολλές εφαρμογές όπως την ψηφιοποίηση μουσείων, την δημιουργία αντιγράφων με 3D Printer, τη δημιουργία χαρακτήρων και υποβάθρου για video games κ.α. Στην Εικόνα 2.3 βλέπουμε την τρισδιάστατη αποτύπωση μιας περιοχής μέσω φωτογραμμετρικής επεξεργασίας.

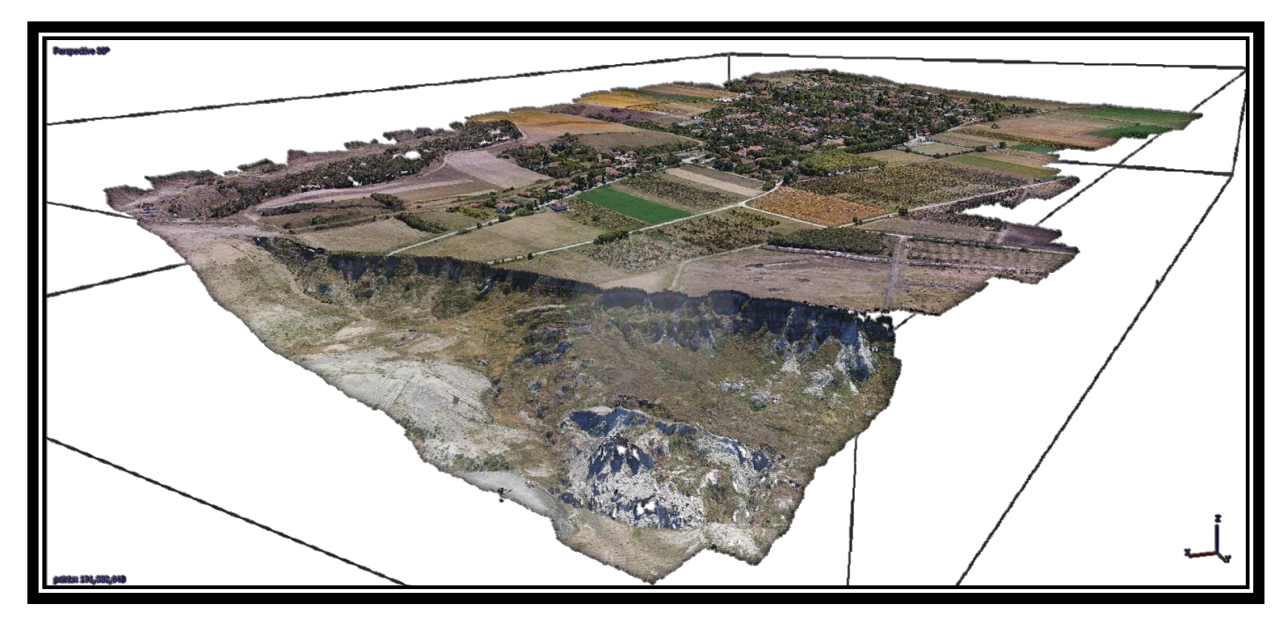

Εικόνα 2.3: Τρισδιάστατη αποτύπωση του μετώπου μιας κατολίσθησης

### <span id="page-11-0"></span>2.4 Άλλα πεδία χρήσης

- Αρχιτεκτονική, αποτύπωση κτιρίων και συνόλων
- Αρχαιολογία, αποτύπωση αρχαιολογικών χώρων και μνημείων πολιτιστικής κληρονομιάς
- Γεωλογία, στρωματογραφικές και γεωμορφολογικές μελέτες, σχεδιασμός γεωλογικών χαρτών, καταγραφή σεισμικών επιπτώσεων
- Δασολογία, σύνταξη δασικών χαρτών, διαχείριση πυρκαγιών
- Γεωργία, προσδιορισμός τύπων εδαφών, οριοθέτηση καλλιεργούμενων εκτάσεων
- Κατασκευές, χωροθέτηση έργων, μελέτη και κατασκευή τεχνικών έργων
- Οδοποιία, χάραξη δρόμων
- Πολεοδομία, πράξεις εφαρμογής
- Τοπογραφία, σύνταξη τοπογραφικών διαγραμμάτων και χαρτών, γεωμετρική τεκμηρίωση κτιρίων και μνημείων πολιτιστικής κληρονομιάς
- Κτηματολόγιο, σύνταξη κτηματολογικών χαρτών

Η φωτογραμμετρία είναι μια συνεχώς και ταχύτατα εξελισσόμενη επιστήμη που κάθε μέρα βρίσκει νέες εφαρμογές σε διαφορετικά πεδία.

### <span id="page-11-1"></span>2.5 Κόστος και πολυπλοκότητα

Το κόστος της φωτογραμμετρίας δεν είναι ιδιαίτερα υψηλό αλλά είναι ανάλογο της χρήσης και του επιθυμητού αποτελέσματος της. Το κόστος προκύπτει κυρίως από:

- Τη συλλογή δεδομένων (υπαίθρια εργασία)
- Τον απαραίτητο εξοπλισμό (φωτογραφική μηχανή, ΣμηΕΑ, Η/Υ)
- Το Λογισμικό ή το σύνολο των λογισμικών
- Και την ανθρώπινη απασχόληση (εργατοώρες)

Η φωτογραμμετρία είναι πάρα πολύ πολύπλοκη. Εμπεριέχει πάρα πολλές πράξεις, σχέσεις με γωνίες, εξισώσεις με 6 και παραπάνω αγνώστους γιατί πρέπει να μαθηματικοποιηθεί η όραση και η αποτύπωση όλων των αντικειμένων που βρίσκονται σε μια φωτογραφία και να μοντελοποιηθούν σε 3 διαστάσεις. To κάθε μάτι βλέπει ένα αντικείμενο ή μια περιοχή από διαφορετική απόσταση και γωνία. Αυτές οι πληροφορίες εισέρχονται μέσα στην φωτογραμμετρική επεξεργασία αντικαθιστώντας τα μάτια με φωτογραφικές μηχανές οι οποίες έχουν φακούς με συγκεκριμένη παραμόρφωση και ανάλογη κλίμακα παρατήρησης/φωτογράφησης. Ανάλογα με την εστιακή απόσταση του φακού απ' την εκτύπωση του αρνητικού, υπάρχει αντίστοιχη μεταβολή της κλίμακας ή της παραμόρφωσης του αντικειμένου που φωτογραφίζεται. Όταν στον όλο σχεδιασμό προστίθεται ο υπολογισμός συντεταγμένων κάποιων συγκεκριμένων σημείων, (γεωγραφικό πλάτος, μήκος και ύψος) αυτός ο προσδιορισμός των σημείων σε άπειρα σημεία είναι από μόνο του πολύ πολύπλοκη διαδικασία. Όμως με τη βοήθεια των υπολογιστών και του περάσματος των μαθηματικών μέσα σε προγραμματιστικές ρουτίνες η διαδικασία γίνεται ευκολότερη αν και χρονοβόρα.

## <span id="page-13-0"></span>3. Στερεοσκοπία

Αυτό που κάνει εντυπωσιακή την φωτογραμμετρία είναι η Στερεοσκοπία πάνω στην οποία βασίζεται. Η στερεο-όραση συμβαίνει όταν δύο φωτογραφίες του ίδιου αντικειμένου λαμβάνονται από διαφορετικές θέσεις στο χώρο και στη συνέχεια ενορχηστρώνονται έτσι ώστε η δεξιά φωτογραφία να φαίνεται από το δεξί μάτι και η αριστερή φωτογραφία να φαίνεται από το αριστερό μάτι. Η προοπτική τομή των φωτεινών ακτινών των αντίστοιχων εικόνων του φωτογραφικού ζεύγους εκφράζεται ως τρισδιάστατο μοντέλο και επιτρέπει στον παρατηρητή τη δυνατότητα αντίληψης του βάθους. Το στερεογραφικό όργανο ή στερεο-μοντέλο (Εικόνα 3.1), με τη σειρά του, δίνει τη δυνατότητα στον παρατηρητή να τοποθετεί τις φωτογραφίες στη σωστή γεωμετρική τους σχέση σε σχέση με την πραγματική τους θέση στο έδαφος και να εντοπίζει και να σχεδιάζει πλανομετρικά χαρακτηριστικά και γραμμές περιγράμματος βλέποντας τις φωτογραφίες σε τρεις διαστάσεις.

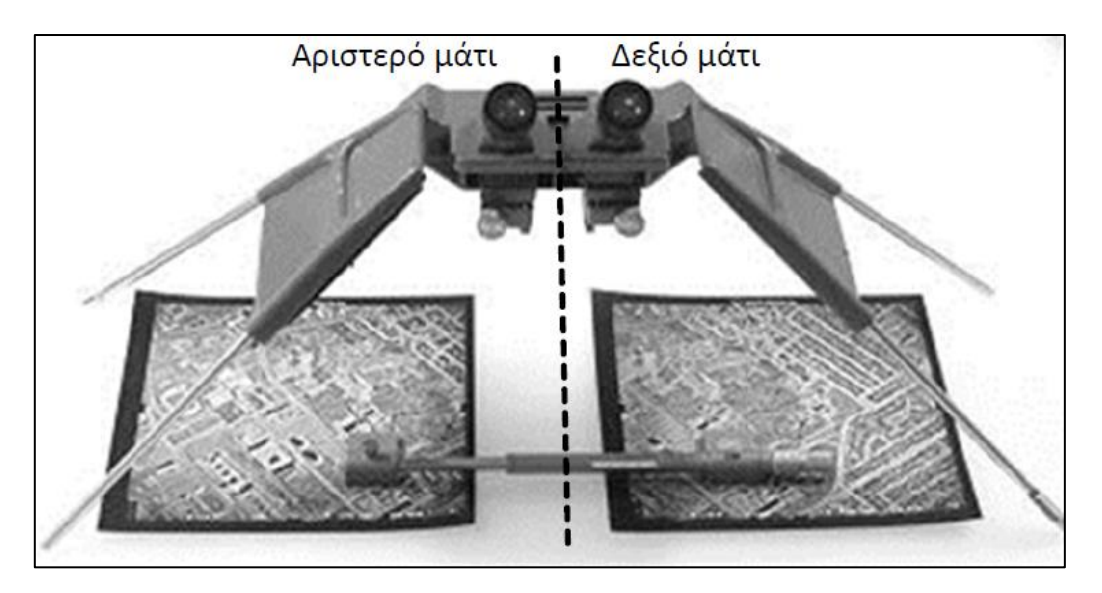

Εικόνα 3.1: Στερεοσκοπικό μοντέλο

Ο καθορισμός των παραμέτρων αυτού του προβολικού μετασχηματισμού μεταξύ του χώρου της εικόνας 2D και του χώρου του αντικειμένου 3D ονομάζεται εξωτερικός προσανατολισμός, ενώ η διαδικασία δημιουργίας του στερεο-μοντέλου ανεξάρτητα από ένα επιλεγμένο σύστημα συντεταγμένων αναφοράς ονομάζεται σχετικός προσανατολισμός. Τα δεδομένα του στερεο-μοντέλου μεταφέρονται σε πλανομετρικούς ή τοπογραφικούς χάρτες μέσω της διαδικασίας απόλυτου προσανατολισμού. Τα ηλεκτρομηχανικά όργανα που επιτρέπουν την προβολή στερεο-μοντέλων και την τρισδιάστατη ανάλυση ονομάζονται αναλογικοί στερεο-φωτογράφοι (Horikawa,2009). Οι βασικές έννοιες ενός αναλογικού στερεο-φωτογράφου απεικονίζονται στην Εικόνα 3.2.

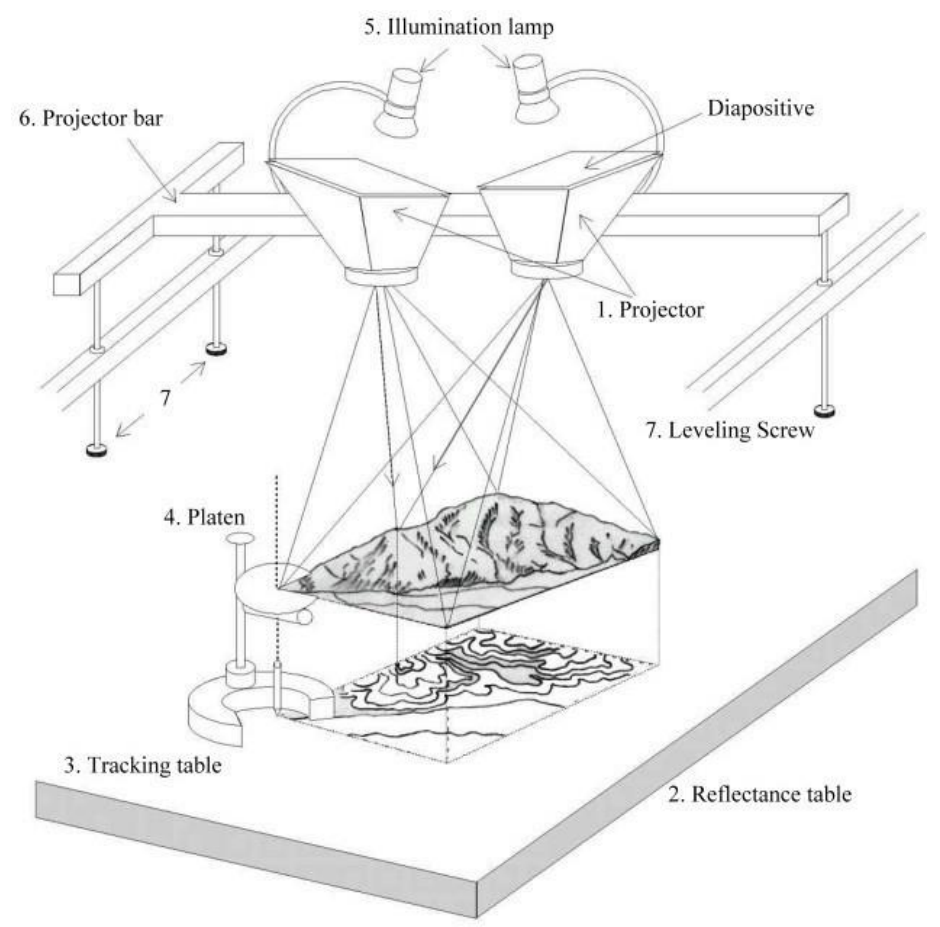

Εικόνα 3.2: Βασικές έννοιες ενός αναλογικού στερεοφωτογράφου

Ένας αναλογικός στερεο-φωτογράφος αποτελείται από προβολείς (1), ένα τραπέζι αναφοράς (2) και ένα τραπέζι ανίχνευσης (3). Οι προβολείς με λαμπτήρες φωτισμού (5) τοποθετούνται στη ράβδο προβολής (6) και έξι βίδες επιτρέπουν τη ρύθμιση των σωστών θέσεων του προοπτικού κέντρου και των γωνιών κλίσης των προβολέων. Αφού ολοκληρωθεί ο προσανατολισμός, όλες οι ακτίνες φωτός για τα αντίστοιχα ή συζυγή σημεία στα διαφανή διαζώματα τέμνονται εντός ενός χώρου τρισδιάστατου μοντέλου στον οποίο μπορούν να γίνουν μετρήσεις της θέσης. Τα σημεία τομής παρακολουθούνται με τη χρήση μιας πλάκας (4) και προσδιορίζονται τα υψόμετρα για το σημείο του αντικειμένου που τέμνεται. Στη συνέχεια δημιουργείται ένας χάρτης στην τράπεζα αναφοράς (2) με την ανίχνευση των σημείων ενδιαφέροντος που τέμνονται με τη χρήση μιας τράπεζας ανίχνευσης (3). Στην εικόνα 3.3 παρουσιάζεται ένας αναλογικός στερεο-φωτογράφος.

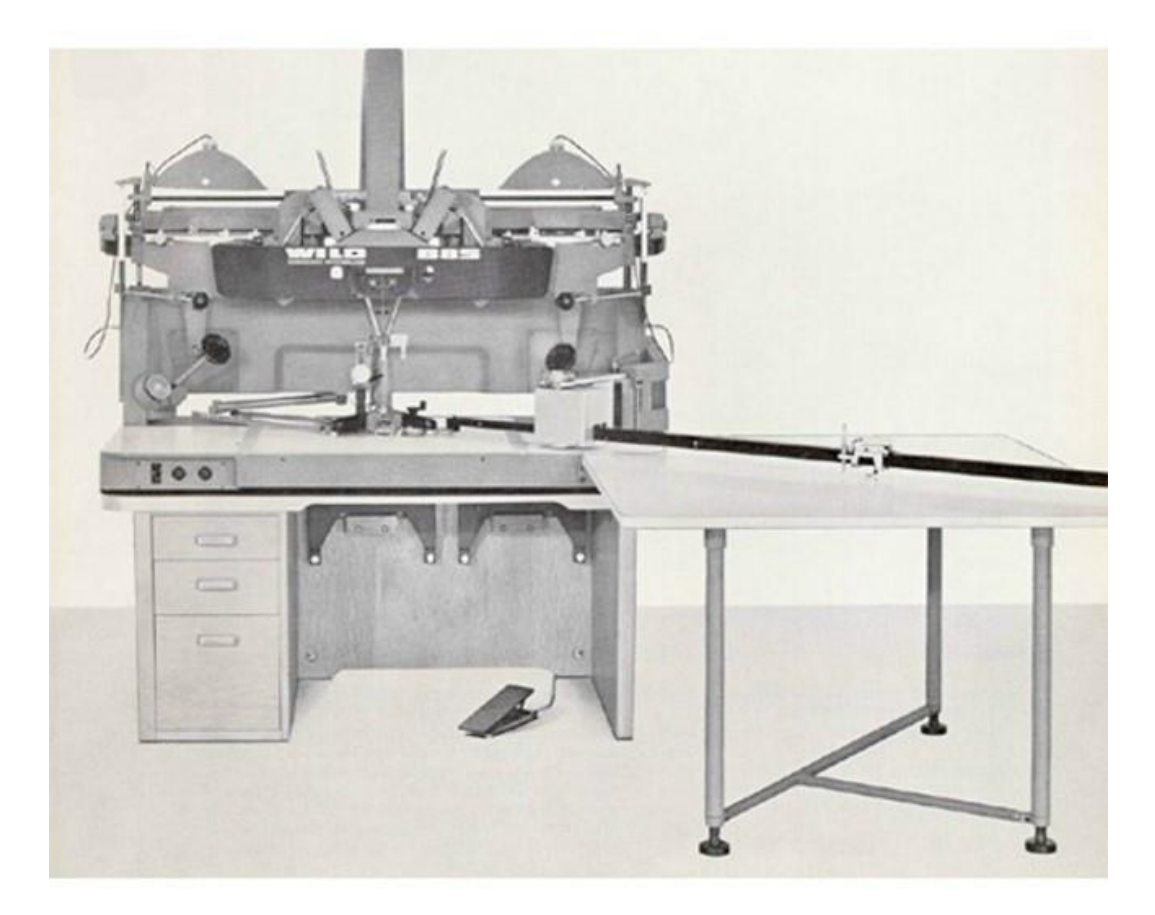

Εικόνα 3.3: Αναλογικός στερεοφωτογράφος Wild Aviograph B8 (Courtesy LH Systems LLC)

#### <span id="page-15-0"></span>3.1 Όργανα χαρτογράφησης

Όλα τα φωτογραμμετρικά όργανα σχεδίασης λειτουργούν με βάση την αρχή της στερεοσκοπίας. Υπάρχουν διάφοροι τύποι που χρησιμοποιούνται σήμερα, με κάθε μάρκα και μοντέλο να έχει τα δικά του ιδιαίτερα χαρακτηριστικά, πλεονεκτήματα, μειονεκτήματα και ορισμένη εγγενή ακρίβεια. Τα τρία πιο ευρέως αναγνωρισμένα όργανα είναι τα εξής:

- 1. Οι στερεο-φωτογράφοι διπλής προβολής.
- 2. Οι στερεο-φωτογράφοι γενικής χρήσης με οπτική έλξη.
- 3. Οι αναλυτικοί στερεο-φωτογράφοι
- 4. Οι softcopy στερεο-φωτογράφοι

Πιο τεχνικά, ο πρότυπος προσανατολισμός δύο στερεοφωνικών φωτογραφιών στο όργανο σχεδίασης είναι η ανακατασκευή των διασταυρούμενων ακτίνων φωτός πανομοιότυπων εικόνων από δύο ξεχωριστούς φωτογραφικούς σταθμούς στο χώρο. Η τομή των φωτεινών ακτίνων από αντίστοιχα σημεία των εικόνων αναφέρεται μερικές φορές ως επίπεδο εικόνας του στερεο-μοντέλου. Για τη στερεοσκοπική μέτρηση των αντίστοιχων εικόνων στο στερεοφωτογράφο, η τομή των φωτεινών ακτίνων στο οπτικό σύστημα του οργάνου αναφέρεται από μια μαύρη ή λευκή κουκκίδα γνωστή ως πλωτό σήμα.

Αυτό το πλωτό σημείο θεωρείται επίσης στερεοσκοπικά σε σχέση με την ανακατασκευή των ακτίνων της εικόνας και θεωρείται σε άμεση σχέση με την κλίμακα της φωτογραφικής εικόνας. Το μέγεθος του κυμαινόμενου σημείου κυμαίνεται από 0,025 mm έως πάνω από 0,080 mm, ανάλογα με τον τύπο και την ακρίβεια του αντίστοιχου οργάνου στερεοφωτογράφησης. Η ονοματολογία της ακρίβειας του στερεογραφικού οργάνου και του πλωτού σημείου είναι σημαντική για τον τοπογράφο, δεδομένου ότι το μέγεθος των εναέριων στόχων ή των φωτογραφικών ταυτοτήτων πρέπει να αντιστοιχεί στενά στο μέγεθος της εικόνας. Με άλλα λόγια, το πλωτό σήμα μπορεί να "κολυμπήσει" μέσα σε έναν πολύ μεγάλο στόχο ή να εξαφανίσει εντελώς έναν πολύ μικρό στόχο.

Γενικά διαπιστώνεται ότι όσο μεγαλύτερη είναι η ακρίβεια (συντελεστής C) στο όργανο σχεδίασης, τόσο μεγαλύτερο είναι το επιτρεπόμενο ύψος πτήσης. Η σχέση αυτή έχει μεγάλη αξία λόγω του γεγονότος ότι η αύξηση του ύψους πτήσης αυξάνει με τη σειρά της την κάλυψη του εδάφους ανά φωτογραφία και, επομένως, μειώνει τον απαραίτητο έλεγχο εδάφους. Λόγω του γεγονότος ότι η κατακόρυφη ακρίβεια είναι συνήθως ο περιοριστικός παράγοντας στη φωτογραμμετρική διαδικασία, το ύψος πτήσης προκύπτει συχνά από το διάστημα περιγράμματος του τελικού χάρτη. Η σχέση αυτή εκφράζεται ως συντελεστής ακρίβειας, που αναφέρεται ως συντελεστής "C" του φωτογραμμετρικού εξοπλισμού, και ισχύει μόνο για αεροφωτογραφίες με εστιακή απόσταση 6 ιντσών.

*Συντελεστής "C" = Ύψος πτήσης πάνω από το μέσο έδαφος / Διάστημα περιγράμματος*

#### *ή C = H/CI*

Οι συντελεστές C, όπως δίνονται από τους κατασκευαστές οργάνων, πρέπει να θεωρούνται ότι ισχύουν για τις προδιαγραφές βαθμονόμησης του συγκεκριμένου εξοπλισμού και όχι για τα εγγενή σφάλματα της φωτογραμμετρικής διαδικασίας.

Η ακρίβεια χάραξης περιγράμματος δεν εξαρτάται βέβαια μόνο από το όργανο στερεογραφικής χάραξης, αλλά και από τα χαρακτηριστικά της αερο-κάμερας, την ποιότητα της φωτογράφησης, τη μέθοδο ελέγχου των φωτογραφιών, την ικανότητα του χειριστή να δείχνει και πολλά άλλα σφάλματα που είναι εγγενή στη φωτογραμμετρική διαδικασία. Όλοι αυτοί οι παράγοντες σε συνδυασμό δίνουν αυτό που μπορεί να αναφερθεί ως "αποτελεσματικός συντελεστής C". Κατά συνέπεια, ο ονομαστικός συντελεστής C του οργάνου πρέπει να μειώνεται κατά περίπου 20 έως 25 τοις εκατό για τη σχεδίαση μεγάλης κλίμακας. Για παράδειγμα, ένα όργανο με συντελεστή C- 1500 θα πρέπει πιθανώς να θεωρείται ότι έχει αποτελεσματικό συντελεστή C- περισσότερο στην περιοχή των 1200 περίπου για τη χάραξη χαρτογραφικών σχεδίων μεγάλης κλίμακας, όπου τα

σχέδια διαβάθμισης ή οι ποσότητες γαιών αποτελούν αντικείμενο εξέτασης. Εφαρμόζοντας αυτή την εξίσωση, ένα όργανο με συντελεστή C-1200 μπορεί θεωρητικά να σχεδιάσει ένα οριζοντιογραφικό διάστημα 1 ποδιού από φωτογραφίες που λήφθηκαν σε ύψος 1200 ποδιών πάνω από το έδαφος.

#### <span id="page-17-0"></span>3.2 Προσανατολισμός

#### <span id="page-17-1"></span>3.2.1 Εξωτερικός προσανατολισμός

Για μια δεδομένη εικόνα, οι συντεταγμένες Χ, Υ και Ζ του προοπτικού κέντρου και οι γωνίες κλίσης γύρω από αυτούς τους τρεις κάθετους μεταξύ τους άξονες αποτελούν τις παραμέτρους του εξωτερικού προσανατολισμού. Η διαδικασία εξωτερικού προσανατολισμού για έναν αναλογικό στερεο-φωτογράφο διεξάγεται σε δύο διαδοχικά στάδια, δηλαδή τον σχετικό και τον απόλυτο προσανατολισμό.

#### <span id="page-17-2"></span>3.2.2 Εσωτερικός προσανατολισμός

Σε γενικές γραμμές, οι αεροφωτογραφικές κάμερες βαθμονομούνται προσεκτικά από τον κατασκευαστή της κάμερας για τον προσδιορισμό ακριβών τιμών για τις παραμέτρους του εσωτερικού προσανατολισμού. Αυτές οι παράμετροι είναι η θέση του κύριου σημείου, η εστιακή απόσταση, η παραμόρφωση του φακού, οι συντεταγμένες των σημείων αναφοράς ή οι αποστάσεις μεταξύ των σημείων αναφοράς και η επιπεδότητα του εστιακού επιπέδου της κάμερας. Συνήθως υπάρχουν τέσσερα σημεία αναφοράς στο πλαίσιο του εστιακού επιπέδου. Τα σημάδια αυτά εκτίθενται στο αρνητικό κατά τη λήψη της φωτογραφίας. Το κύριο σημείο ορίζεται ως το σημείο τομής των γραμμών που ενώνουν τα αντίθετα σημεία αναφοράς. Τα σημεία αναφοράς επιτρέπουν διορθώσεις για τη συρρίκνωση ή τη διαστολή του φιλμ που μπορεί να προκύψουν κατά την εμφάνιση ή την επακόλουθη αποθήκευση του φιλμ. Η παραμόρφωση του φακού ταξινομείται είτε ως **ακτινική** είτε ως **εφαπτομενική**. Η ακτινική παραμόρφωση είναι η παραμόρφωση της θέσης της εικόνας κατά μήκος των ακτινικών γραμμών προς τα έξω από το κύριο σημείο και η εφαπτομενική παραμόρφωση είναι η παραμόρφωση της θέσης της εικόνας κάθετα στις ακτινικές αυτές γραμμές. Η εφαπτομενική παραμόρφωση μπορεί συνήθως να αμεληθεί, δεδομένου ότι είναι συνήθως αρκετά μικρή.

#### <span id="page-17-3"></span>3.2.3 Σχετικός προσανατολισμός

Η διαδικασία του σχετικού προσανατολισμού χρησιμοποιείται για τη δημιουργία του στερεο-μοντέλου. Έξι αντίστοιχα σημεία εικόνας (απαιτούνται τουλάχιστον πέντε), τα οποία ονομάζονται **σημεία διέλευσης**, χρησιμοποιούνται συμβατικά στον σχετικό προσανατολισμό. Δεν απαιτείται η γνώση των συντεταγμένων XYZ του αντικειμενικού χώρου των σημείων διέλευσης, ο σχετικός προσανατολισμός πραγματοποιείται ανεξάρτητα από το σύστημα συντεταγμένων αναφοράς του αντικειμενικού χώρου. Το στερεοφωνικό μοντέλο σχηματίζεται όταν η y-παράλλαξη εκκαθαρίζεται σε όλα τα σημεία της εικόνας, γεγονός που υποδηλώνει ότι οι αντίστοιχες ακτίνες θα τέμνονται εντός του χώρου του μοντέλου. Η παράλλαξη είναι μια μετατόπιση της θέσης που προκαλείται από τη μετατόπιση της θέσης του παρατηρητή. Όταν η παράλλαξη (x-παράλλαξη) μεταβάλλεται παράλληλα με την κατεύθυνση πτήσης, υποδηλώνει μια αλλαγή στο υψόμετρο του σημείου του αντικειμένου που τέμνεται και επομένως η x-παράλλαξη είναι ένα σημαντικό στοιχείο για τον υπολογισμό των επίγειων συντεταγμένων XYZ των σημείων με εναέρια φωτογραμμετρική μέτρηση. Η ύπαρξη y-παράλλαξης σημαίνει ότι ο σχετικός προσανατολισμός πρέπει να βελτιωθεί.

#### <span id="page-18-0"></span>3.2.4 Απόλυτος προσανατολισμός

Ο μετασχηματισμός σε ένα ανάλογο από το σύστημα συντεταγμένων του στερεομοντέλου στο σύστημα συντεταγμένων του εδάφους μέσω μιας κλιμάκωσης και ισοπέδωσης ονομάζεται απόλυτος προσανατολισμός. Αυτό απαιτεί τουλάχιστον τρία σημεία ελέγχου (συνήθως τέσσερα σημεία) κατανεμημένα στο μοντέλο έτσι ώστε να σχηματίζουν ένα μεγάλο τρίγωνο. Η κλιμάκωση πραγματοποιείται μέσω παράλληλης μετακίνησης των προβολέων κατά μήκος του άξονα Χ, δεδομένου ότι η επέκταση και η μείωση του προβαλλόμενου χάρτη στον πίνακα ανάκλασης αλλάζει την κλίμακα του μοντέλου. Αφού ολοκληρωθεί η κλιμάκωση, η ισοστάθμιση πραγματοποιείται με κλίση της ράβδου προβολέα γύρω από τους άξονες Χ και Υ με τη χρήση βιδών ισοστάθμισης. Μετά τον απόλυτο προσανατολισμό, τα σημεία ελέγχου στο μοντέλο θα συμπέσουν με τις αντίστοιχες σημειωμένες θέσεις που έχουν καθοριστεί στον πίνακα αναφοράς.

#### <span id="page-18-1"></span>3.2.5 Διαδοχικός προσανατολισμός

Εάν υπάρχουν περισσότερα από δύο στερεομοντέλα εντός μιας γραμμής πτήσης, τα γειτονικά στερεομοντέλα μπορούν να συνδεθούν μεταξύ τους με τη χρήση ενός αναλογικού plotter. Αυτό ονομάζεται διαδοχικός προσανατολισμός. Αφού ολοκληρωθεί ο προσανατολισμός για το πρώτο στερεομοντέλο, η τρίτη φωτογραφία τοποθετείται στον αριστερό προβολέα αντί για την πρώτη φωτογραφία και ο προσανατολισμός για την τρίτη φωτογραφία σε σχέση με τη δεύτερη, η οποία βρίσκεται στον δεξιό προβολέα, πραγματοποιείται με σχετικό προσανατολισμό. Η διαδικασία διαδοχικού προσανατολισμού υλοποιείται στην πράξη με μια έννοια που ονομάζεται παραλληλόγραμμο Zeiss. Η σύνδεση στερεομοντέλων με επαναλαμβανόμενο, διαδοχικό προσανατολισμό ονομάζεται αναλογικός αεροτριγωνισμός.

## <span id="page-19-0"></span>4. Εξοπλισμός

## <span id="page-19-1"></span>4.1 Συστήματα μη επανδρωμένων αεροσκαφών (UAS)

Συστήματα μη επανδρωμένων αεροσκαφών είναι οποιαδήποτε αεροσκάφη χωρίς άνθρωπο χειριστή και τα σχετικά τους συστήματα. Ένα UAS αποτελείται από το μη επανδρωμένο αεροσκάφος (UA) ή το μη επανδρωμένο εναέριο όχημα (UAV) και όλο τον σχετικό εξοπλισμό υποστήριξης, συμπεριλαμβανομένου του σταθμού ελέγχου, των συνδέσεων δεδομένων, της τηλεμετρίας, του εξοπλισμού επικοινωνιών και πλοήγησης κλπ. που είναι απαραίτητος για τη λειτουργία του μη επανδρωμένου αεροσκάφους. Το UA ή UAV είναι το ιπτάμενο τμήμα του συστήματος, το οποίο πετάει ένας πιλότος μέσω ενός συστήματος ελέγχου εδάφους ή αυτόνομα μέσω της χρήσης ενός ενσωματωμένου υπολογιστή, συνδέσμων επικοινωνίας. Ο όρος **drone** χρησιμοποιήθηκε αρχικά για να περιγράψει UAS που υπηρετούν κυρίως στρατιωτικούς σκοπούς. Τα τελευταία χρόνια, λόγω της απότομης πτώσης της τιμής, σημειώθηκε έκρηξη στην ποσότητα των UAS που διατίθενται για εμπορική και πολιτική χρήση. Τα συστήματα μη επανδρωμένων αεροσκαφών επιτρέπουν τη φθηνή συλλογή δεδομένων και εικόνων υψηλής ανάλυσης. Η λήψη εικόνων και δεδομένων τηλεπισκόπησης κατά καιρούς ήταν δαπανηρή και τα προγράμματα διευθύνονται κυρίως από κυβερνήσεις και εμπορικές εταιρείες. Ο σχετικά φθηνός εξοπλισμός UAS, GPS και κάμερας έκανε τη συλλογή δεδομένων τηλεπισκόπησης πιο προσιτή και προσβάσιμη από ποτέ (Karantanellis ,2021) .

#### <span id="page-19-2"></span>4.1.1 Τύποι UAS

Τα UAS μπορούν να διατίθενται σε διάφορους τύπους, μεγέθη και κόστος. Τα μεγάλα UAS μπορούν να φτάσουν σε μεγάλο μέγεθος και να έχουν εξαιρετικά ακριβά κομμάτια εξοπλισμού, ενώ τα μικρά ζυγίζουν λιγότερο από 55 κιλά και έχουν σχεδιαστεί για εμπορικές και πολιτικές χρήσεις.

Υπάρχουν δύο κύριοι τύποι UAS που χρησιμοποιούνται για εφαρμογές τηλεπισκόπησης: τα σταθερής πτέρυγας και τα περιστρεφόμενης πτέρυγας.

#### <span id="page-19-3"></span>4.1.2 Σταθερής πτέρυγας

Οι μονάδες σταθερής πτέρυγας έχουν άκαμπτες πτέρυγες και μοιάζουν με αεροπλάνα (Εικόνα 4.1). Έχουν σχετικά απλή κατασκευή το οποίο σημαίνει λιγότερο περίπλοκες διαδικασίες συντήρησης και επισκευής. Ο απλός σχεδιασμός και η αεροδυναμική επιτρέπουν μεγαλύτερες ταχύτητες και μεγαλύτερους χρόνους πτήσης. Οι μεγαλύτερες μονάδες σταθερής πτέρυγας μπορούν να μεταφέρουν βαρύτερα ωφέλιμα φορτία. Ένα από τα μειονεκτήματα των συστημάτων σταθερής πτέρυγας είναι η ανάγκη για διάδρομο ή εκτοξευτή για απογείωση και προσγείωση και η έλλειψη ικανότητας αιώρησης.

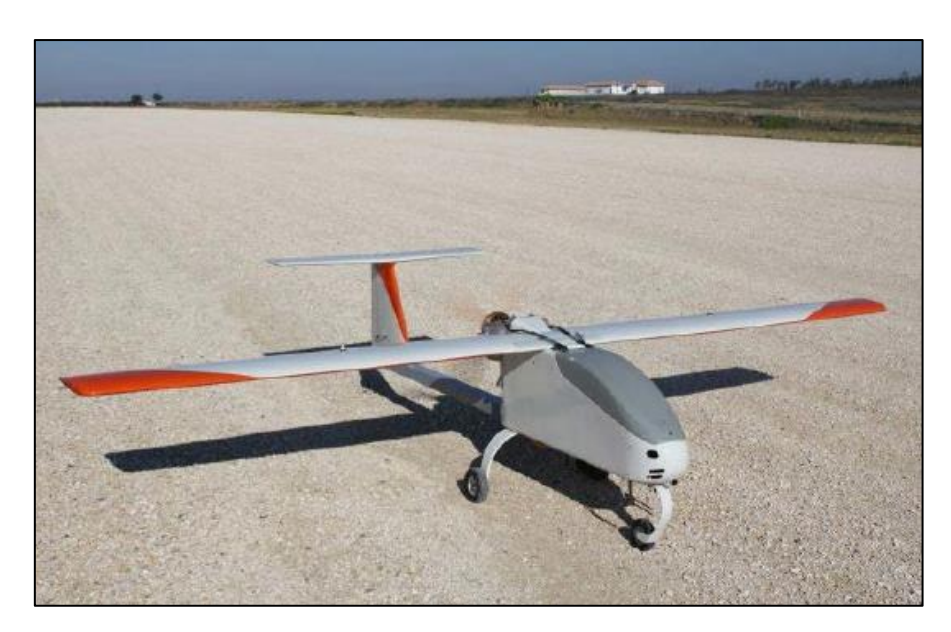

Εικόνα 4.1: Drone σταθερής πτέρυγας

#### <span id="page-20-0"></span>4.1.3 Περιστροφικής πτέρυγας

Οι μονάδες περιστροφικής πτέρυγας βασίζονται στην ανύψωση από τη συνεχή περιστροφή των πτερυγίων του στροφείου τα οποία παρέχουν στο αεροσκάφος τη δυνατότητα να κινείται και να αιωρείται προς οποιαδήποτε κατεύθυνση. Σε αντίθεση με τις μονάδες σταθερών πτερύγων, οι μονάδες περιστροφικών πτερύγων έχουν τη δυνατότητα κάθετης απογείωσης και προσγείωσης, πράγμα που σημαίνει ότι μπορούν να εκτοξευθούν από σχεδόν οποιοδήποτε σημείο. Για τη διατήρηση της πτήσης χρειάζεται περισσότερη ισχύς για μια περιστροφική μονάδα σε σύγκριση με τα συστήματα σταθερών πτερύγων κι ως εκ τούτου, οι περιστροφικές μονάδες τείνουν να έχουν πολύ μικρότερο χρόνο πτήσης. Παράδειγμα drone περιστρεφόμενης πτέρυγας στην Εικόνα 4.2.

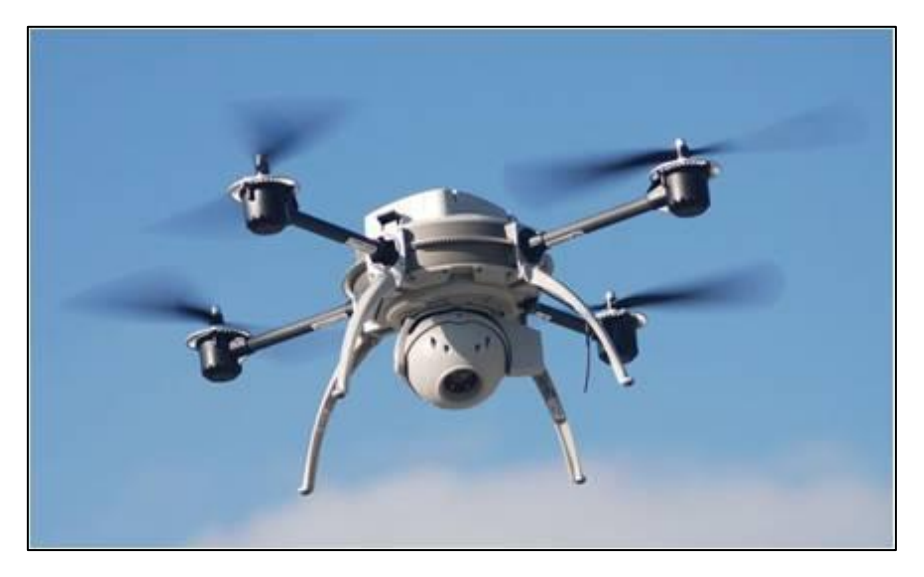

Εικόνα 4.2: Drone περιστροφικής πτέρυγας

#### <span id="page-21-0"></span>4.1.4 Εφαρμογές

Τα UAS μπορούν να χρησιμοποιηθούν για την απόκτηση αεροφωτογραφιών και τη διενέργεια αεροχαρτογραφήσεων. Αν και οποιαδήποτε κάμερα μπορεί να χρησιμοποιηθεί για τη λήψη εικόνων με ένα UAS, για τη χαρτογράφηση με ακρίβεια και τη συλλογή αεροφωτογραφιών θα πρέπει ιδανικά να χρησιμοποιούνται εξειδικευμένες κάμερες για την ελαχιστοποίηση της παραμόρφωσης. Τα UAS είναι επίσης ικανά να μεταφέρουν συστήματα lidar. Το λογισμικό Structure from Motion μπορεί να χρησιμοποιηθεί για την εξαγωγή δεδομένων νέφους σημείων και για την τη δημιουργία DEM από αεροφωτογραφίες, όπως στην Εικόνα 4.3. Η υψηλή χωρική ανάλυση και οι μεταβλητοί χρόνοι επιστροφής καθιστούν τα UAS μια ιδανική πλατφόρμα για τη διεξαγωγή ποικίλων ερευνών.

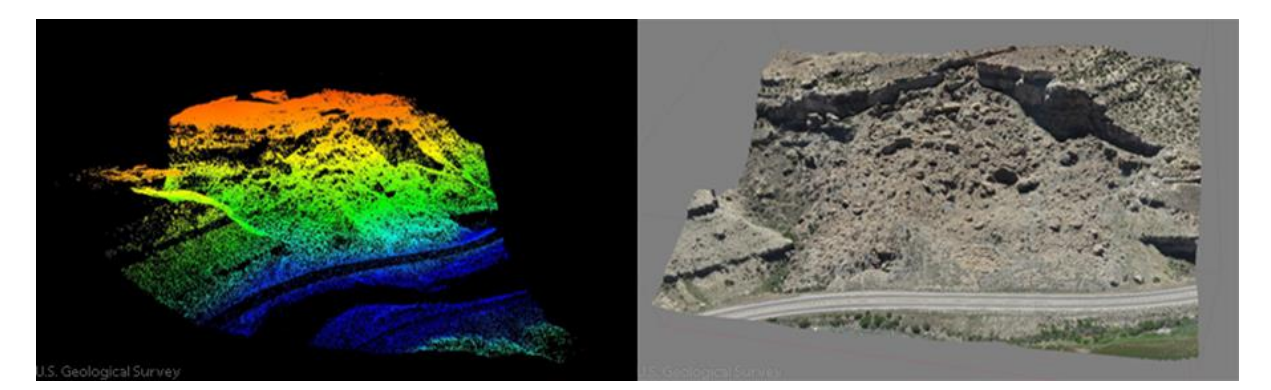

Εικόνα 4.3: Δεδομένα νέφους σημείων που προέκυψαν από 1149 εικόνες μέσω UAS από ύψος περίπου 400 ποδιών πάνω από κατολίσθηση. Η αριστερή εικόνα είναι τρισδιάστατα δεδομένα νέφους σημείων που προέρχονται από το λογισμικό Agisoft PhotoScan και η δεξιά εικόνα είναι ψηφιδωτές αεροφωτογραφίες που έχουν τοποθετηθεί πάνω σε ψηφιακό μοντέλο εδάφους για τη δημιουργία τρισδιάστατης εικόνας.

Πηγή: Γεωλογική Υπηρεσία των ΗΠΑ

#### <span id="page-21-1"></span>4.2 Πηγές αεροφωτογραφιών

Οι αεροφωτογραφίες που χρησιμοποιούνται για σκοπούς τοπογραφικής χαρτογράφησης λαμβάνονται από πτήσεις που πραγματοποιούνται ειδικά για τις απαιτήσεις κάθε μεμονωμένου έργου. Οι αεροφωτογραφίες ηλικίας δύο ή περισσότερων ετών έχουν συνήθως μικρή αξία εάν πρόκειται να χαρτογραφηθούν με ακρίβεια οι τελευταίες τοπογραφικές και πολιτιστικές λεπτομέρειες. Ωστόσο, υπάρχουν πολλές τεχνικές και επιστημονικές μελέτες που απαιτούν τη χρήση αεροφωτογραφιών παλαιότερων (ή ιστορικών) ετών. Για την Ελλάδα, η κύρια πηγή αεροφωτογραφιών είναι η Γεωγραφική Υπηρεσία Στρατού όπου εκτελεί κάθε έτος αεροφωτογραφήσεις και τηρεί διαχρονικό αρχείο 346.290 αεροφωτογραφιών για ολόκληρη τη χώρα από το 1961 αλλά και κάποιες αεροφωτογραφίες παλαιού αρχείου (1939 - 1960). Το αρχείο παρέχει πληροφορίες σχετικά με τις τοποθεσίες της φωτογραφικής κάλυψης, τις κλίμακες, τους τύπους των φωτογραφικών μηχανών, τις ημερομηνίες φωτογράφησης και τις διευθύνσεις για την πραγματοποίηση έρευνας αγοράς.

### <span id="page-22-0"></span>4.3 Σημεία Ελέγχου Εδάφους (Ground Control Points)

Απαραίτητη ενέργεια είναι ο υπολογισμός των συντεταγμένων της κάμερας όπως και κάποιων σημείων πάνω στην επιφάνεια της Γης, αυτό είναι δυνατό με τη χρήση Σημείων Ελέγχου Εδάφους ή φωτοσταθερά σημεία, τα οποία είναι σημεία με γνωστές συντεταγμένες. Τα σημεία αυτά πρέπει να κατασκευαστούν/τοποθετηθούν από εμάς και να κατανεμηθούν ομοιόμορφα στο χώρο σε διαφορετικές θέσεις και υψόμετρα στην περιοχή ενδιαφέροντος. Υπάρχουν πολλά και διαφορετικά είδη φωτοσταθερών σημείων με μεγάλο εύρος τιμών και δυνατοτήτων ανάλογα με τις ανάγκες του χρήστη. Μπορούν να οριστούν πολύ απλοϊκά με τη χρήση μπογιάς, σπρέι ή μουσαμά, ή να χρησιμοποιηθούν ειδικά πλακίδια με ενσωματωμένο GPS που μπορούν να μας δώσουν αυτόματα και με ακρίβεια τις συντεταγμένες του σημείου (Εικόνα 4.4).

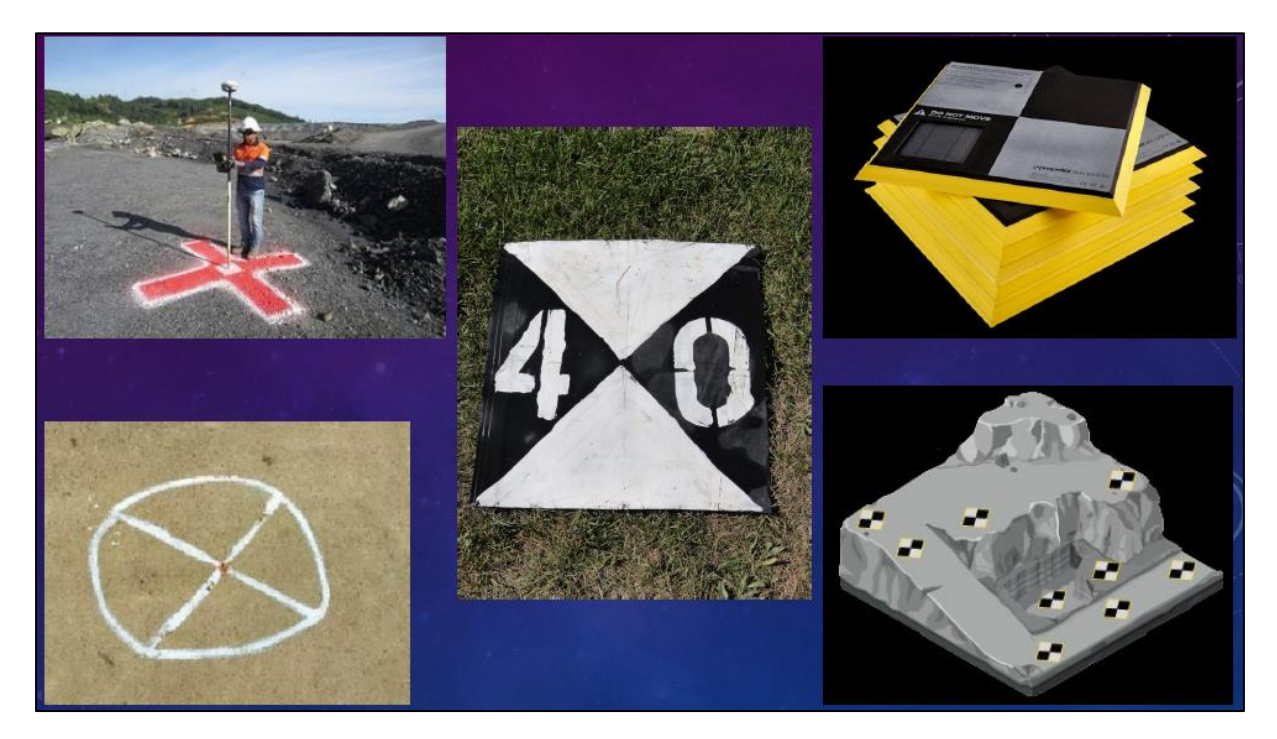

Εικόνα 4.4: Σημεία ελέγχου εδάφους/φωτοσταθερά σημεία (Ground Control Points)

# <span id="page-23-0"></span>5. Φωτογραμμετρικά Προϊόντα

Τα φωτογραμμετρικά προϊόντα χωρίζονται σε τρεις κατηγορίες: φωτογραφικά προϊόντα, υπολογιστικά αποτελέσματα και χάρτες.

#### **Φωτογραφικά προϊόντα**

Τα φωτογραφικά προϊόντα είναι παράγωγα μεμονωμένων φωτογραφιών ή σύνθετα από επικαλυπτόμενες φωτογραφίες. Στο Σχ. 1.4 απεικονίζεται η τυπική περίπτωση φωτογραφιών που λαμβάνονται από εναέρια φωτογραφική μηχανή. Κατά τη διάρκεια της έκθεσης, σχηματίζεται μια λανθάνουσα εικόνα η οποία αναπτύσσεται σε ένα αρνητικό. Ταυτόχρονα παράγονται διαποζιτικά και χάρτινες εκτυπώσεις. Μεγεθύνσεις μπορεί να είναι αρκετά χρήσιμες για προκαταρκτικές μελέτες σχεδιασμού ή προγραμματισμού. Μια καλύτερη προσέγγιση σε έναν χάρτη είναι οι διορθώσεις. Μια επίπεδη διόρθωση περιλαμβάνει απλώς την ανατροπή και την κλίση του διαθετικό έτσι ώστε να είναι παράλληλο με το έδαφος. Εάν το έδαφος έχει ανάγλυφο, τότε η η διορθωμένη φωτογραφία εξακολουθεί να έχει σφάλματα. Μόνο μια διαφορικά διορθωμένη φωτογραφία, καλύτερα γνωστή ως ορθοφωτογραφία, είναι γεωμετρικά πανομοιότυπη με έναν χάρτη. Τα σύνθετα χρησιμοποιούνται συχνά ως πρώτη βάση για γενικές μελέτες σχεδιασμού. Τα φωτομωσαϊκά είναι πιο γνωστά, αλλά τα σύνθετα με ορθοφωτογραφίες, που ονομάζονται ορθοφωτοχάρτες είναι χρησιμοποιούνται επίσης, ιδίως τώρα με τη δυνατότητα δημιουργίας τους με μεθόδους ψηφιακών φωτογραμμετρίας.

#### **Υπολογιστικά αποτελέσματα**

Ο εναέριος τριγωνισμός είναι μια πολύ επιτυχημένη εφαρμογή της φωτογραμμετρίας. Παρέχει τρισδιάστατες θέσεις σημείων, μετρημένων σε φωτογραφίες, σε ένα σύστημα συντεταγμένων επίγειου ελέγχου, π.χ. σύστημα συντεταγμένων σε επίπεδο κράτους.

Τα προφίλ και οι διατομές είναι τυπικά προϊόντα για το σχεδιασμό αυτοκινητοδρόμων, όπου υπολογίζονται ποσότητες χωματουργικών εργασιών. Υπολογισμοί απογραφής σωρών άνθρακα ή κοιτασμάτων ορυκτών είναι άλλα παραδείγματα που μπορεί να απαιτούν δεδομένα προφίλ και διατομών. Η πιο δημοφιλής μορφή για την αναπαράσταση τμημάτων της γήινης επιφάνειας είναι το DEM (Digital Elevation Model). Εδώ, τα υψόμετρα μετρώνται σε τακτικά διατεταγμένα σημεία πλέγματος.

#### **Χάρτες**

Οι χάρτες είναι το πιο σημαντικό προϊόν της φωτογραμμετρίας. Παράγονται σε διάφορους κλίμακες και βαθμούς ακρίβειας. Οι ισομετρικοί χάρτες περιέχουν μόνο την οριζόντια θέση των χαρακτηριστικών του εδάφους, ενώ οι τοπογραφικοί χάρτες περιλαμβάνουν υψομετρικά δεδομένα, συνήθως με τη μορφή οριζοντιογραφικών γραμμών και σημειακών υψομέτρων. Οι θεματικοί χάρτες δίνουν έμφαση σε ένα συγκεκριμένο χαρακτηριστικό, π.χ. δίκτυο μεταφορών.

#### <span id="page-24-0"></span>5.1 Ορθοφωτομωσαϊκό

Αν πάρουμε ένα σύνολο επεξεργασμένων φωτογραφιών και τις βάλουμε τη μια δίπλα στην άλλη, παραλείποντας με αλγορίθμους τα μαύρα πλαίσια μεταξύ τους και ισοσταθμώντας τα χρώματα, μπορούμε να ενώσουμε αυτά τα διαφορετικά ψηφιακά αρχεία δημιουργώντας ένα ορθοφωτομωσαϊκό δηλαδή μια σύνθεση διαδοχικών ορθοφωτογραφιών με αποτέλεσμα μια ενιαία φωτογραφία (Εικόνα 5.1) με ιδιότητες χάρτη, δηλαδή χωρίς μεταμορφωμένες περιοχές, στην οποία μπορώ να μετρήσω αποστάσεις, πλάτη και εμβαδά χωρίς να έχω μεγάλο περιθώριο σφάλματος, το οποίο εξαρτάται απ' το πόσο καλά έχω ορθοανάγει/αποπαραμορφώσει τις φωτογραφίες μου.

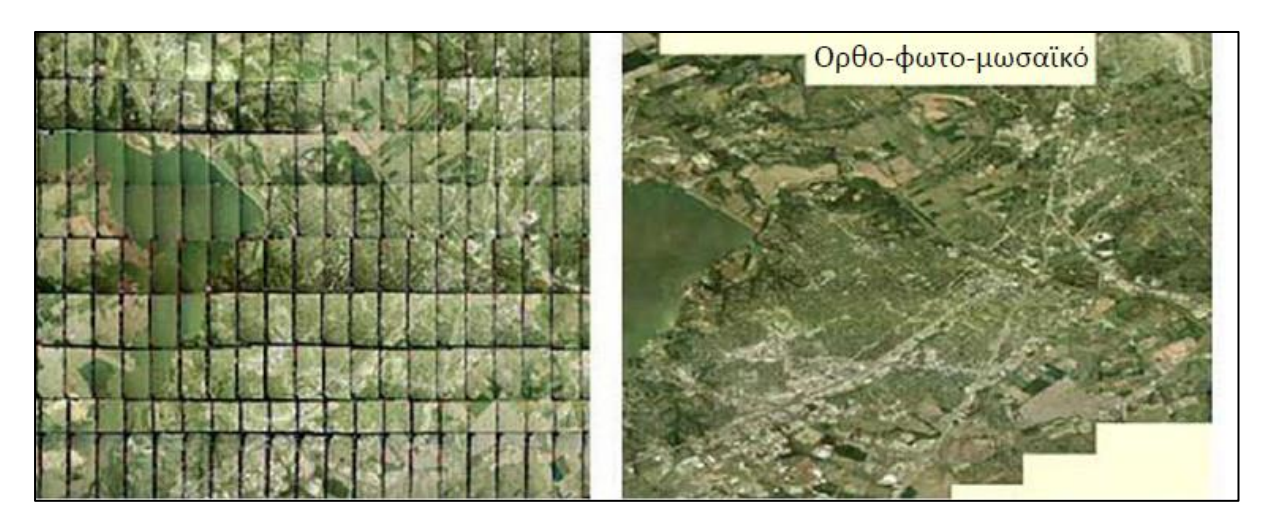

Εικόνα 5.1: Δημιουργία ορθοφωτομωσαϊκού

### <span id="page-24-1"></span>5.2 Ψηφιακό Μοντέλο Εδάφους (Digital Terrain Model/Digital Elevation Model)

Το ψηφιακό μοντέλου εδάφους είναι ένα αρχείο εικόνας αποτελούμενη από pixels όπου το καθένα από αυτά εμπεριέχει ένα συγκεκριμένο υψόμετρο. Το λογισμικό που χρησιμοποιούμε λαμβάνει αυτή την πληροφορία και τοποθετεί τα pixels στα αντίστοιχα υψόμετρα ώστε εμείς να έχουμε τη δυνατότητα να το περιστρέψουμε και να περιηγηθούμε στις 3 διαστάσεις του. Η τελική εικόνα του ψηφιακού μοντέλου εδάφους αποτελείται από ένα εύρος χρωμάτων όπου όσο πιο ανοιχτό είναι το χρώμα, τόσο μεγαλύτερο είναι το υψόμετρο και αντίθετα όσο πιο σκούρο το χρώμα τόσο μικρότερο το υψόμετρο (Εικόνα 5.2). Έτσι εμείς μπορούμε διακρίνουμε το ανάγλυφο της περιοχής που απεικονίζει (το υδρογραφικό δίκτυο, τις κοιλάδες ή τις κορυφές) και μέσα από συγκεκριμένη επεξεργασία και αλγορίθμους εμείς να το αποτυπώσουμε σε τρισδιάστατη μορφή. Όσο μεγαλύτερη είναι η χωρική διακριτική ικανότητα του αρχείου, τόσο πιο ακριβής και λεπτομερής θα είναι και η τρισδιάστατη αποτύπωση του.

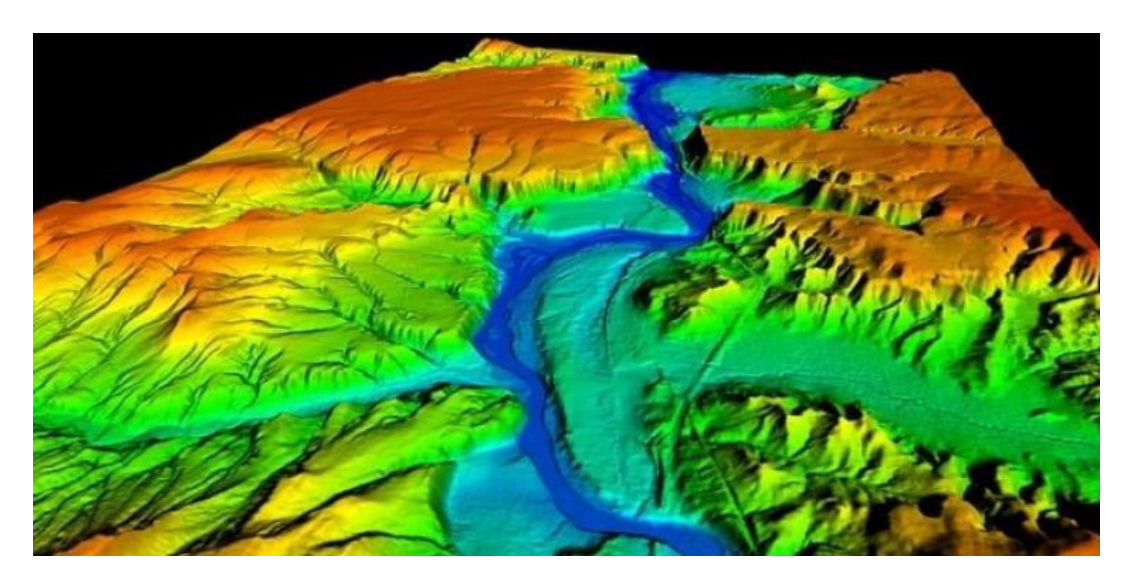

Εικόνα 5.2: Ψηφιακό μοντέλο ανάγλυφου

#### <span id="page-25-0"></span>5.3 Νέφος σημείων

Το σύνολο των σημείων που παράγεται απ' την φωτογραμμετρική επεξεργασία ονομάζεται νέφος σημείων και είναι το ενδιάμεσο προϊόν πριν την αποτύπωση του τρισδιάστατου μοντέλου (Εικόνα 5.3). Κάθε σημείο εμπεριέχει πληροφορίες όπως τις συντεταγμένες (γεωγραφικό μήκος/πλάτος και υψόμετρο) και την πληροφορία του χρώματος.

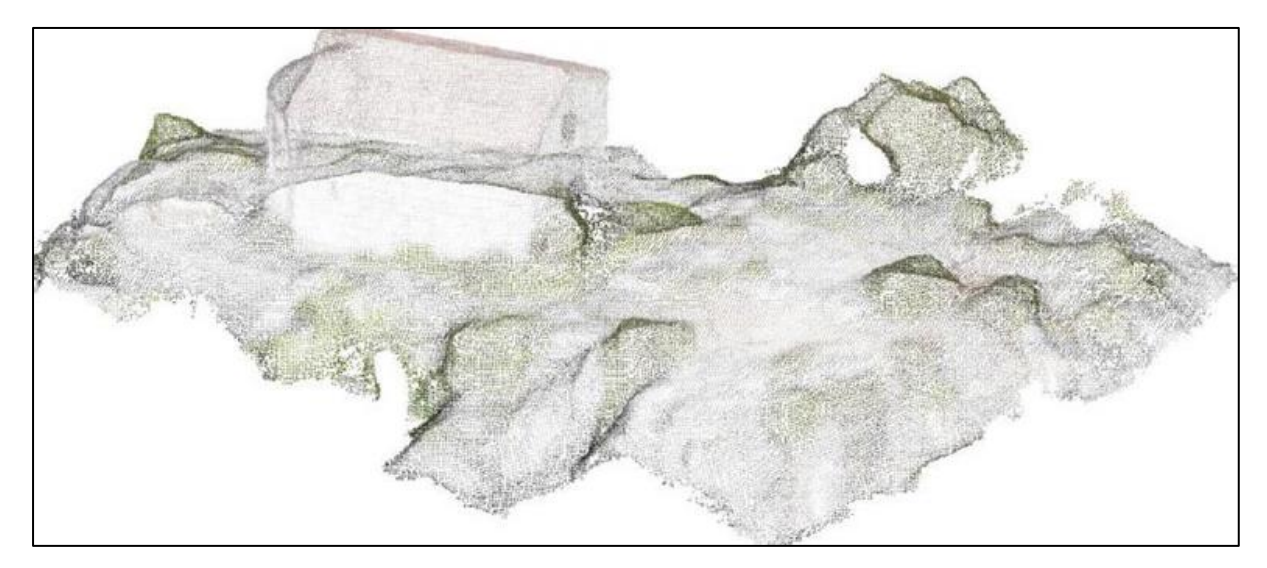

Εικόνα 5.3: Νέφος σημείων

## <span id="page-26-0"></span>6. Σημαντικές παράμετροι

### <span id="page-26-1"></span>6.1. Κλίμακα

H επιτυχής εκτέλεση κάθε φωτογραμμετρικού έργου εξαρτάται από την καλή ποιότητα των φωτογραφιών. Οι αεροφωτογραφίες που λαμβάνονται με κάμερα καρέ ταξινομούνται συνήθως ως κατακόρυφες ή πλάγιες. Οι κατακόρυφες φωτογραφίες με μέγεθος 9 επί 9 ίντσες είναι ο πιο συνηθισμένος τύπος που λαμβάνεται για φωτογραμμετρικές εργασίες.

Υπάρχουν δύο τύποι αεροφωτογραφικών καμερών που χρησιμοποιούνται σήμερα για φωτογραμμετρική χαρτογράφηση. Είναι οι εξής:

1. Ο ευρυγώνιος φακός με εστιακό μήκος 6 ιντσών, σχεδιασμένος για καθολική χαρτογράφηση.

2. Ο υπερευρυγώνιος φακός με εστιακό μήκος 31/2", σχεδιασμένος για την πραγματοποίηση χαρτογράφησης σε μεγάλο ύψος, αναγνωριστικού τύπου, με τη χρήση μονοκινητήριου αεροσκάφους.

Από αυτούς τους διαθέσιμους τύπους κάμερας, ο φακός εστιακού μήκους 6 ιντσών παρέχει τον καλύτερο συμβιβασμό μεταξύ στερεοφωτογραφικής γεωμετρικής δύναμης, κλίμακας και κάλυψης εδάφους. Αυτή είναι η εστιακή απόσταση που χρησιμοποιείται περισσότερο σε όλο τον κόσμο στη φωτογραμμετρία σήμερα. Το συγκριτικό μέτρο της στερεοσκοπικής γεωμετρικής ισχύος στη στερεοφωτογραφία εκφράζεται γενικά με τον λόγο βάσης προς ύψος (B/H). Η γεωμετρική ισχύς αυξάνεται με την αύξηση του λόγου Β/Η. Όσο μεγαλύτεροι γίνονται αυτοί οι λόγοι, τόσο μεγαλύτερες είναι οι γωνίες τομής των αντίστοιχων φωτεινών ακτίνων, αυξάνοντας έτσι την ακρίβεια σκόπευσης του στερεοφωτογράφου. Για το λόγο αυτό, ο φακός εστιακού μήκους 31/2 ιντσών παρέχει καλύτερη φωτογράφηση από άποψη γεωμετρικής αντοχής και σε ορισμένες περιπτώσεις χρησιμοποιείται για την αύξηση της κατακόρυφης ακρίβειας σε χαρτογραφήσεις μεγάλης κλίμακας.

Προκειμένου η φωτογράφηση να εξυπηρετήσει ικανοποιητικά τους σκοπούς της, η αποστολή της φωτογραφικής πτήσης πρέπει να σχεδιάζεται προσεκτικά και να εκτελείται πιστά σύμφωνα με το σχέδιο πτήσης. Το σχέδιο πτήσης αποτελείται γενικά από δύο στοιχεία:

- 1. Έναν χάρτη πτήσης που δείχνει πού πρόκειται να ληφθούν οι φωτογραφίες.
- 2. Προδιαγραφές που δίνουν τις λεπτομέρειες για τον τρόπο λήψης των φωτογραφιών, συμπεριλαμβανομένων απαιτήσεων όπως απαιτήσεις φωτογραφικής μηχανής και φιλμ, κλίμακα, ύψος πτήσης και ένα πρόγραμμα πτήσης που θα συμπίπτει με την ολοκλήρωση της προ-σήμανσης ελέγχου.

Η κλίμακα της κάθετης φωτογραφίας είναι ο λόγος της φωτογραφικής απόστασης προς την απόσταση που αντιπροσωπεύει στο έδαφος. Εφόσον μια προοπτική φωτογραφία ενός καρέ αναπαριστά ένα επίπεδο σύστημα, προκύπτει ότι η κλίμακα μιας κατακόρυφης φωτογραφίας θα μεταβάλλεται καθ' όλη τη διάρκεια της φωτογραφίας με τις μεταβολές του υψομέτρου του εδάφους. Καθώς αυξάνεται το ύψος πτήσης πάνω από το έδαφος, η κλίμακα μειώνεται- καθώς αυξάνεται το υψόμετρο του εδάφους, η κλίμακα αυξάνεται. Αυτά είναι σημαντικά σημεία που πρέπει να έχουμε υπόψιν όταν εξετάζετε τη φωτογραφική κλίμακα.

Στις φωτογραμμετρικές εργασίες είναι βολικό να χρησιμοποιείται μια μέση φωτογραφική κλίμακα που ισχύει για το μέσο υψόμετρο του εδάφους στην περιοχή του έργου. Το απαιτούμενο ύψος πτήσης πάνω από το μέσο έδαφος (AMT) και πάνω από το μέσο επίπεδο της θάλασσας (ASL) μπορεί εύκολα να υπολογιστεί αφού επιλεγεί η απαιτούμενη κλίμακα φωτογραφίας και γίνει γνωστή η εστιακή απόσταση της κάμερας.

*Ύψος πάνω από το μέσο έδαφος (σε πόδια) =*

*Εστιακό μήκος κάμερας σε ίντσες \* κλίμακα φωτογραφίας ft/in = πόδια AMT*

#### *Ύψος πάνω από τη στάθμη της θάλασσας (σε πόδια) =*

*Εστιακό μήκος κάμερας σε ίντσες \* κλίμακα φωτογραφίας ft/in + μέσο έδαφος = πόδια ASL*

Η κατακόρυφη αεροφωτογραφική κάλυψη μιας περιοχής λαμβάνεται συνήθως ως μια σειρά επικαλυπτόμενων λωρίδων πτήσης. Για να εξασφαλιστεί στερεοσκοπική κάλυψη μιας περιοχής, απαιτείται εμπρόσθια επικάλυψη 55 έως 60% και πλευρική επικάλυψη 30%.

Το καθαρό μοντέλο για κάθε επικαλυπτόμενο στερεοσκοπικό ζεύγος είναι η περιοχή μεταξύ γειτονικών κύριων σημείων και εκτείνεται στην κατεύθυνση y μέχρι το μέσο της περιοχής πλευρικού γύρου. Για 60 % εμπρόσθια επικάλυψη και 30 % πλευρικό γύρισμα, η φωτογραφική περιοχή του μοντέλου neat-model είναι 3,6 ίντσες επί 6,3 ίντσες. Στη φωτογραμμετρική χαρτογράφηση, η πραγματική περιοχή που καταρτίζεται, ανά στερεοζεύγος, περιορίζεται γενικά στην περιοχή του καθαρού μοντέλου. Επομένως, για να εκτιμηθεί κατά προσέγγιση ο αριθμός των στερεο-μοντέλων που πρέπει να καταρτιστούν για τη χαρτογράφηση μιας δεδομένης περιοχής, η περιοχή που πρέπει να καλυφθεί πρέπει να διαιρεθεί με την περιοχή κάθε neat-model. Αφού επιλεγεί η κλίμακα της φωτογραφίας, η περιοχή που καλύπτεται από μια απλή κατακόρυφη αεροφωτογραφία τετραγώνου 9 ιντσών μπορεί εύκολα να υπολογιστεί.

#### <span id="page-27-0"></span>6.2. Ανάλυση

Η ανάλυση παίζει πολύ σημαντικό ρόλο στην φωτογραμμετρία. Όταν λέμε ότι η ανάλυση μιας φωτογραφίας είναι 40 x 40 ή ότι η χωρική διακριτική ικανότητα μιας φωτογραφίας είναι 40 m, σημαίνει ότι η φωτογραφία έχει διαστάσεις τέτοιες ώστε η φωτογραφία να αποτελείται από 40 pixels x 40 pixels (Εικόνα 7). Άρα είναι λογικό, όσο αυξάνουμε τον αριθμό των pixels, οι διαστάσεις τους να μικραίνουν και να αυξάνονται οι λεπτομέρειες και η καθαρότητα της εικόνας. Ένα αρχείο με μεγάλη ανάλυση θα έχει αντίστοιχα και μεγάλο όγκο.

#### <span id="page-27-1"></span>6.2.1 Χωρική ανάλυση

Οι νεότεροι δορυφόροι είναι σε θέση να παράγουν εικόνες εξαιρετικά υψηλής ανάλυσης. Εμπορικοί δορυφόροι όπως ο δορυφόρος Worldview-3 της DigitalGlobe παρέχουν ήδη δεδομένα εξαιρετικά υψηλής χωρικής ανάλυσης, αν και η απόκτηση αυτών των δεδομένων είναι δαπανηρή. Μια άλλη τάση είναι οι μικρότεροι δορυφόροι που εκτοξεύονται σε χαμηλότερες τροχιές. Οι χαμηλότερες τροχιές αντισταθμίζουν το μικρότερο μέγεθος του δορυφόρου και των αισθητήρων, επομένως αυτοί οι δορυφόροι εξακολουθούν να είναι ικανοί να παράγουν εικόνες σχετικά υψηλής χωρικής ανάλυσης.

Τα μη επανδρωμένα αεροσκάφη (ή εναέρια) συστήματα (UAS) αποτελούν μια αναδυόμενη πλατφόρμα για τη συλλογή δεδομένων τηλεπισκόπησης. Τα UAS επέτρεψαν αυξημένη χωρική ανάλυση σε ένα κλάσμα του κόστους απόκτησης εμπορικών εικόνων από δορυφόρους όπως ο Worldview-3. Τα περισσότερα UAS πετούν σε εξαιρετικά χαμηλό ύψος μικρότερο των 400 ποδών, τα οποία παράγουν δεδομένα πολύ υψηλότερης ανάλυσης.

#### <span id="page-28-0"></span>6.2.2 Φασματική ανάλυση

Πλέον υπάρχει μια ποικιλία αισθητήρων που είναι σε θέση να καταγράφουν δεδομένα σε εκατοντάδες ζώνες. Αυτό παράγει αυτό που είναι γνωστό ως υπερφασματικά δεδομένα. Τα υπερφασματικά σύνολα δεδομένων αποτελούνται γενικά από περίπου 100 έως 200 φασματικές ζώνες σχετικά στενού εύρους ζώνης (5-10 nm). Η υπερφασματική τηλεπισκόπηση είναι επίσης μερικές φορές γνωστή ως απεικονιστική φασματοσκοπία και είναι ακόμη μια σχετικά νέα τεχνολογία. Η υπερφασματική τηλεπισκόπηση έχει χρησιμοποιηθεί για την ανίχνευση και την ταυτοποίηση ορυκτών, χερσαίας βλάστησης, καθώς και τεχνητών υλικών και υποβάθρων. Η απόκτηση δεδομένων μπορεί να είναι δαπανηρή και για την ανάλυση υπερφασματικών δεδομένων απαιτείται σημαντική υπολογιστική ισχύς και μεγάλες δυνατότητες αποθήκευσης δεδομένων. Οι υπερφασματικές εικόνες συνήθως συλλέγονται (και αναπαρίστανται) ως κύβος δεδομένων με χωρικές πληροφορίες που συλλέγονται στο επίπεδο Χ-Υ και φασματικές πληροφορίες που αναπαρίστανται στην κατεύθυνση Ζ. Η κορυφή του κύβου είναι συνήθως μια ψευδοχρωματική εικόνα, ενώ οι πλευρές του κύβου είναι φέτες που δείχνουν τα άκρα της κορυφής σε όλες τις ζώνες. Οι κορυφές των πλευρών βρίσκονται στο ορατό τμήμα του φάσματος (μήκος κύματος 400 νανόμετρα) και οι πυθμένες στο υπέρυθρο (2.500 νανόμετρα). Οι πλευρές είναι ψευδοχρωματικές, κυμαινόμενες από μαύρο και μπλε (χαμηλή απόκριση) έως κόκκινο (υψηλή απόκριση).

#### <span id="page-28-1"></span>6.2.3 Χρονική ανάλυση

Η τεχνολογία των UAS και οι αστερισμοί μικρών δορυφόρων απεικόνισης της γης έχουν επιφέρει ραγδαίες βελτιώσεις στη χρονική ανάλυση. Τα συστήματα UAS επιτρέπουν στον χρήστη να ελέγχει τον χρόνο επιστροφής, συλλέγοντας πολλαπλά σύνολα δεδομένων την ημέρα, εάν το επιθυμεί. Οι δορυφόροι αστερισμού έχουν πολλούς δορυφόρους σε χαμηλή τροχιά που συνεργάζονται μεταξύ τους και παρέχουν μικρότερο χρόνο επιστροφής, συχνά με ημερήσια κάλυψη. Στην Εικόνα 6.1 παρουσιάζονται φωτογραφίες με διαφορετική χωρική διακριτική ικανότητα.

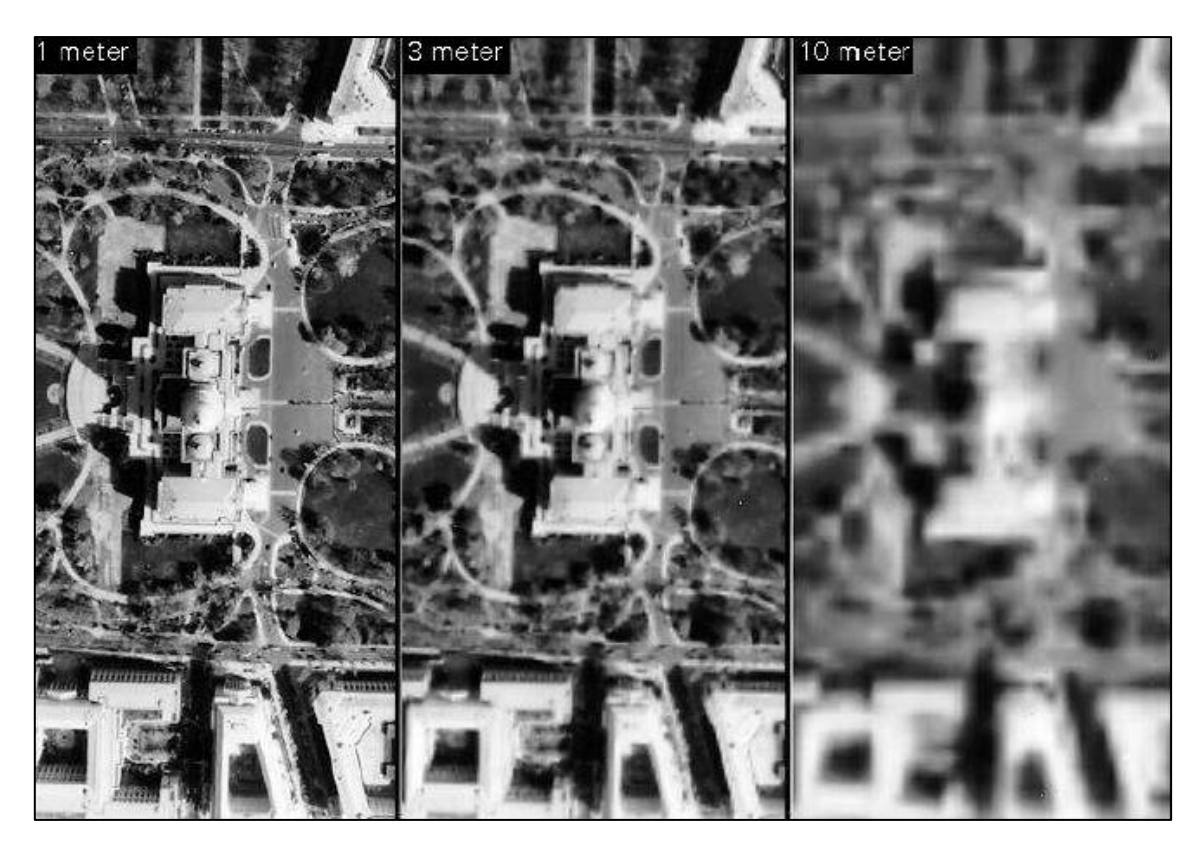

Εικόνα 6.1: Φωτογραφίες με χωρική διακριτική ικανότητα 1 μέτρο, 3 μέτρα και 10 μέτρα.

#### <span id="page-29-0"></span>6.2.4 Μικροί Δορυφόροι

Το 2013 εκτιμάται ότι εκτοξεύτηκαν 92 μικρο/νανο δορυφόροι και πολλοί περισσότεροι μικροί δορυφόροι εκτοξεύτηκαν. Οι μικροί δορυφόροι ταξινομούνται ως δορυφόροι κάτω των 500 κιλών (περίπου 1100 λίβρες) (Εικόνα 6.2).Οι μικροί δορυφόροι είναι σημαντικά μικρότεροι από τους παραδοσιακούς δορυφόρους και επομένως είναι φθηνότεροι στην παραγωγή τους. Συχνά χρησιμοποιούν άμεσα διαθέσιμη, καταναλωτική τεχνολογία στην κατασκευή τους. Αυτοί οι δορυφόροι είναι φθηνότεροι στην εκτόξευση λόγω του μικρού τους μεγέθους και βάρους. Πολλοί από αυτούς τους δορυφόρους έχουν εκτοξευθεί με πυραύλους με άλλα ωφέλιμα φορτία και προμήθειες και απελευθερώνονται σε τροχιά από τον διεθνή διαστημικό σταθμό. Οι δορυφόροι Dove που αναπτύχθηκαν από την Planet Labs είναι νανοδορυφόροι που ζυγίζουν περίπου 5 κιλά. Σχεδόν 100 δορυφόροι Doves έχουν εκτοξευθεί τα τελευταία δύο χρόνια παρέχοντας έναν αστερισμό ή ένα δίκτυο δορυφόρων

για τη συλλογή δεδομένων. Αυτοί οι δορυφόροι είναι ικανοί να παράγουν καθημερινές εικόνες με χωρική ανάλυση 3-5.

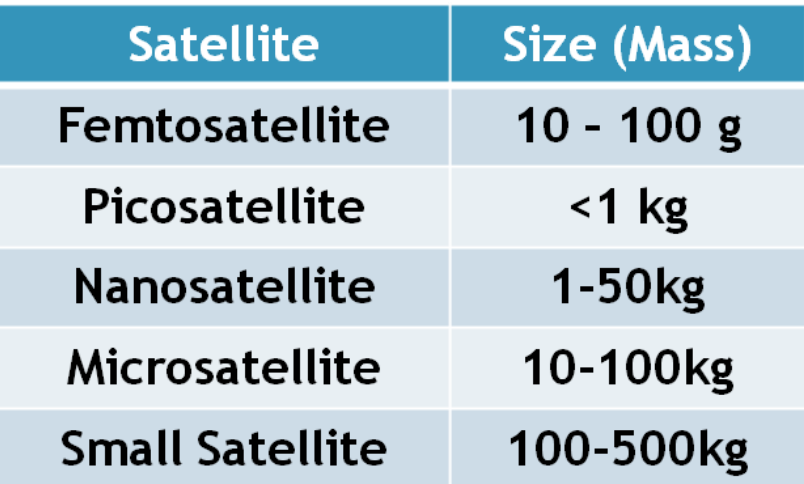

Εικόνα 6.2: Κατηγορίες και μεγέθη Μικροδορυφόρων

## <span id="page-31-0"></span>7. ΦΩΤΟΓΡΑΜΜΕΤΡΙΚΗ ΕΠΕΞΕΡΓΑΣΙΑ

## <span id="page-31-1"></span>7.1 Μέθοδος STRUCTURE FROM MOTION (SfM)

Το Structure from Motion (SfM) είναι μια τεχνική που χρησιμοποιεί μια σειρά δισδιάστατων εικόνων για την ανακατασκευή της τρισδιάστατης δομής μιας σκηνής ή ενός αντικειμένου. Η SfM μπορεί να παράγει τρισδιάστατα μοντέλα με βάση το νέφος σημείων και να χρησιμοποιηθεί για τη δημιουργία ψηφιακών μοντέλων επιφανειών υψηλής ανάλυσης (συμπεριλαμβανομένων των ψηφιακών μοντέλων υψομέτρων) και μοντέλων αντικειμένων με ψηφιακές κάμερες καταναλωτικού επιπέδου (Iglhaut, 2019). Η σχετικά νέα τεχνική κατέστη δυνατή χάρη στην πρόοδο των υπολογιστών, των ψηφιακών φωτογραφικών μηχανών και των μη επανδρωμένων εναέριων συστημάτων (UAS). Μαζί, αυτές οι εξελίξεις έχουν καταστήσει πλέον εφικτή τη δυνατότητα για ένα ευρύ φάσμα χρηστών να μπορούν να δημιουργήσουν τρισδιάστατα μοντέλα χωρίς εκτεταμένη τεχνογνωσία ή ακριβό εξοπλισμό. Η Εικόνα 7.1 περιέχει μια σχηματική ροή εργασίας της όλης διαδικασίας SfM-MVS.

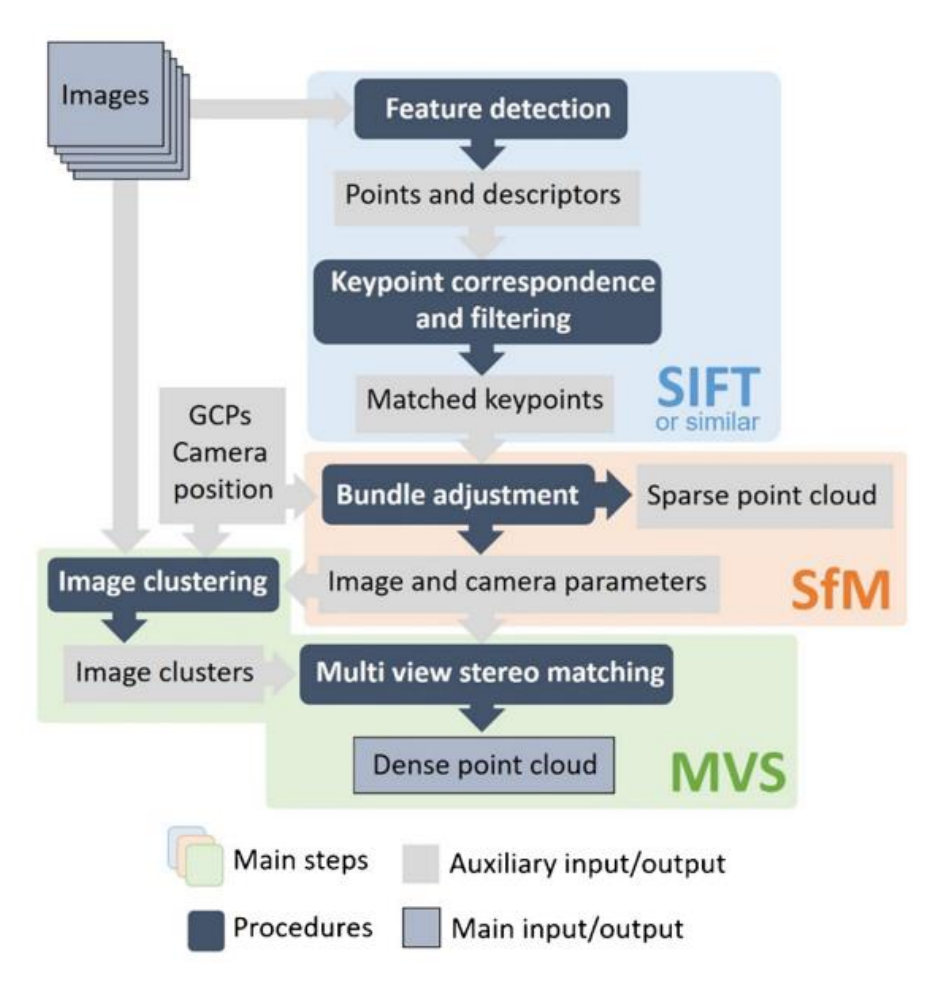

Εικόνα 7.1: Σχηματική ροή εργασίας της διαδικασίας SfM-MVS που οδηγεί σε ένα πυκνό νέφος σημείων από σύνολα εικόνων. Το νέφος σημείων γεωαναφέρεται παρέχοντας πληροφορίες θέσης για εικόνες ή/και σημεία ελέγχου εδάφους.

Η SfM βασίζεται στις ίδιες αρχές με τη στερεοσκοπική φωτογραμμετρία. Στη στερεοφωτογραμμετρία, ο τριγωνισμός χρησιμοποιείται για τον υπολογισμό των σχετικών τρισδιάστατων θέσεων (x,y,z,) των αντικειμένων από στερεοφωνικά ζεύγη. Παραδοσιακά αυτές οι τεχνικές απαιτούν ακριβό εξειδικευμένο εξοπλισμό και λογισμικό.

Για τη δημιουργία μιας τρισδιάστατης ανακατασκευής χρειάζονται απλώς πολλές εικόνες μιας περιοχής ή ενός αντικειμένου με μεγάλο βαθμό επικάλυψης, τραβηγμένες από διαφορετικές γωνίες (Εικόνα 7.2). Η φωτογραφική μηχανή δεν χρειάζεται να είναι εξειδικευμένη, οι συνήθεις καταναλωτικές κάμερες λειτουργούν καλά για τις μεθόδους SfM. Οι εικόνες λαμβάνονται συχνά από έναν κινούμενο αισθητήρα (π.χ. UAV), αλλά μπορούν επίσης να ληφθούν από ένα άτομο ή πολλούς ανθρώπους σε διαφορετικές τοποθεσίες και γωνίες.

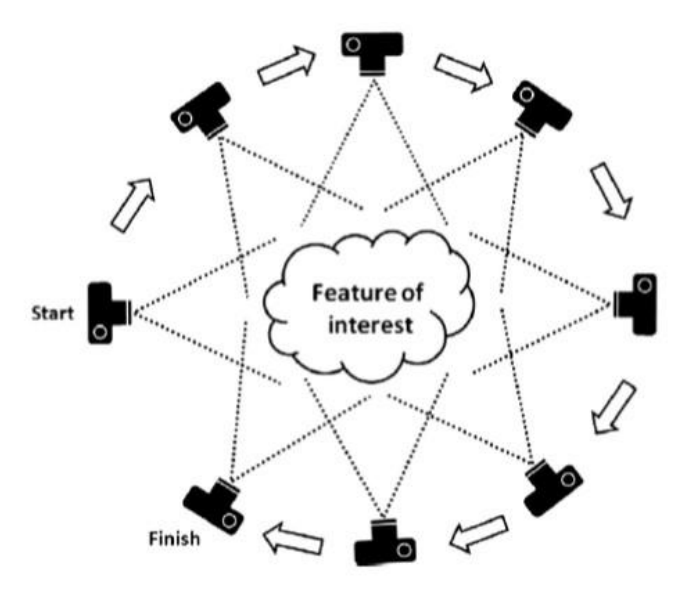

Εικόνα 7.2: Γωνίες λήψης εικόνων αντικειμένου ενδιαφέροντος

Εξειδικευμένα πακέτα λογισμικού μπορούν να εντοπίζουν αυτόματα τα χαρακτηριστικά που ταιριάζουν σε πολλαπλές εικόνες. Αυτά τα διακριτικά χαρακτηριστικά είναι συχνά γωνίες ή τμήματα γραμμών. Τα χαρακτηριστικά αυτά παρακολουθούνται από εικόνα σε εικόνα και χρησιμοποιούνται για την παραγωγή εκτιμήσεων των θέσεων και των προσανατολισμών της κάμερας και των συντεταγμένων των χαρακτηριστικών. Αυτό παράγει ένα νέφος σημείων με συντεταγμένες x,y,z για τα χαρακτηριστικά.

Αν και η ελάχιστη απαίτηση είναι γενικά να είναι ορατά τα χαρακτηριστικά σε τουλάχιστον τρεις εικόνες, συνιστάται η λήψη όσο το δυνατόν περισσότερων εικόνων για την είσοδο SfM (εντός των ορίων της λογικής και της σκοπιμότητας). Για την ταχύτερη επεξεργασία και την ποιότητα του μοντέλου, όλες οι εικόνες πρέπει να λαμβάνονται ταυτόχρονα με την ίδια κάμερα, αλλά αυτό δεν αποτελεί απαίτηση. Μέθοδοι SfM έχουν χρησιμοποιηθεί με τη χρήση εικόνων που προέρχονται από το πλήθος για τη δημιουργία τρισδιάστατων μοντέλων ιστορικών κτιρίων και άλλων μνημείων. Τα τρισδιάστατα νέφη σημείων δημιουργούνται συχνά σε ένα σχετικό σύστημα συντεταγμένων "χώρου εικόνας", αλλά μπορούν να ευθυγραμμιστούν με ένα σύστημα συντεταγμένων του πραγματικού κόσμου χρησιμοποιώντας σημεία επίγειου ελέγχου (GCP) και εικόνες με γεωαναφορά.

Κάποια απ' τα λογισμικά που μπορούν να χρησιμοποιηθούν είναι τα Bundier, VisualSFM, Drone Deplay, Agshoft Metashape κ.α.

## <span id="page-33-0"></span>7.2 Βασικές αρχές της SfM

Για τον προσδιορισμό της τρισδιάστατης θέσης των σημείων σε μια σκηνή, οι παραδοσιακές φωτογραμμετρικές μέθοδοι softcopy απαιτούν να είναι γνωστή η τρισδιάστατη θέση και η πόζα της κάμερας (των καμερών) ή η τρισδιάστατη θέση μιας σειράς σημείων ελέγχου. Χρησιμοποιώντας την πρώτη μέθοδο, ελλείψει GPS και ηλεκτρονικής πυξίδας που είναι τοποθετημένα στην κάμερα, μπορεί να χρησιμοποιηθεί τριγωνισμός για την ανακατασκευή της γεωμετρίας της σκηνής, ενώ στην περίπτωση της δεύτερης μεθόδου, τα σημεία ελέγχου προσδιορίζονται χειροκίνητα στις φωτογραφίες εισόδου και χρησιμοποιείται μια διαδικασία που ονομάζεται επανατομή ή εκτίμηση της θέσης της κάμερας για τον προσδιορισμό της θέσης της κάμερας. Αντίθετα, η προσέγγιση SfM δεν απαιτεί κανένα από τα παραπάνω να είναι γνωστό πριν από την ανακατασκευή της σκηνής. Η θέση της κάμερας και η γεωμετρία της σκηνής ανακατασκευάζονται ταυτόχρονα μέσω της αυτόματης αναγνώρισης χαρακτηριστικών που ταιριάζουν σε πολλαπλές εικόνες. Αυτά τα χαρακτηριστικά παρακολουθούνται από εικόνα σε εικόνα, επιτρέποντας αρχικές εκτιμήσεις των θέσεων της κάμερας και των συντεταγμένων του αντικειμένου, οι οποίες στη συνέχεια βελτιώνονται επαναληπτικά με τη χρήση μη γραμμικής ελαχιστοποίησης ελαχίστων τετραγώνων (καθώς πολλαπλές λύσεις καθίστανται διαθέσιμες από το ευρύ φάσμα χαρακτηριστικών στη βάση δεδομένων των εικόνων). Σε αντίθεση με την παραδοσιακή φωτογραμμετρία, οι θέσεις της κάμερας που προκύπτουν από το SfM δεν έχουν την κλίμακα και τον προσανατολισμό που παρέχουν οι συντεταγμένες επίγειου ελέγχου. Κατά συνέπεια, τα τρισδιάστατα νέφη σημείων παράγονται σε ένα σχετικό σύστημα συντεταγμένων "χώρου εικόνας", το οποίο πρέπει να ευθυγραμμιστεί με ένα σύστημα συντεταγμένων "χώρου αντικειμένου" του πραγματικού κόσμου (Natan, 2014) . Στις περισσότερες περιπτώσεις, ο μετασχηματισμός των συντεταγμένων του χώρου εικόνας SfM σε ένα απόλυτο σύστημα συντεταγμένων μπορεί να επιτευχθεί με τη χρήση ενός τρισδιάστατου μετασχηματισμού ομοιότητας που βασίζεται σε ένα μικρό αριθμό γνωστών σημείων επίγειου ελέγχου (GCP) με γνωστές συντεταγμένες χώρου αντικειμένου. Τέτοια GCP μπορούν να προκύψουν post-hoc, προσδιορίζοντας υποψήφια χαρακτηριστικά που είναι σαφώς ορατά τόσο στο νέφος σημείων που προκύπτει όσο και στο πεδίο, και λαμβάνοντας τις συντεταγμένες τους με επίγεια έρευνα (π.χ. με GPS). Στην πράξη, ωστόσο, είναι συχνά ευκολότερο να αναπτυχθούν φυσικοί στόχοι με υψηλή αντίθεση και σαφώς καθορισμένο κεντροειδές στο πεδίο πριν από τη λήψη εικόνων. Η προσέγγιση αυτή απλοποιεί την αδιαμφισβήτητη συν-τοποθέτηση των εικόνων και στόχων στο χώρο του αντικειμένου και εξασφαλίζει επίσης μια αξιόπιστη, καλά κατανεμημένη δίκτυο στόχων σε όλη την περιοχή ενδιαφέροντος, επιτρέποντας την αξιολόγηση τυχόν μη γραμμικών δομικών σφαλμάτων στην ανακατασκευή SfM. Είναι επίσης χρήσιμο να ενσωματωθεί ένας βαθμός πλεονασμού στο δίκτυο GCP για να να αντιμετωπιστεί η πιθανότητα αραιών δεδομένων στην περιοχή των στόχων (Westoby, 2012).

#### <span id="page-34-0"></span>7.3 Εφαρμογές

Υπάρχουν πολλές εφαρμογές για τις μεθόδους SfM. Η SfM μπορεί να χρησιμοποιηθεί για τη δημιουργία ψηφιδωτών ορθοφωτογραφιών, τρισδιάστατων νεφών σημείων και ψηφιακών μοντέλων υψομέτρων. Τα μωσαϊκά ορθοφωτογραφιών έχουν πολλές εφαρμογές στη χαρτογράφηση και τη φωτογραμμετρία. Τα τρισδιάστατα νέφη σημείων έχουν χρησιμοποιηθεί για τον προσδιορισμό της βιομάζας των δέντρων, την ανάλυση της γεωλογίας. Τα ψηφιακά υψομετρικά μοντέλα που δημιουργούνται από την επεξεργασία SfM είναι γενικά υψηλής ανάλυσης και μπορούν να χρησιμοποιηθούν για την ανίχνευση τοπογραφικών αλλαγών για την παρακολούθηση παγετώνων, ποταμών, παράκτιων περιοχών, λόφων. Εκτός από τις εφαρμογές φυσικών πόρων και γεωχωρικών εφαρμογών, η SfM χρησιμοποιείται επίσης εκτενώς στη ρομποτική και τα αυτοκινούμενα οχήματα. Στην Εικόνα 7.3 παρουσιάζεται η ροή εργασίας του SFM σε δασολογική έρευνα.

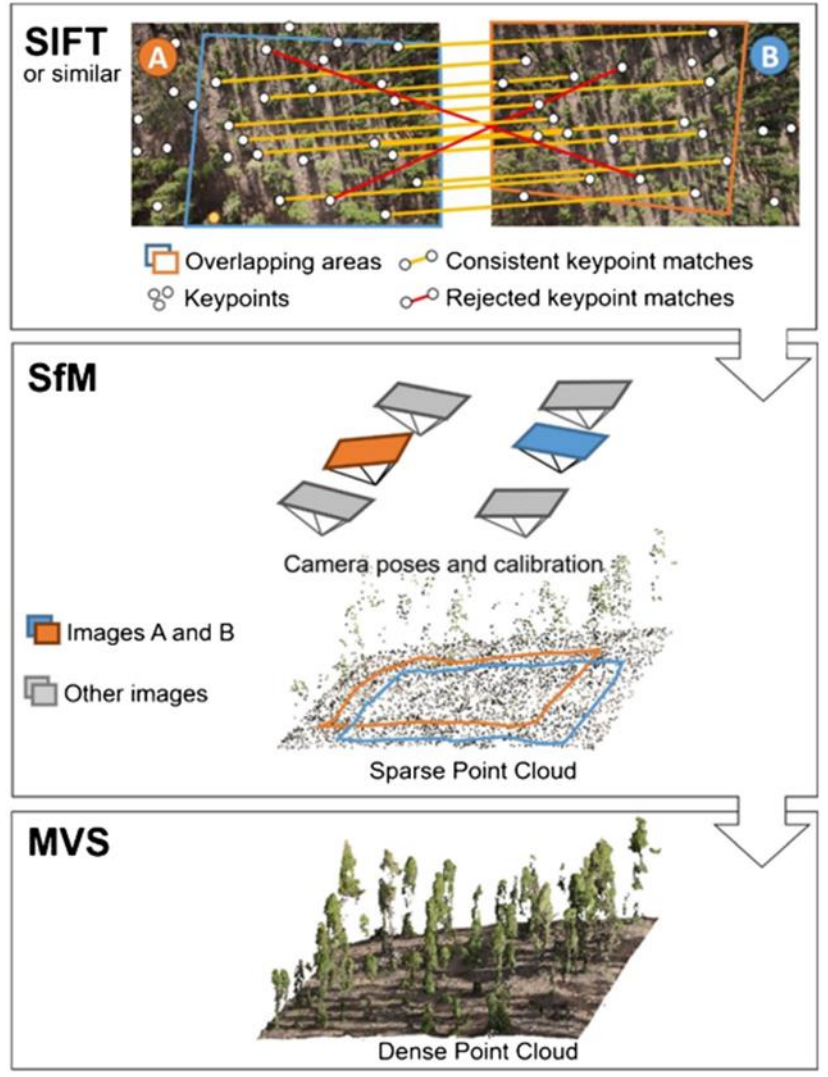

Εικόνα 7.3: Τα τρία βασικά στάδια μιας ροή εργασίας SfM-MVS σε δύο υποθετικές εικόνες ενός πευκοδάσους των ΚαναρίωνΝήσων: (1) ταυτοποίηση σημείων κλειδιών και ταύτιση (π.χ. SIFT), (2) SfM με παραμέτρους κάμερας και αραιό νέφος σημείων ως έξοδο και (3) το πυκνοποιημένο νέφος σημείων μετά από MVS

#### <span id="page-35-0"></span>7.4 Διαδικασία

Η μέθοδος ακολουθεί τα παρακάτω βήματα:

**1 <sup>ο</sup> Βήμα:** Ταυτίζονται σημεία που βρίσκονται σε διαδοχικές φωτογραφίες και υπολογίζεται η απόσταση μεταξύ τους και της θέσης κάθε σημείου φωτογράφησης.

**2 <sup>ο</sup> Βήμα:** Με τη βοήθεια τριγωνομετρικών μαθηματικών υπολογισμών, υπολογίζονται οι συντεταγμένες της θέσης, ο προσανατολισμός της κάμερας, η εστιακή απόσταση του φακού και οι σχετικές θέσεις των κοινών σημείων στην επιφάνεια της Γης που ανήκουν πλέον στο νέφος σημείων. Αρχικά δημιουργείται ένα αραιό νέφος σημείων και στη συνέχεια γίνεται πυκνότερο.

**3 <sup>ο</sup> Βήμα:** Δημιουργείται ένα πυκνό νέφος σημείων από θέσεις πάνω στη φωτογραφισμένη επιφάνεια χρησιμοποιώντας τις γνωστές -πλέον- παραμέτρους της κάθε θέσης φωτογράφησης. Χρησιμοποιούνται όλα τα pixels σε κάθε φωτογραφία ώστε το πυκνό μοντέλο να είναι ανάλογο της ανάλυσης των φωτογραφιών (είναι της τάξης των 100-1000 σημείων ανά τετραγωνικό μέτρο.

**4 <sup>ο</sup> Βήμα:** Αφού έχει δημιουργηθεί το νέφος σημείων γίνεται γεωαναφορά του νέφους, δηλαδή μετατροπή των συντεταγμένων από ένα σχετικό σύστημα σε ένα σύστημα γεωγραφικών συντεταγμένων.

Η γεωαναφορά μπορεί να γίνει με δύο τρόπους:

- Άμεσα, όταν είναι γνωστές οι θέσεις των σημείων φωτογράφησης καθώς και της εστιακής απόστασης της κάμερας
- Έμμεσα, όταν έχουν τοποθετηθεί, φωτογραφηθεί και μετρηθεί σημεία ελέγχου με γνωστές συντεταγμένες

**5 <sup>ο</sup> Βήμα:** Δημιουργούνται τα τελικά προϊόντα:

- Ψηφιακό μοντέλο εδάφους
- Ορθο-φωτογραφίες και ορθο-φωτο-μωσαϊκό

#### <span id="page-35-1"></span>7.5 Κάλυψη περιοχής από αεροφωτογραφίες

Μετά το τέλος της επεξεργασίας, μπορούμε να ελέγξουμε την ποιότητα των μετρήσεων στην εικόνα της αναφοράς του προγράμματος. Μπορούμε να διακρίνουμε τις θέσεις της φωτογραφικής μηχανής για κάθε φωτογραφία, οι οποίες απεικονίζονται με κουκίδες, καθώς και την επικάλυψη των φωτογραφιών μιας περιοχής με τη χρήση χρωμάτων (Εικόνα 7.4). Όσο πιο σκούρο είναι το χρώμα, τόσο περισσότερες οι φωτογραφίες στις οποίες αποτυπώνονται τα σημεία μέσα σε αυτό και αντίθετα όσο πιο φωτεινή είναι μια περιοχή, τόσες λιγότερες οι φωτογραφίες στις οποίες απεικονίζεται.

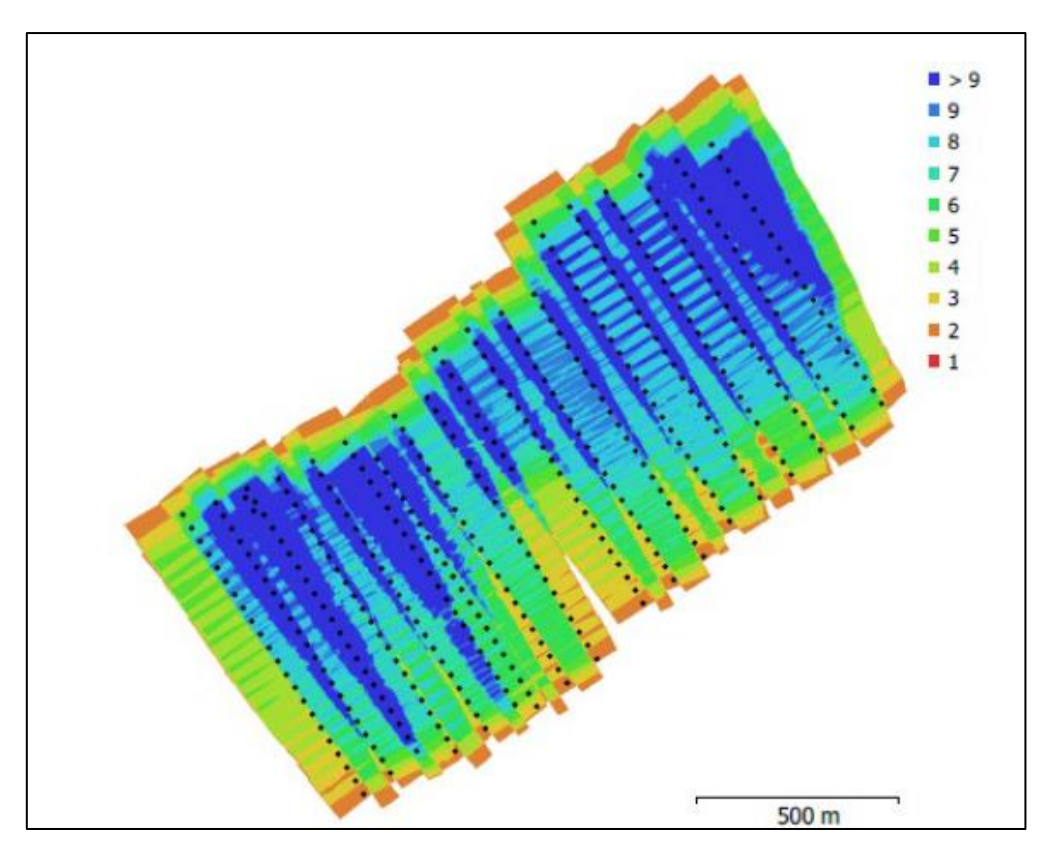

Εικόνα 7.4: Report φωτογραμμετρικής επεξεργασίας

## <span id="page-36-0"></span>7.6 Στοιχεία GNSS (Global Navigation satellite system)

Τα **GNSS**, γνωστά και ως gps, είναι συσκευές που μας βοηθούν να εντοπίσουμε τη θέση μας πάνω στη Γη.

Πως λειτουργούν:

- Δορυφόροι που βρίσκονται σε τροχιά γύρω απ' τη Γη εκπέμπουν ραδιοσήματα
- Τα ραδιοσήματα περιέχουν την πληροφορία της ώρας που στάλθηκαν και τη θέση του δορυφόρου
- Όλοι οι δορυφόροι στέλνουν το ραδιοσήμα τους την ίδια στιγμή
- Οι διαφορές στην ώρα άφιξης των σημάτων στους δέκτες χρησιμοποιούνται για να προσδιοριστεί η θέση των δεκτών πάνω στη Γη

Άρα ένα σύστημα GNSS, όπως φαίνεται και στην Εικόνα 7.5, αποτελείται απ' τους εξής κόμβους:

- Τον χρήστη που χρησιμοποιεί τον δέκτη
- Τους δορυφόρους, οι οποίοι βρίσκονται σε τροχιά γύρω απ' τη Γη και επικοινωνούν τόσο με τους δέκτες όσο και με
- Επίγειες θέσεις ελέγχου οι οποίες επαναπροσδιορίζουν τα στοιχεία των δορυφόρων

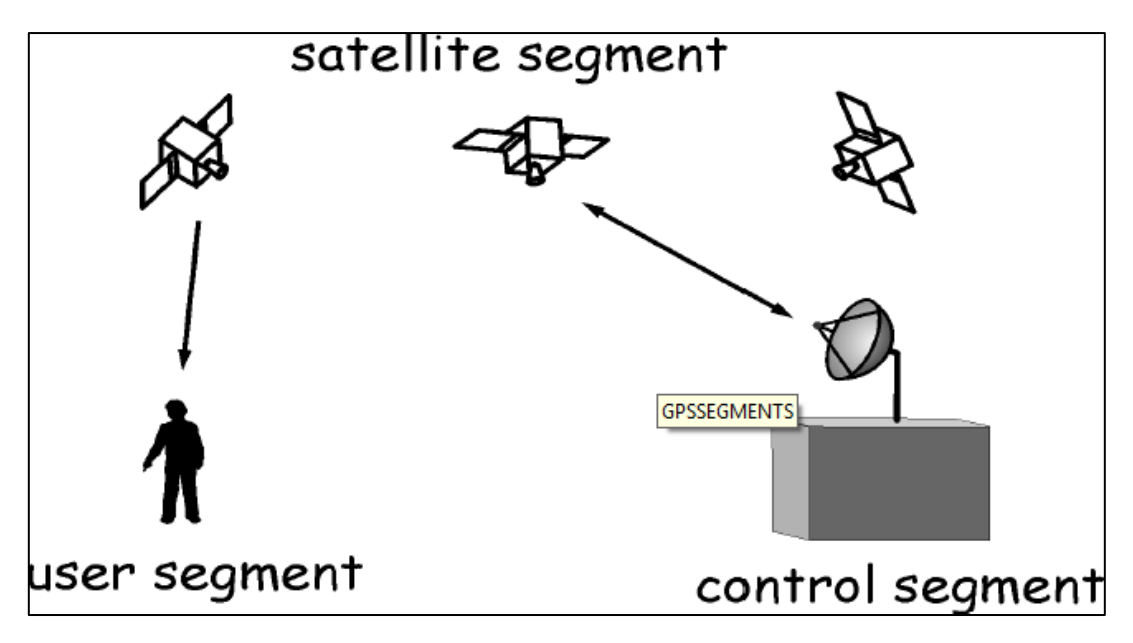

Εικόνα 7.5: Σύστημα GNSS

Διάφορες συστοιχίες Δορυφόρων που έχουν τεθεί σε τροχιά:

- GPS: ΗΠΑ, διεθνής (32+ δορυφόροι σε 6 επίπεδα τροχιάς)
- GLONASS: Ρωσία, διεθνής (24+ δορυφόροι σε 3 επίπεδα τροχιάς)
- BieDou: Κίνα, διεθνής
- Galileo: Ευρώπη, διεθνής
- Ινδία, Γαλλία, Ιαπωνία: οι συστοιχίες βρίσκονται σε ερευνητικό στάδιο

Η συστοιχία δορυφόρων **GPS** έχει τεθεί σε τροχιά απ' τις ΗΠΑ. Περιλαμβάνει περίπου 32 δορυφόρους σε απόσταση 20,200 km απ' την επιφάνεια της Γης και επίγειους σταθμούς ελέγχου σε όλες τις ηπείρους (Εικόνα 7.6). Κάθε δορυφόρος κάνει 12 ώρες για να εκτελέσει μια πλήρη περιστροφή γύρω απ' τη Γη, άρα περνάει κάθε 12 ώρες πάνω απ' τον κάθε επίγειο σταθμό και επαναπροσδιορίζεται η τροχιά του και ελέγχεται το σήμα του.

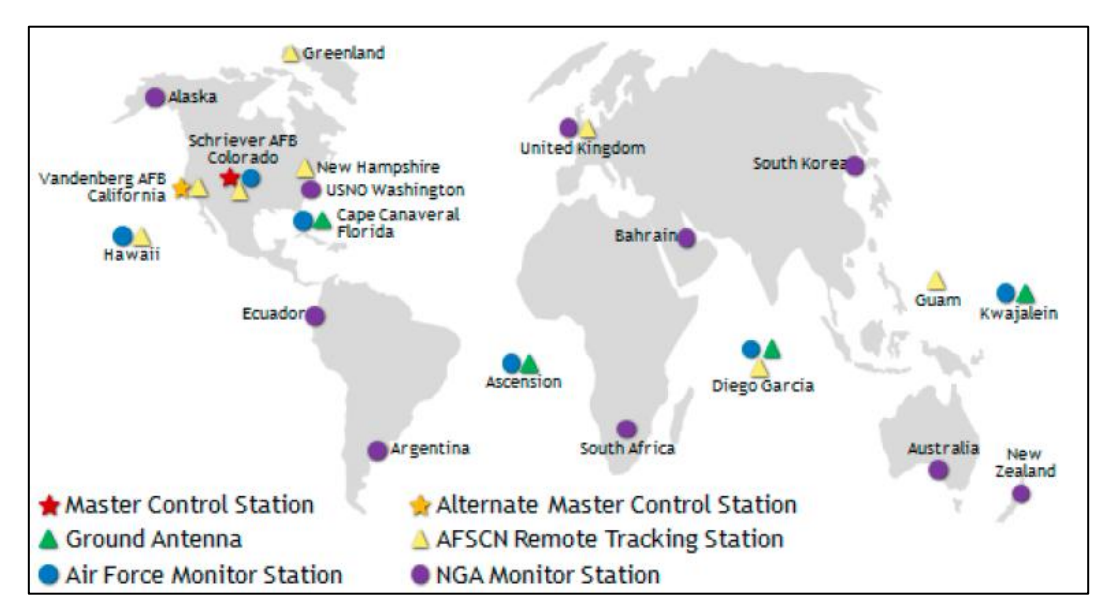

Εικόνα 7.6:Θέσεις σταθμών του επίγειου τμήματος του συστήματος GPS

Οι επίγειοι σταθμοί εκτελούν πολλές εργασίες μεταξύ των οποίων, συγκεντρώνουν:

- Πληροφορίες σχετικά με την κατάσταση των δορυφόρων
- Πληροφορίες σχετικά με την πορεία των δορυφόρων
- Δεδομένα χρονισμού από το U.S. Naval Observatory
- Δεδομένα κίνησης της γήινης σφαίρας από το U.S. Defense Mapping Agency
- Εκπέμπουν σήματα για διόρθωση της πορείας των δορυφόρων, συγχρονισμού των ρολογιών κ.α.

Όλες οι διαδικασίες γίνονται ασύρματα, ψηφιακά και αυτόματα. Όσο εξελίσσονται τα συστήματα και βελτιώνεται η τεχνολογία τους, τόσο πιο μεγάλη είναι η ταχύτητα επίλυσης προβλημάτων ακόμα και αντικατάστασης των δορυφόρων της συστοιχία (Martínez-Carricondo,2020).

#### <span id="page-38-0"></span>7.6.1 Δέκτες GNSS

Οι **δέκτες GNSS** μπορούν να είναι πολλών ειδών, ένα απλό κινητό τηλέφωνο, οι κλασσικές συσκευές GPS, τα στρατιωτικού τύπου GPS, οι νέες ψηφιακές φωτογραφικές μηχανές και οι μεγάλης ακρίβειας συσκευές GNSS.

Η πληροφορία που λαμβάνουμε απ' τους δέκτες μας για τα σημεία πάνω στην επιφάνεια της Γης είναι συντεταγμένες, οι οποίες προσδιορίζονται είτε με το μερκατορικό σύστημα ( σε m στους άξονες x, y, z) είτε με το γεωγραφικό (σε μοίρες με γεωγραφικό μήκος και πλάτος).

Οι δορυφόροι επιλύουν και μεταδίδουν συντεταγμένες στο σύστημα World Geodetic System 1984 (WGS 84), άρα το ζεύγος δεδομένων που παίρνουμε από αυτούς είναι γεωγραφικό μήκος και πλάτος. Αν θέλουμε να πάρουμε τις συντεταγμένες σε οποιοδήποτε άλλο σύστημα, η μετατροπή η οποία γίνεται μέσα στην συσκευή ίσως να εμπεριέχει και ένα μικρό ποσοστό σφάλματος.

Ένα στάδιο που εγκυμονεί σφάλματα είναι η απόδοση του υψόμετρου. Λόγω του γεωειδούς και της ανωμαλίας της επιφάνειας της Γης η επιφάνεια της θάλασσας δεν βρίσκεται πάντα στο υψόμετρο 0 αλλά αλλάζει ανάλογα με το σημείο της Γης στο οποίο βρισκόμαστε. Για παράδειγμα στην Ελλάδα, στο σύστημα WGS 84, η επιφάνεια της θάλασσας δεν βρίσκεται στο υψόμετρο 0 αλλά περίπου στα 19 μέτρα. Για να αντιμετωπίσουμε αυτό το πρόβλημα πρέπει να μεταφέρουμε τις μετρήσεις μας σε ένα άλλο γεωειδές, το οποίο ονομάζεται EGM96, ώστε να μπορέσουμε να ορίσουμε την επιφάνεια της θάλασσας στο υψόμετρο 0.

#### <span id="page-38-1"></span>7.6.2 Τρόπος λειτουργείας των συσκευών

Οι δορυφόροι εκπέμπουν ραδιοσήματα, τα οποία αναχωρούν απ' τον δορυφόρο τη στιγμή Τ και φτάνουν στην συσκευή μας λαμβάνοντας σήμα σε χρόνο Τ+3''. Μπορούμε έτσι να υπολογίσουμε την απόσταση δορυφόρου/ δέκτη απ' το γινόμενο του χρόνου άφιξης των ραδιοκυμάτων επί την ταχύτητα του φωτός.

### Α= ( Τ+3'') sec \* 299.792,458 km/sec

Η θέση της κεραίας καθορίζεται με τον υπολογισμό των αποστάσεων της από τουλάχιστον 4 δορυφόρους. Αυτό επιτρέπει την επίλυση για τέσσερις μεταβλητές, x, y, z, και χρόνο, χρησιμοποιώντας τη μεθοδολογία trilateration. Άρα, η θέση του δέκτη GNSS στην επιφάνεια της Γης, καθορίζεται από την διατομή των 4 «φανταστικών» σφαιρών των 4 δορυφόρων απ' τους οποίους λαμβάνει σήμα και του επιπέδου της Γης. Η θέση η οποία βρίσκουμε έχει κάποιες αποκλίσεις απ' την πραγματική θέση καθώς υπάρχουν διάφοροι παράγοντες οι οποίοι αλλοιώνουν τα ραδιο-σήματα και καθυστερούν την άφιξη τους στον δέκτη. Τέτοιες πηγές αλλοίωσης των ραδιο-σημάτων μπορούν να είναι τα ηλεκτρομαγνητικά πεδία ή μεταλλικά αντικείμενα και κατασκευές που ανακλούν τα ραδιο-σήματα που προσπίπτουν στις επιφάνειες τους.

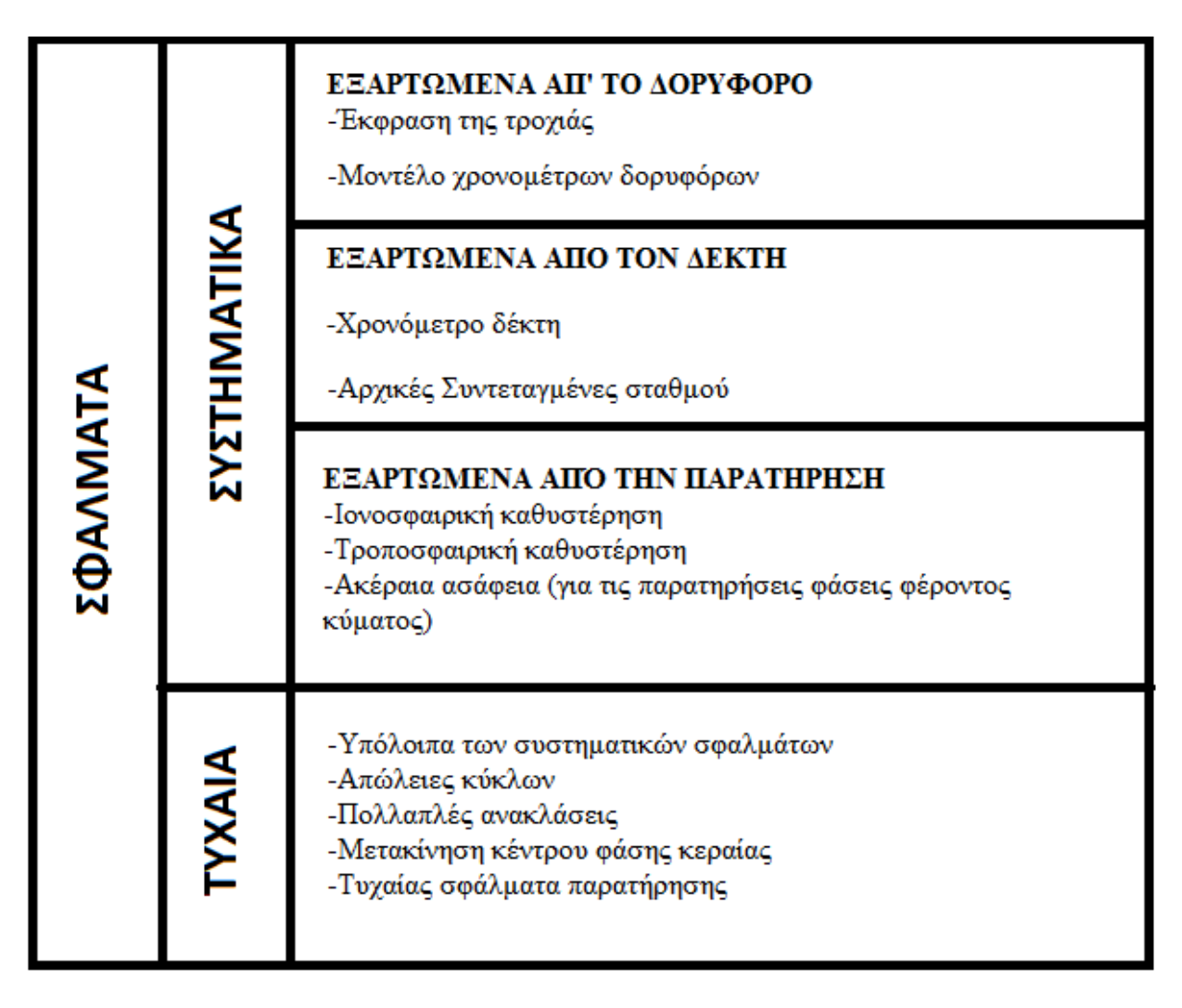

Εικόνα 7.7: Πίνακας σφαλμάτων που μπορεί να συμπεριληφθούν σε μετρήσεις GNSS

Τα σφάλματα που μπορούν να προκύψουν μπορεί να είναι είτε συστηματικά, είτε τυχαία (Εικόνα 7.7). Τα Συστηματικά σφάλματα δεν μπορούμε να τα διορθώσουμε με κάποιον τρόπο, μπορούμε όμως να διορθώσουμε τα τυχαία που οφείλονται κυρίως στη θέση του δέκτη. Για παράδειγμα, αν τοποθετήσουμε ένα δέκτη κάτω από την φυλλωσιά ενός δέντρου ή τον χρησιμοποιήσουμε μέσα σε ένα φαράγγι, δεν θα έχουμε ορατότητα σε πολλούς δορυφόρους ώστε να γίνει ακριβής προσδιορισμός της θέσης μας κι έτσι θα προκύψουν αποκλίσεις απ' την πραγματική θέση.

## <span id="page-40-0"></span>7.7 DILUTION OF PRECISION (DOP)

Η ποιότητα του σήματος ή DOP (Dilution of Precision) μπορεί να εκτιμηθεί με διάφορους τρόπους. Η τιμή του GDOP (General DOP), που είναι η συνολική ακρίβεια του δέκτη μας, είναι συνάρτηση των παρακάτω επιμέρους ακριβειών:

- TDOP (Time DOP): αφορά την ακρίβεια προσδιορισμού του σφάλματος του χρόνου
- PDOP (Position DOP): αφορά την ακρίβεια του προσδιορισμού της θέσεις στις 3 διαστάσεις
- HDOP (Horizontal DOP): αφορά την ακρίβεια προσδιορισμού της θέσεις σε ένα επίπεδο (2 διαστάσεις)
- VDOP (Vertical DOP): αφορά την ακρίβεια προσδιορισμού μόνο του υψομέτρου

Με τη βοήθεια του DOP μπορούμε επίσης να προσδιορίσουμε την γεωμετρία των δορυφόρων. Υπάρχουν κάποιες γωνίες οι οποίες είναι ιδανικές ως προς το σημείο του δέκτη μας (Εικόνα 7.8) κι αυτός είναι ο λόγος ύπαρξης δεκάδων δορυφόρων από διάφορα συστήματα και συστοιχίες ώστε να αποφεύγονται περιπτώσεις με κακή γεωμετρική θέση (Εικόνες 7.9-7.11). Οπότε , δεν χρειαζόμαστε τέσσερις τυχαίους δορυφόρους για τον προσδιορισμό της θέσης μας αλλά πρέπει αυτοί οι δορυφόροι να έχουν και την ιδανική γεωμετρία.

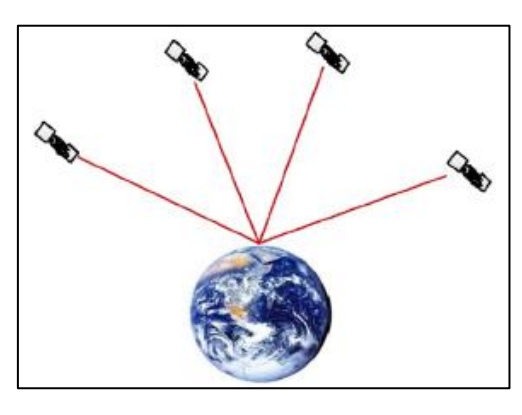

Εικόνα 7.8: Ιδανική περίπτωση με καλή γεωμετρική θέση των δορυφόρων ως προς το σημείου του δέκτη GNSS (GDOP<2)

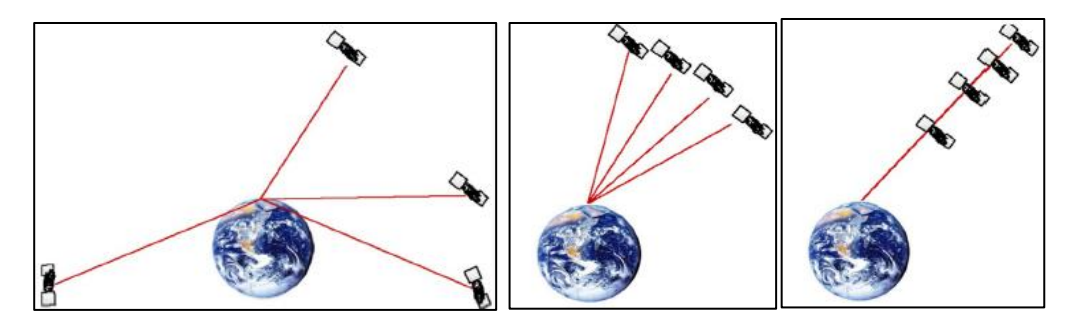

Εικόνες 7.9-7.11:. Περιπτώσεις με κακή με κακή γεωμετρική θέση των δορυφόρων ως προς το σημείου του δέκτη GNSS (GDOP>2)

O δέκτης που θα χρησιμοποιήσουμε για τις μετρήσεις μας καθορίζει άμεσα την ακρίβεια της θέσης καθώς και τον απαιτούμενο χρόνο απασχόλησης, άρα ανάλογα το είδος της χρήσης επιλέγουμε και τον αντίστοιχο δέκτη. Πιο συγκεκριμένα:

- Δέκτες απλής χαρτογραφίας (Smartphones και συσκευές χειρός)
- Χαμηλό κόστος
- Χαμηλή πολυπλοκότητα
- Γρήγορα αποτελέσματα
- Θέσεις
- $\triangleright$  Kinematic Systems
- Ακριβά
- Μέτριας πολυπλοκότητας
- Θέσεις που υπολογίζονται γρήγορα ή απαιτούν μετα- επεξεργασία
- Θέσεις υψηλής ακρίβειας
- $\triangleright$  Static Systems
- Ακριβά
- Υψηλής πολυπλοκότητας
- Απαιτείται μακρά και πολύπλοκη μετα- επεξεργασία
- Θέσεις εξαιρετικά υψηλής ακρίβειας

Στα πλαίσια της χρήσης απλών συσκευών, έχουμε τη δυνατότητα με ένα κλασσικό κινητό τηλέφωνο να παρακολουθούμε τη θέση μας κατά τη διάρκεια μιας ημέρας υπαίθριας εργασίας λαμβάνοντας πολύ γρήγορα τις συντεταγμένες της θέσης ενδιαφέροντος (Kaplan,2017).

Η χρήση Kinematic Systems μας δίνει τη δυνατότητα να λάβουμε μετρήσεις πολλών σημείων ταυτόχρονα σε μεγάλη ταχύτητα και με υψηλή ακρίβεια των αποτελεσμάτων.

### <span id="page-41-0"></span>7.8 Διαδικασία προετοιμασίας και λήψης αεροφωτογραφιών

#### **1) Προγραμματισμός πτήσης/ αεροφωτογράφισης**

Το πρώτο βήμα είναι να προγραμματιστεί η πτήση και να οριοθετηθεί η περιοχή μελέτης. Μέσω του Προγράμματος πτήσης/αεροφωτογράφισης ο χρήστης δημιουργεί ένα κάναβο ώστε να οριοθετηθεί η περιοχή ενδιαφέροντος και να προγραμματιστεί η πορεία της πτήσης δημιουργώντας μια εξομοίωση της. Πρέπει από πριν να ορισθούν όλοι οι παράγοντες όπως το υψόμετρο της πτήσης, οι μπαταρίες που θα χρειαστούν και τον επιθυμητό αριθμό τον φωτογραφιών. Επιλέγοντας το μοντέλο drone που θα χρησιμοποιηθεί,το πρόγραμμα μπορεί να υπολογίσει τον απαιτούμενο χρόνο για να εκτελεστεί η πτήση καθώς και τον αριθμό των μπαταριών που θα χρειαστεί. Επίσης, σύμφωνα με το υψόμετρο της πτήσης και των αριθμό των φωτογραφιών, υπολογίζει την χωρική διακριτική ικανότητα (ανάλυση). Με την αύξηση του υψομέτρου, μειώνεται ο χρόνος πτήσης, η χωρητικότητα, οι απαιτούμενες μπαταρίες αλλά επιτυγχάνεται μικρότερη χωρική ικανότητα. Με τις πιο προχωρημένες ρυθμίσεις μπορεί ο χρήστης να προγραμματίσειτην επικάλυψη των φωτογραφιών κατά μήκος και κατά πλάτος, τον προσανατολισμό των πτήσεων. Το drone παρέχει επίσης τη δυνατότητα να ακολουθεί την μορφολογία του εδάφους ή να έχει σταθερό υψόμετρο. Επίσης μπορούν εξ αρχής να ορισθούν τα σημεία απογείωσης και προσγείωσης.

#### **2) Υποβολή σχεδίου πτήσης και Έγκριση από ΥΠΑ** (Υπηρεσία πολιτικής αεροπορίας)

Κατά το στάδιο της προετοιμασίας, είναι απαραίτητη η υποβολή του σχεδίου πτήσης στην εφαρμογή της ΥΠΑ δημιουργώντας ένα πολύγωνο δέσμευσης του χώρου για συγκεκριμένες ώρες, όπου πρέπει να δηλωθούν ο πιλότος, το drone, και τα διάφορα στοιχεία της πτήσης (μέρα, ώρα, υψόμετρο κτλ.)

### **3) Επιλογή θέσεων απογείωσης/προσγείωσης** (Home point)

Κριτήρια:

- Να καλύπτουν όλη την περιοχή ενδιαφέροντος ώστε να υπάρξουν όσο το δυνατόν λιγότερες μετακινήσεις για νέες επιλογές θέσεων απογείωσης.
- Να υπάρχει αρκετός ελεύθερος χώρος από ψηλά αντικείμενα (κτίρια, δέντρα, κολώνες ΔΕΗ, κτλ.) σε όσο το δυνατό μεγαλύτερη ακτίνα
- Να βρίσκονται στο ψηλότερο υψομετρικά σημείο της περιοχής ενδιαφέροντος
- Να βρίσκονται εντός του πολυγώνου της περιοχής ενδιαφέροντος κατά προτίμηση στο μέσο μεταξύ δύο πτήσεων

#### **4)Επιλογή θέσεων σημείων ελέγχου και μέτρηση τους**

Τοποθετούνται στην ύπαιθρο τα σημεία ελέγχου GNSS, αριθμημένα, ώστε να εντοπίζονται οποιαδήποτε στιγμή μέσω του λογισμικού που χρησιμοποιείται και να λαμβάνονται οι συντεταγμένες τους. Είναι σημαντικό να επιλεγούν αρκετά σημεία στο χώρο ενδιαφέροντος, διάσπαρτα στο χώρο (όχι συγκεντρωμένα, όχι σε μια γραμμή) ώστε να δημιουργούν όσο το δυνατόν μεγαλύτερα τρίγωνα και όσο το δυνατό πιο ισοσκελή.

#### **5)Πτήση και συλλογή δεδομένων**

Ο χρήστης εισάγει στο controller του drone όλα τα δεδομένα της πτήσης που θέλει να πραγματοποιήσει. Με τη χρήση κάρτας μνήμης SD, γίνεται εισαγωγή του αρχείου του ψηφιακού μοντέλου ανάγλυφου της περιοχής ενδιαφέροντος σε συμβατή μορφή και με την επιλογή «terrane awareness» στο πρόγραμμα σχεδιασμού της πτήσης αυτό αρχίζει αυτόματα να ακολουθεί την διαδρομή που έχει σχεδιαστεί. Φυσικά υπάρχουν και υπηρεσίες, όπως το drone deploy όπου επιτρέπουν απευθείας εισαγωγή του σχεδιασμού της πτήσης στο drone μέσω του Controler, αυτόματη έναρξη όλων των διαδικασιών της πτήσης και τέλος την αποθήκευση όλων τως φωτογραφίες σε Cloud όπου κάνει την απαραίτητη επεξεργασία ώστε μετά από κάποιες ώρες να προσφέρει έτοιμο το φωτομωσαϊκό και το ψηφιακό μοντέλο εδάφους το οποίο έχει δημιουργηθεί.

## <span id="page-43-0"></span>7.9 Οδηγίες πτήσης και συλλογής δεδομένων

Στην περίπτωση που ο χρήστης δεν θέλει να λάβει έτοιμο το προϊόν αλλά θέλει να γνωρίζει πως επεξεργάζονται τα διάφορα δεδομένα και να παραμετροποιεί την επεξεργασία, μπορεί να ακολουθήσει την παρακάτω διαδικασία.

Α. Η οθόνη του controller μπορεί να είναι είτε ενσωματωμένη ή συνδεδεμένη σε αυτόν ως tablet, κινητό, laptop κτλ. ώστε να υπάρχει μεγαλύτερη ευκρίνεια και οπτική της πτήσης. Το πρόγραμμα δίνει μέσω της οθόνης τέσσερις επιλογές πτήσης:

- 1) Φωτογραμμετρία σε 2 διαστάσεις
- 2) Φωτογραμμετρία σε 3 διαστάσεις
- 3) Να σταλθεί το drone σε κάποια σημεία wait points να φωτογραφίσει και να έρθει πίσω
- 4) Ή να κάνεις μια γραμμική αποστολή η οποία εξυπηρετεί για την κάλυψη μιας ζώνης

Η πιο συνήθης επιλογή είναι αυτή των **τριών διαστάσεων** καθώς τις περισσότερες φορές υπάρχουν σχεδόν κατακόρυφες όψεις κτιρίων ή εδαφών ή γενικότερα αυξομείωση του ανάγλυφου, όπου απαιτείται λήψη από πολλές γωνίες. Το 3D μοντέλο, επειδή κάνει περισσότερα περάσματα είναι λογικό να χρειάζεται περισσότερο χρόνο, φέρνει πολλές περισσότερες φωτογραφίες άρα η διαδικασία της επεξεργασίας θα είναι πολύ επιβαρυμένη.

Β. Στη συνέχεια, το πρόγραμμα επιτρέπει τη δημιουργία του πολυγώνου της περιοχής ενδιαφέροντος και της πορείας του drone πάνω απ' αυτή. Αυτόματα υπολογίζει τον χρόνο που θα χρειαστεί το drone να εκτελέσει την εντολή, το εμβαδόν της περιοχής που θα καλύψει και δίνει την δυνατότητα ρύθμισης του υψομέτρου της πτήσης επομένως και της ανάλυσης των φωτογραφιών που θα συλλεχθούν και της ταχύτητας της πτήσης. Επίσης το πρόγραμμα δίνει τη δυνατότητα σε προχωρημένους να κάνουν ρυθμίσεις στην κάμερα, όπως για την επικάλυψη κατά μήκος και κατά πλάτος, η οποία είναι ανάλογη των φωτογραφιών που θα ληφθούν και του χρόνου της πτήσης.

Γ. Όταν έχουν ρυθμιστεί όλοι οι παράγοντες της πτήσης μπορεί πλέον να δωθεί εντολή να ξεκινήσει η πτήση πατώντας την επιλογή "Invoice". Το drone κατευθύνεται στη θέση που του έχει ορισθεί ως σημείο εκκίνησης και ξεκινάει την πορεία μέχρι να καλύψει όλη την περιοχή. Αν χρειαστεί πάνω από μια μπαταρίες και η μια μπαταρία λήξει στο μέσο της αποστολής τότε το drone θα επιστρέψει πίσω στο σημείο εκκίνησης ώστε να γίνει η αλλαγή και έπειτα θα επιστρέψει στο σημείο όπου σταμάτησε για να συνεχίσει την αποστολή του.

Σε μια **γραμμική αποστολή**, γίνεται ψηφιοποίηση μιας γραμμής. Ο χρήστης ορίζει το πλάτος της ζώνης, καθορίζει το σύνολο των περασμάτων που θα γίνουν κατά μήκος αυτής ανάλογα με το υψόμετρο πτήσης, το αν θα καλύψει πλήρως ή μερικώς τη ζώνη και το drone είναι έτοιμο να ξεκινήσει την πτήση του. Το drone ενημερώνει πόσοι δορυφόροι προσδιορίζουν το σήμα του, τον εκτιμώμενο χρόνο πτήσης, τη χωρητικότητα της κάρτας μνήμης που θα αποθηκευτούν όλα τα στοιχεία όπως οι φωτογραφίες και το ποσοστό της μπαταρίας. Μια μπαταρία κρατάει συνήθως 20-25 λεπτά πτήσης, όταν φτάσει στο 20% ειδοποιεί ότι βρίσκεται σε χαμηλά ποσοστά και στο 20% είτε έχει καλύψει την περιοχή, είτε όχι, το drone σταματάει να φωτογραφίζει και επιστρέψει στο σημείο εκκίνησης για αλλαγή μπαταρίας.

Τα στοιχεία που αποθηκεύονται στην κάρτα μνήμης είναι οι φωτογραφίες και άλλα δεδομένα τα οποία είναι απαραίτητα. Είναι αρχεία τα οποία αφορούν το σήμα των δορυφόρων GNSS και θα χρειαστούν στην περίπτωση που θα υπάρξουν απαιτήσεις μεγάλης ακρίβειας από το drone. Κατά τη διάρκεια της επεξεργασίας των δεδομένων υπάρχει η δυνατότητα αύξησης της ακρίβειας, ώστε να φτάνει να είναι μικρότερη από 10 ή 5 εκατοστά, πολύ περισσότερο από το αν έχουμε τα σημεία ελέγχου στην επεξεργασία. Οι φωτογραφίες δεν είναι μόνο εικόνα. Μέσα στα μεταδεδομένα της φωτογραφίας αποθηκεύονται τα διαφράγματα που έχουν χρησιμοποιηθεί, η εστιακή απόσταση, δεδομένα που αφορούν την ίδια τη φωτογραφία, η θέση της, δηλαδή οι συντεταγμένες του drone όταν τράβηξε την φωτογραφία, καθώς και το απόλυτο υψόμετρο, σε σύστημα WGS84.

# <span id="page-45-0"></span>8. Διαδικασία φωτογραμμετρικής επεξεργασίας με το λογισμικό AGISOFT-METASHAPE

Ένα απ' τα λογισμικά που χρησιμοποιούμε για την φωτογραμμετρική επεξεργασία είναι το Metashape της εταιρείας Agisoft, που είναι απ' τα πιο απλά, φιλικά προς το χρήστη και παραμετροποιήσιμα λογισμικά. Ανάλογα με το drone και την κάμερα που χρησιμοποιείτε, η διαδικασία στο Photoscan/Metashape διαφέρει μερικώς.

Παρακάτω, ακολουθεί ένας απλουστευμένος οδηγός που αναλύει τον τρόπο με τον οποίο δημιουργείτε μια ορθοφωτογραφία και ένα τρισδιάστατο νέφος σημείων από εικόνες που λαμβάνονται με ένα drone.

#### **Εισαγωγή φωτογραφιών, θέση και ακρίβεια**

- 1. Εάν έχετε αποθηκεύσει ακρίβεια θέσης στην ετικέτα EXIF (π.χ. Parrot Sequoia):
- 2. Μεταβείτε στο μενού "Tools"-> "Preferences..." -> "Advanced"-tab και επιλέξτε "Load camera location accuracy from XMP meta data.
- 3. Προσθέστε τις φωτογραφίες σας στο Photoscan: "Workflow" –> "Add photos…"
- 4. Εάν οι φωτογραφίες δεν έχουν ετικέτες (π.χ. SmartPlanes):
	- a. Εισάγετε τις θέσεις της κάμερας. Οι θέσεις της κάμερας εισάγονται κάνοντας κλικ στο κουμπί "Import"- στο παράθυρο "Reference". Βεβαιωθείτε ότι έχετε επιλέξει τις σωστές στήλες για τα αρχεία. Εάν το αρχείο περιέχει δεδομένα προσανατολισμού, τσεκάρετε το πλαίσιο ελέγχου "Load orientation" (Φόρτωση προσανατολισμού) και επιλέξτε τις σωστές στήλες. Επιλέξτε το σύστημα συντεταγμένων στο οποίο είναι αποθηκευμένες οι θέσεις της κάμερας. Εάν έχετε εκτιμήσεις ακρίβειας, μπορείτε επίσης να τις φορτώσετε.
	- b. Εάν η κάμερά σας περιστρέφεται στο drone (π.χ. SmartPlanes), πρέπει να το καθορίσετε αυτό στο "Tools" -> "Camera Calibration...". Στην καρτέλα "GPS/INS Offset", καθορίστε το "Yaw (deg)" σε 90.
- 5. Ελέγξτε τις ρυθμίσεις. Κάντε κλικ στο κουμπί "Settings" (Ρυθμίσεις) στο παράθυρο "Reference" (Αναφορά) (Εικόνα 8.1). Εάν χρησιμοποιείτε δεδομένα προσανατολισμού και δεν έχετε εισαγάγει ακρίβεια προσανατολισμού, σας συνιστούμε να αυξήσετε την ακρίβεια σε 10-20 μοίρες, εάν δεν είστε σίγουροι ότι έχετε πολύ καλύτερη ακρίβεια από αυτή.

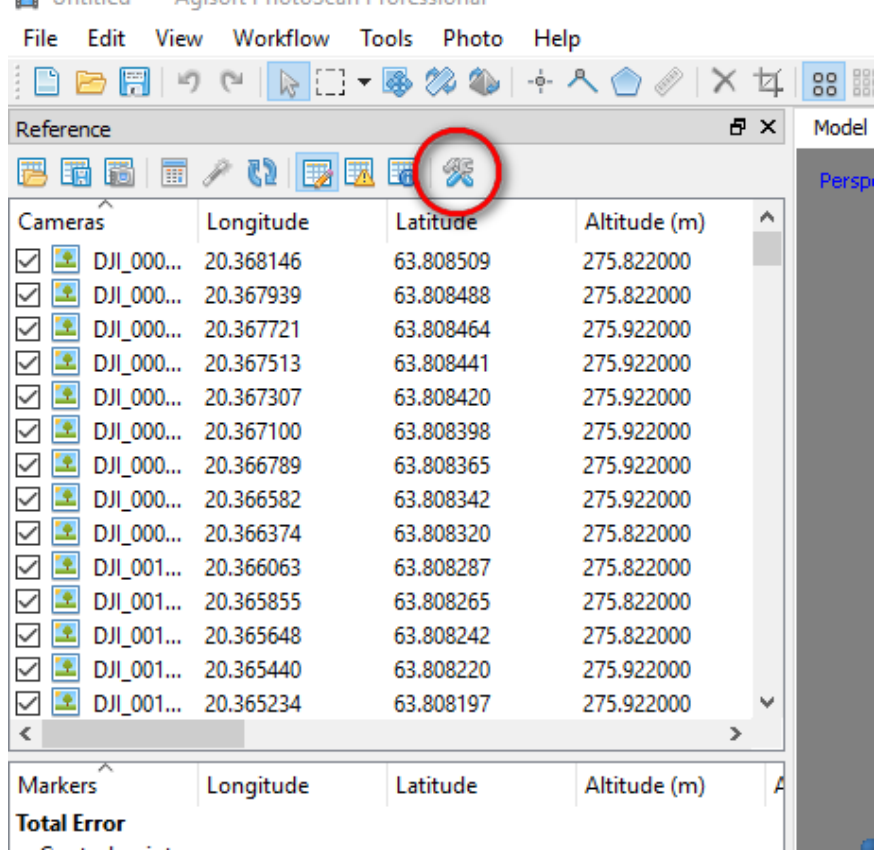

Hetitled<sup>\*</sup> Agicaft DhotoScan Drofessional

Εικόνα 8.1: Στιγμιότυπο οθόνης AGISOFT-METASHAPE. Eισαγωγή φωτογραφιών και ρυθμίσεις (Settings).

#### **Έλεγχος ποιότητας εικόνας**

Στο επόμενο βήμα θα πρέπει να γίνει έλεγχος της ποιότητας των εικόνων. Το πρόγραμμα εμφανίζει στο κάτω μέρος όλες τις φωτογραφίες καθώς και το ποσοστό επικάλυψης των αεροφωτογραφιών.

- 1. Το PhotoScan μπορεί να εκτιμήσει αυτόματα την ποιότητα της εικόνας. Εικόνες με τιμή ποιότητας μικρότερη των 0,5 μονάδων συνιστάται να απενεργοποιούνται και έτσι να αποκλείονται από τη φωτογραμμετρική επεξεργασία.
- 2. Η ποιότητα της εικόνας εκτιμάται κάνοντας δεξί κλικ σε μια φωτογραφία στο παράθυρο αναφοράς, επιλέγοντας "Estimate Image Quality..." (Εκτίμηση ποιότητας εικόνας...), και έπειτα "All cameras" (Όλες οι κάμερες). Το πρόγραμμα αυτόματα θα σκανάρει όλες τις φωτογραφίες ώστε να ελέγξει αν υπάρχουν κάποιες θολές ή κουνημένες που θα δημιουργήσουν προβλήματα στην δημιουργία του νέφους σημείων
- 3. Για να εμφανίσετε την εκτιμώμενη ποιότητα εικόνας των φωτογραφιών, στο παράθυρο Photos αλλάξτε τη λειτουργία προβολής σε "Details" (Λεπτομέρειες) όπως στο παρακάτω στιγμιότυπο οθόνης (Εικόνα 8.2):

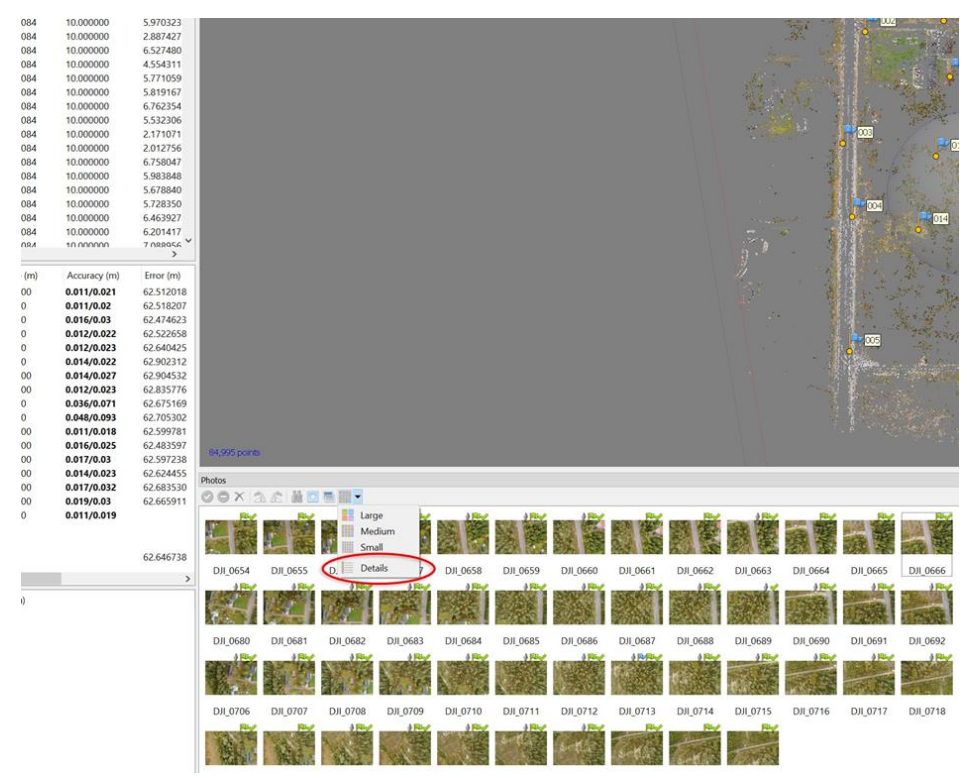

Εικόνα 8.2: : Στιγμιότυπο οθόνης AGISOFT-METASHAPE. Έλεγχος ποιότητας.

4. Μπορείτε τώρα να κάνετε ταξινόμηση με βάση τη στήλη "Quality". Επιλέξτε τις φωτογραφίες με χαμηλότερη ποιότητα από 0,5 και απενεργοποιήστε τις.

#### **Ευθυγράμμιση φωτογραφιών**

Ευθυγράμμιση φωτογραφιών (align photos) είναι η εντολή που δίνεται στο πρόγραμμα ώστε να βρει κοινά σημεία σε όλες τις φωτογραφίες που έχουν επικάλυψη μεταξύ τους και να δώσει ένα πρώτο αραιό νέφος σημείων. Στο νέφος αυτό υπάρχει η δυνατότητα περιήγησης στις 3 διαστάσεις του και ο εντοπισμός κάθε σημείου που έγινε λήψη μιας φωτογραφίας. Οι συντεταγμένες και το υψόμετρο της κάμερας είναι υπολογισμένα σε δεκαδικές μοίρες (EGSA87), για μετατροπή ακολουθείται η διαδικασία convert reference όπως περιγράφηκε παραπάνω. Στόχος, με το πέρασμα όλο των στοιχείων των σημείων ελέγχου, είναι η δημιουργία ενός πυκνού νέφους σημείων.

1. Βήματα για να ευθυγραμμίστε τις φωτογραφίες σας:

"Ροή εργασίας" -> "Ευθυγράμμιση φωτογραφιών...". Ρυθμίστε την " Accuracy" (Ακρίβεια) σε "High" (Υψηλή) και το " Pair preselection" (Προεπιλογή ζεύγους) σε " Reference" (Αναφορά). Μπορείτε επίσης να χρησιμοποιήσετε την επιλογή "Highest", αλλά θα χρειαστεί περισσότερος χρόνος. Διαβάστε στο εγχειρίδιο τι σημαίνουν τα επίπεδα ακρίβειας. Μπορεί να είναι απαραίτητο να ρυθμίσετε τα όρια "key point" και "tie point" για να επιταχύνετε την επεξεργασία. Το "Adaptive camera model fitting" (προσαρμογή μοντέλου κάμερας) θα επιτρέψει στο Photoscan να επιλέξει ποιες παράμετροι κάμερας θα πρέπει να συμπεριληφθούν στην προσαρμογή με βάση την εκτίμηση αξιοπιστίας τους.

- 2. Αφού ολοκληρωθεί η ευθυγράμμιση, περάστε από τις φωτογραφίες σας και αφαιρέστε και απενεργοποιήστε τις φωτογραφίες εναλλάξ στο μπλοκ φωτογραφιών. Αφού το κάνετε αυτό, εκτελέστε το " Optimize cameras…" και ελέγξτε τα εξής: f, cx, cy, k1, k2, k3, p1, p2.
- 3. Κάντε ένα αντίγραφο του κομματιού σας πριν προχωρήσετε. Αυτό καθιστά δυνατή την επιστροφή στο αντίγραφό σας, εάν κάτι πάει στραβά στα επόμενα βήματα.
- 4. Χρησιμοποιήστε τα εργαλεία χειροκίνητης επιλογής για να αφαιρέσετε τα προφανή ακραία σημεία στο αραιό νέφος σημείων. Εκτελέστε την εντολή " Optimize cameras…" (έλεγχος σε: f, cx, cy, k1, k2, k3, p1, p2).
- 5. Χρησιμοποιήστε το "Gradual selection..." στο μενού "Model". Είναι δύσκολο να συστήσετε μια συγκεκριμένη τιμή στα φίλτρα, ο καλύτερος τρόπος είναι να επαναλάβετε αυτά τα φίλτρα για να επιτύχετε ένα νέφος σημείων με μικρά σφάλματα. Οι τιμές που καθορίζονται πρέπει να θεωρούνται συστάσεις και εξαρτώνται από την ποιότητα των δεδομένων σας. Χρησιμοποιήστε τα ακόλουθα φίλτρα:
	- Αριθμός εικόνων. Χρησιμοποιήστε το εάν έχετε δεδομένα που θα πρέπει να καλύπτουν περισσότερες από δύο φωτογραφίες, για παράδειγμα ανοιχτά χωράφια και καθαρισμοί. Τότε μπορείτε να χρησιμοποιήσετε το image count = 2, αλλά αν θέλετε το έδαφος στα δασικά δεδομένα, παραλείψτε αυτό. Εκτελέστε το "Optimize cameras..." με τις ίδιες παραμέτρους όπως προηγουμένως.
	- Αβεβαιότητα ανακατασκευής (γεωμετρία). Χρησιμοποιήστε αυτή τη ρύθμιση για να ρυθμίσετε μια κατάλληλη τιμή για να επιλέξετε σημεία με υψηλή αβεβαιότητα. Συνιστώμενες τιμές: 50 έως 25. Πατήστε OK και στη συνέχεια διαγράψτε τα σημεία πατώντας Delete στο πληκτρολόγιο. Εκτελέστε το "Optimize cameras..." με τις ίδιες παραμέτρους όπως και προηγουμένως. Επαναλάβετε αυτό το βήμα τουλάχιστον 2 φορές.
	- Ακρίβεια προβολής (σφάλματα αντιστοίχισης των pixel). Χρησιμοποιήστε αυτή τη ρύθμιση για να ρυθμίσετε μια κατάλληλη τιμή για να επιλέξετε σημεία με υψηλή αβεβαιότητα. Συνιστώμενες τιμές: 10 έως 8.
	- Πατήστε OK και στη συνέχεια διαγράψτε τα σημεία πατώντας Delete στο πληκτρολόγιο. Εκτελέστε το "Optimize cameras..." με τις ίδιες παραμέτρους όπως και πριν. Επαναλάβετε αυτό το φίλτρο και τη βελτιστοποίηση τουλάχιστον 2 φορές.
	- "Optimize cameras..." με όλες τις παραμέτρους ενεργοποιημένες.
	- Εάν έχετε σημεία ελέγχου εδάφους (GCP), εισαγάγετε τα τώρα πριν προχωρήσετε στο επόμενο βήμα (σφάλμα επαναπροβολής). Δείτε παρακάτω πώς εισάγετε τα GCP και ευθυγραμμίστε μόνο με τη χρήση GCP.
	- Σφάλμα επαναπροβολής (υπολειπόμενο σφάλμα των pixel). Χρησιμοποιήστε το ρυθμιστικό φίλυτο για να ρυθμίσετε μια κατάλληλη τιμή για να επιλέξετε σημεία με μεγάλη αβεβαιότητα. Συνιστώμενες τιμές: 1 έως 0,5. Πατήστε OK και στη

συνέχεια διαγράψτε τα σημεία πατώντας Delete στο πληκτρολόγιο. Εκτελέστε το "Optimize cameras..." με όλες τις παραμέτρους επιλεγμένες.

### **Εισαγωγή σημείων ελέγχου εδάφους (GCP)**

Αυτό το βήμα γίνεται μόνο εάν έχετε συλλέξει σημεία ελέγχου εδάφους.

1. Εάν τα σημεία ελέγχου εδάφους (GCP) βρίσκονται σε διαφορετικό σύστημα συντεταγμένων από τις εικόνες, πρέπει τώρα να μετατρέψετε το έργο σας στο ίδιο σύστημα συντεταγμένων με αυτό των GCP σας πριν τα εισαγάγετε. Αυτό γίνεται κάνοντας κλικ στο κουμπί "Convert" (Μετατροπή) στο παράθυρο "Reference" (Αναφορά).

Στο παρακάτω στιγμιότυπο (Εικόνα 8.3) βλέπετε το κουμπί που πρέπει να πατήσετε για τη μετατροπή του συστήματος συντεταγμένων:

| Reference                            |                   |           |              | Ð<br>$\times$ | Model |
|--------------------------------------|-------------------|-----------|--------------|---------------|-------|
| 釂<br>區<br>丽                          | W                 | 罗图图像      |              |               | Perst |
| ᄌ<br>Cameras                         | Longitude         | Latitude  | Altitude (m) | ۸             |       |
| $\checkmark$<br>DJI_000              | 20.368146         | 63.808509 | 275.822000   |               |       |
| э.<br>$\checkmark$<br>DJI_000        | 20.367939         | 63.808488 | 275.822000   |               |       |
| З.<br>DJI_000<br>$\checkmark$        | 20.367721         | 63.808464 | 275.922000   |               |       |
| $\checkmark$<br>З.<br>DJI 000        | 20.367513         | 63.808441 | 275.922000   |               |       |
| $\checkmark$<br>З.<br>DJI_000        | 20.367307         | 63.808420 | 275.922000   |               |       |
| З.<br>$\checkmark$<br>DJI 000        | 20.367100         | 63.808398 | 275.922000   |               |       |
| $\checkmark$<br>э.                   | DJI_000 20.366789 | 63.808365 | 275.922000   |               |       |
| $\checkmark$<br>З.<br>DJI_000        | 20.366582         | 63.808342 | 275.922000   |               |       |
| ٠.<br>$\checkmark$<br>DJI 000        | 20.366374         | 63.808320 | 275.822000   |               |       |
| $\checkmark$<br>2                    | DJI_001 20.366063 | 63.808287 | 275.822000   |               |       |
| $\checkmark$<br>2<br>DJI_001         | 20.365855         | 63.808265 | 275.822000   |               |       |
| З.<br>$\checkmark$                   | DJI_001 20.365648 | 63.808242 | 275.822000   |               |       |
| 2<br>$\checkmark$                    | DJI 001 20.365440 | 63.808220 | 275.922000   |               |       |
| DJI_001<br>$\checkmark$              | 20.365234         | 63.808197 | 275.922000   | v             |       |
| $\epsilon$                           |                   |           |              | $\rightarrow$ |       |
| ᆽ<br><b>Markers</b>                  | Longitude         | Latitude  | Altitude (m) | А             |       |
| <b>Total Error</b><br>Control points |                   |           |              |               |       |

Εικόνα 8.3: Στιγμιότυπο οθόνης AGISOFT-METASHAPE. Μετατροπή συστήματος συντεταγμένων.

2. Εισάγετε το GCP κάνοντας κλικ στο κουμπί "Import" στο παράθυρο "Reference" και το προγραμμα εισάγει το αρχείο με τα σημεία ελέγχου και τις συντεταγμένες τους που έχουν μετρηθεί απ' τον δέτη GNSS (Εικόνα 8.4).

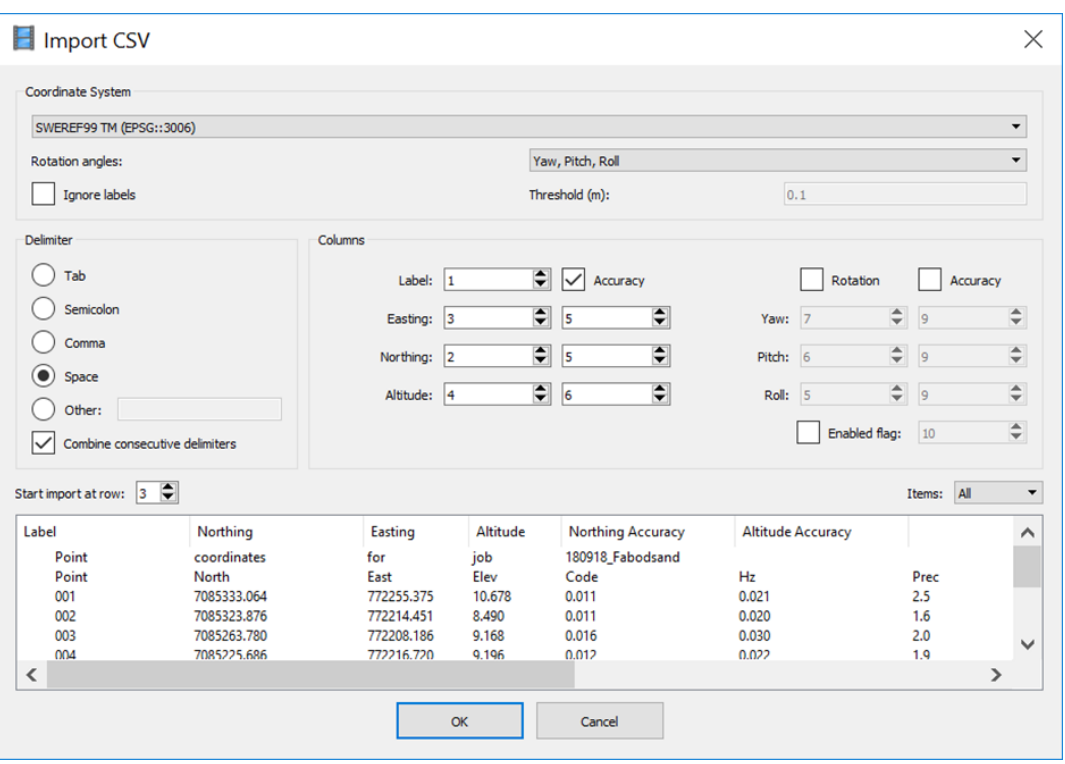

Εικόνα 8.4: Στιγμιότυπο οθόνης AGISOFT-METASHAPE. Εισαγωγή σημείων ελέγχου εδάφους.

3.Η ακρίβεια για κάθε GCP (ή ακόμη και για φωτογραφία) μπορεί να ρυθμιστεί με τρεις διαφορετικούς τρόπους:

- $\bullet$  0,1 = 0,1 m ακρίβεια στα x, y και z.
- $\bullet$  0,1/0,5 = 0,1 m ακρίβεια στα x και y. Ακρίβεια 0,5 m στο z.
- 0,1/0,2/0,5 = 0,1 m ακρίβεια στο x, 0,2 m ακρίβεια στο y και ακρίβεια 0,5 m στο z.

4. Στη συνέχεια ο χρήστης πρέπει να ακολουθήσει μια χρονοβόρα διαδικασία για τον εντοπισμό των σημείων ελέγχου μέσα στις φωτογραφίες μας. Έτσι ζουμάροντας στις φωτογραφίες μια-μια, τοποθετεί ένα «σημαιάκι» στην γωνία του control point για μια ή δύο φωτογραφίες που περιέχουν αυτό το σημείο, και με την επιλογή «filter photos by markers» το πρόγραμμα έχει τη δυνατότητα να ψάξει όλα τα αντίστοιχα σημεία και να βάλει ένα «σημαιάκι» κοντά ή πάνω στην γωνία του control point. Λόγω των παρεκκλίσεων της σήμανσης απ' τις γωνίες πρέπει να γίνει διόρθωση με το ποντίκι σε όλες αυτές τις φωτογραφίες. Η διαδικασία αυτή είναι η μόνη που απαιτεί χρόνο απ' τον χρήστη και δεν γίνεται αυτόματα απ' το πρόγραμμα. Αν και είναι δύσκολη διαδικασία, αν ολοκληρωθεί σωστά δημιουργεί ασφάλεια και ικανοποίηση για την αξιοπιστία και την ακρίβεια του τελικού μοντέλου. Μπορείτε να κινήστε μεταξύ των φωτογραφιών χρησιμοποιώντας τα πλήκτρα "Page Up" και "Page Down". Τοποθετήστε κάθε δείκτη σε τουλάχιστον δύο φωτογραφίες. Εκτελέστε κατά διαστήματα το "Optimize cameras..." για να βελτιώσετε τη θέση των μη τοποθετημένων δεικτών.

5. "Optimize cameras...". Εάν τα GCP σας είναι υψηλής ακρίβειας, τότε θα πρέπει να αποεπιλέξετε όλες τις φωτογραφίες πριν κάνετε κλικ στο "Optimize cameras...". Βεβαιωθείτε ότι όλα τα GCP που θέλετε να χρησιμοποιήσετε είναι τσεκαρισμένα και ότι έχουν τις κατάλληλες ρυθμίσεις ακρίβειας. Για τις φωτογραφίες που τραβήχτηκαν με ένα DJI-drone, το υψόμετρο είναι κακής ποιότητας και επομένως θα πρέπει με όλους τους τρόπους να αποεπιλέξετε τις φωτογραφίες πριν εκτελέσετε το "Optimize cameras..." και προχωρήσετε στην επεξεργασία (ισχύει για DJI-drones μέχρι το έτος 2018 τουλάχιστον).

6. Αφού βρεθούν όλα τα σημεία ελέγχου σε όλες τις φωτογραφίες μπορεί να εντοπιστεί και μια ένδειξη του σφάλματος που δημιουργείται μεταξύ των φωτογραφιών στο μοντέλο μας. Η γνωστοποίηση του σφάλματος δίνει μια αυτοπεποίθηση για το πόσο καλό θα είναι το μοντέλο που θα προκύψει. Το σφάλμα στο GCP θα πρέπει να είναι όσο το δυνατόν μικρότερο (~5-20 cm αν χρησιμοποιείτε δέκτη RTK GNSS).

### **Καθαρισμός αραιού νέφους σημείων**

- 1. Στο επόμενο βήμα ίσως να χρειαστεί να απορριφθούν κάποια σημεία στο αραιό νέφος τα οποία έχουν υψηλό βαθμό αβεβαιότητας. Αυτό θα γίνει απ' την επιλογή «Model» και «Gradual Selection», όπου εκεί επιλέγονται κάποια σημεία τα οποία μπορεί στο τελικό μοντέλο να δημιουργήσουν θόρυβο. Επιλέγετε, λοιπόν, πόσα και ποια σημεία θα εμπεριέχονται στο τελικό μοντέλο αλλά όσα περισσότερα σημεία επιλέξετε ως «άχρηστα» τόσο περισσότερο θα καθυστερήσει η ολοκλήρωση της διαδικασίας.
- 2. Κάνοντας κι ένα δεύτερο βήμα διαχωρισμού, με ένα ορθογώνιο παραλληλεπίπεδο περιορίζετε την περιοχή ενδιαφέροντος πετώντας έξω όλα τα σημεία τα οποία βρίσκονται στις άκρες και έχουν προκύψει από φωτογραφίες που δεν έχουν ψηλό ποσοστό επικάλυψης. Με εργαλεία όπως το «move region» και «resize region» επιτυγχάνεται μείωση ή αύξηση του σχήματος αυτού αφήνοντας έξω κομμάτια της περιοχής χωρίς ενδιαφέρον.

#### **Δημιουργία πυκνού νέφους**

- 1. Τώρα μπορείτε είτε να κάνετε ένα batch script που να εφαρμόσει τις παρακάτω εντολές είτε να τις εκτελέσετε μία προς μία.
- 2. Κατασκευάστε το πυκνό νέφος σημείων. Με το εργαλείο «built dense cloud» γίνεται η επιλογή της ποιότητας του νέφους. Χρησιμοποιήστε την ποιότητα "high" (σπάνια χρησιμοποιείτε το "Ultra high" καθώς όσο πιο μεγάλη είναι η ποιότητα τόσο πιο χρονοβόρα θα είναι η διαδικασία της δημιουργίας). Υπάρχουν και άλλοι παράμετροι που έχουν να κάνουν με το περιεχόμενο του νέφους σημείων που μπορούν να ρυθμιστούν όπως το φίλτρο βάθους. Αν υπάρχει μια επίπεδη περιοχή, είναι καταλληλότερη η επιλογή «mild», ενώ αν υπάρχει ένα κτίριο είναι καταλληλότερη η επιλογή «aggressive». (Διαβάστε περισσότερα στο εγχειρίδιο).
- 3. Έτσι, μετά από κάποιες ώρες επεξεργασίας, το πρόγραμμα προσφέρει ένα τελικό πυκνό νέφος σημείων (tense cloud). Κάθε σημείο του περιλαμβάνει τι εξής πληροφορίες: α) το πραγματικό χρώμα RGB, β) τις συντεταγμένες x,y σε EGSA87 και γ) το υψόμετρο.
- 4. Εξάγετε το πυκνό σύννεφο (πχ. ως las αρχειο)

#### **Δημιουργία DTM**

Έχοντας το πυκνό νέφος σημείων, πλέον είναι δυνατή η δημιουργία του ψηφιακού μοντέλου εδάφους (DEM). Στο παράθυρο «built DEM» μπορεί να γίνει επιλογή του επιθυμητού συστήματος συντεταγμένων και στο «source data» με την επιλογή «depth maps», που είναι η πιο γρήγορη και αξιόπιστη, δημιουργείτε το μοντέλο. Το αρχείο που θα προκύψει θα είναι πολύ μεγάλου μεγέθους και αυτό διαπιστώνεται και από τη χωρική διακριτική ικανότητα του την οποία μας παρουσιάζει το πρόγραμμα.

#### **Δημιουργία Ορθο – φωτο - μωσαϊκού**

Με την απόκτηση του ψηφιακό μοντέλο ανάγλυφου, μπορεί πλέον να δημιουργηθεί και το όρθο-φώτο-μωσαϊκό το οποίο θα βασιστεί σε αυτό. Το όρθο-φώτο-μωσαϊκό που θα προκύψει θα έχει ευκρίνεια τη μισή του ψηφιακού μοντέλου η οποία τιμή μπορεί να αυξομειωθεί, όμως η τιμή που προτείνεται απ' το πρόγραμμα είναι η καλύτερη για το οπτικό αποτέλεσμα σε σχέση με το μέγεθος αρχείου το οποίο θα δημιουργηθεί.

#### **Εξαγωγή προϊόντων σε ψηφιακά αρχεία**

Για την εξαγωγή των προϊόντων σε ψηφιακά αρχεία υπάρχουν επιλογές μέσα στο μενού «File» απ' όπου μπορεί να γίνει «Export» του ψηφιακού μοντέλου και του όρθο-φώτομωσαϊκού ώστε να χρησιμοποιηθούν σε άλλα προγράμματα gis κ.α.

#### **Δημιουργία αναφοράς**

Στο τέλος, υπάρχει η δυνατότητα δημιουργίας ενός pdf αρχείου ως αναφορά, που εμπεριέχει βήμα-βήμα όλη τη διαδικασία που ακολουθήθηκε. Συμπεριλαμβάνει σχέδια που δημιουργήθηκαν, με γραφικό τρόπο όλα τα σφάλματα που έχουνε δημιουργηθεί και σχέδια με όλες τις πληροφορίες της πτήσης και των φωτογραφιών.

#### **Προϊόντα**

Όπως προαναφέρθηκε, τα προϊόντα της επεξεργασίας είναι δύο, το όρθο-φώτο-μωσαϊκό και το ψηφιακό μοντέλο αναγλύφου. Τα οποία, πλέον ως αρχεία, μπορούν να οπτικοποιηθούν καλύτερα εισάγοντας τα σε άλλα λογισμικά και προγράμματα και να απεικονιστούν τόσο σε 2D όσο και σε 3D μοντέλα ώστε να μπορεί ο χρήστης να περιηγηθεί σε αυτά αλλάζοντας γωνία παρατήρησης. Αν η ακρίβεια είναι πάρα πολύ μεγάλη, συγκρίνοντας τα διάφορα ψηφιακά μοντέλα εδάφους μιας περιοχής, μπορεί να γίνει μια διαχρονική παρατήρηση, δηλαδή το πως μια περιοχή αλλάζει κατά τη διάρκεια του χρόνου.

## <span id="page-53-0"></span>9. ΕΠΙΛΟΓΟΣ

Η τηλεπισκόπηση μας παρέχει συνεχώς εργαλεία για τη συλλογή δεδομένων και την επίλυση προβλημάτων του πραγματικού κόσμου. Καθώς η τεχνολογική πρόοδος συνεχίζεται, όλο και θα βελτιώνεται η ποιότητα και η πρόσβαση σε δεδομένα και προβλέπουμε ότι το μέλλον θα φέρει καλύτερη, ταχύτερη και μικρότερη τεχνολογία. Διάφορες τάσεις που θα συνεχιστούν είναι: η μείωση του μεγέθους των ηλεκτρονικών και των αισθητήρων, η αύξηση της υπολογιστικής ισχύος, η αύξηση της ισχύος μετάδοσης για τα ενεργά συστήματα και η αύξηση της δυνατότητας συντονισμού των συστημάτων.

Η φωτογραμμετρία ως ένα ανερχόμενο και πολλά υποσχόμενο «εργαλείο» που βρήκε γρήγορα εφαρμογή σε μια πληθώρα επιστημονικών πεδίων, ιδιαίτερα στις γεωεπιστήμες και φαίνεται ότι υπάρχει σαφέστατα δυναμική για να δώσει τη δυνατότητα δημιουργίας νέων.

## <span id="page-54-0"></span>ΒΙΒΛΙΟΓΡΑΦΙΑ

Horikawa, K., & Guo, Q. (Eds.). (2009). Civil Engineering-Volume I (Vol. 5). EOLSS Publications, 190-196.

Schenk, T. (2005). Introduction to photogrammetry. The Ohio State University, Columbus, 106.

Karantanellis, E., Marinos, V., Vassilakis, E., & Hölbling, D. (2021). Evaluation of machine learning algorithms for object-based mapping of landslide zones using UAV data. Geosciences, 11(8), 305.

Karantanellis, E., Marinos, V., & Vassilakis, E. (2019). 3D HAZARD ANALYSIS AND OBJECT-BASED CHARACTERIZATION OF LANDSLIDE MOTION MECHANISM USING UAV IMAGERY. International Archives of the Photogrammetry, Remote Sensing & Spatial Information Sciences.

Karantanellis, E., Marinos, V., Vassilakis, E., & Christaras, B. (2020). Object-based analysis using unmanned aerial vehicles (UAVs) for site-specific landslide assessment. Remote Sensing, 12(11), 1711.

Iglhaut, J., Cabo, C., Puliti, S., Piermattei, L., O'Connor, J., & Rosette, J. (2019). Structure from motion photogrammetry in forestry: A review. Current Forestry Reports, 5(3), 155-168.

Natan, M., Jim, C. H., & Lane, S. N. (2015). Structure from Motion (SfM) Photogrammetry. *British society of geomorphology. Geomorphological Techniques, Capítulo*, *2*.

Westoby, M. J., Brasington, J., Glasser, N. F., Hambrey, M. J., & Reynolds, J. M. (2012). 'Structure-from-Motion'photogrammetry: A low-cost, effective tool for geoscience applications. *Geomorphology*, *179*, 300-314.

Martínez-Carricondo, P., Agüera-Vega, F., & Carvajal-Ramírez, F. (2020). Use of UAVphotogrammetry for quasi-vertical wall surveying. Remote Sensing, 12(14), 2221.

Kaplan, E. D., & Hegarty, C. (Eds.). (2017). Understanding GPS/GNSS: principles and applications. Artech house.